#### **МИНИСТЕРСТВО ОБРАЗОВАНИЯ И НАУКИ РЕСПУБЛИКИ КАЗАХСТАН**

#### **Некоммерческое акционерное общество «АЛМАТИНСКИЙ УНИВЕРСИТЕТ ЭНЕРГЕТИКИ И СВЯЗИ ИМЕНИ ГУМАРБЕКА ДАУКЕЕВА»**

**Кафедра** Телекоммуникационных сетей и систем

«Допущен к защите» **Зав.кафедрой** Темырканова Э.К., доктор PhD, доц. (Ф.И.О., ученая степень, звание)  $\sim$   $\sim$  2020 г.

(подпись)

## **ДИПЛОМНЫЙ ПРОЕКТ**

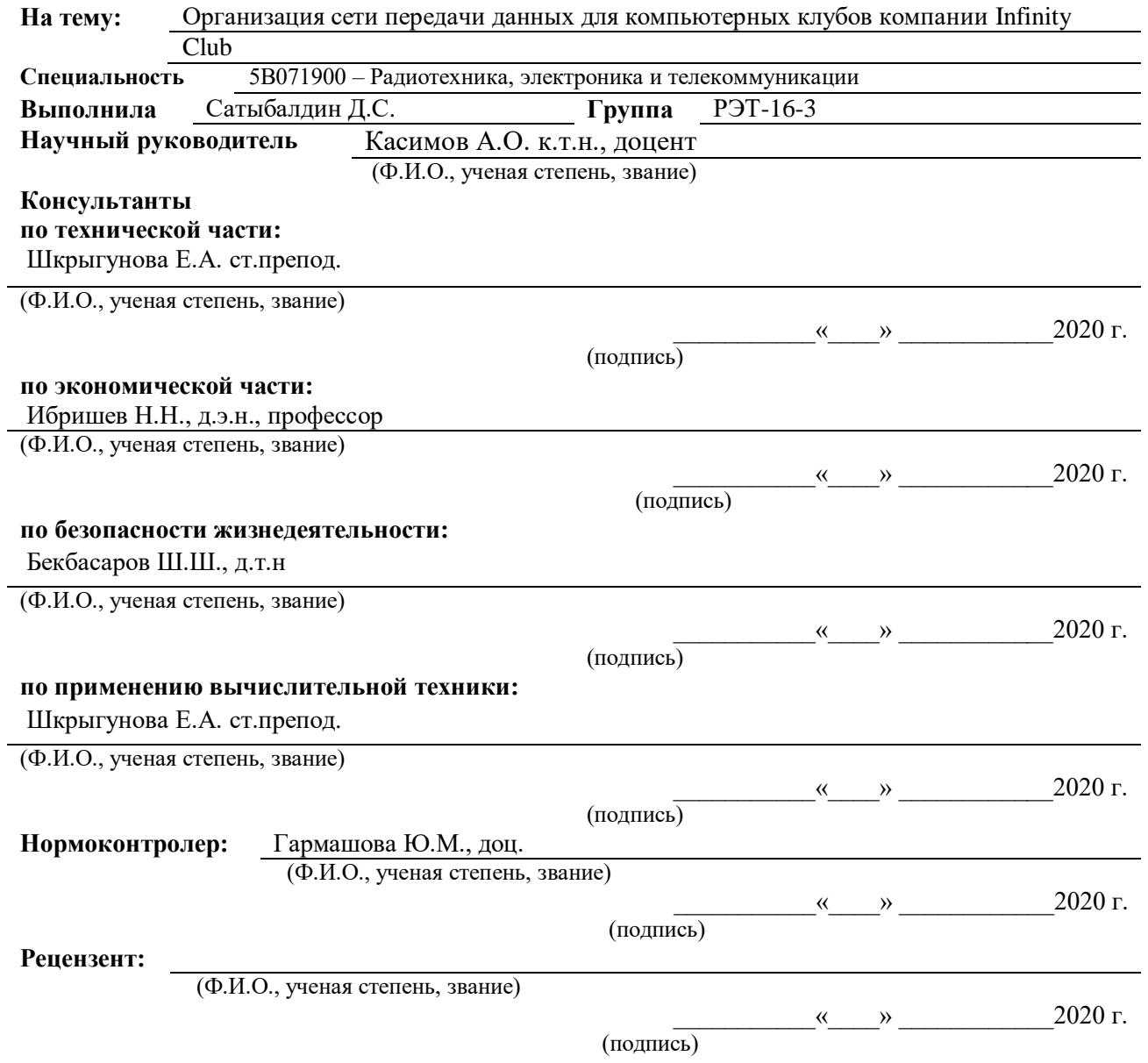

**Алматы 2020 г.**

### **МИНИСТЕРСТВО ОБРАЗОВАНИЯ И НАУКИ РЕСПУБЛИКИ КАЗАХСТАН**

#### **Некоммерческое акционерное общество «АЛМАТИНСКИЙ УНИВЕРСИТЕТ ЭНЕРГЕТИКИ И СВЯЗИ ИМЕНИ ГУМАРБЕКА ДАУКЕЕВА»**

**Институт** Космической инженерии и телекоммуникаций (ИКИТК) **Кафедра** Телекоммуникационных сетей и систем **Специальность** 5В071900 – Радиотехника, электроника и телекоммуникаций

#### **ЗАДАНИЕ**

на выполнение дипломного проекта

Студенту Сатыбалдин Данияр Саматович Тема проекта Организация сети передачи данных для компьютерных клубов компании Infinity Club

Утверждена приказом ректора № 147 от «11» ноября . 2019 г.

Срок сдачи законченного проекта «25» мая . 2020 г.

Исходные данные к проекту требуемые параметры результатов проектирования (исследования) и исходные данные объекта: Расчет полосы пропускания методом суммирования, проверка эффективности полосы пропускания в 300 Мбит/с. Построение модели компьютерного клуба на прикладной программе NetCracer 4.1. Расчет параметров качества обслуживания с помощью теории массового обслуживания. Программное обеспечение «RouterOS». Технические расчеты обеспечения комфортного микроклимата в помещении. Расчеты экономического бизнес плана одного компьютерного клуба.

Перечень вопросов, подлежащих разработке в дипломном проекте, или краткое содержание дипломного проекта: Организация сети передачи данных в компьютерных клубах. Обзор компании «Infinity Club». Проект модернизированной сети передачи данных. Технические характеристики организации сети. Настройка оборудования. Расчет полосы пропускания и параметров качества обслуживания. Безопасность жизнедеятельности. Бизнес план.

Перечень графического материала (с точным указанием обязательных чертежей): Цели и задачи дипломного проекта. Актуальность. Топология сети отдельного клуба. Описания программного обеспечения Game Class. Выбор кабеля. Тестирование канала. Безопасность жизнедеятельности. Техникоэкономические показатели.

Основная рекомендуемая литература:

1 В. Олифер, Н. Олифер «Компьютерные сети. Принципы, технологии, протоколы. Учебники», 2016.

2 А. Сергеев «Основы локальных компьютерных сетей», 2016.

3 А. Робачевский «Интернет изнутри. Экосистема глобальной сети», 2017.

4 М. В. Кульгин «Технологии корпоративных сетей» , 1999.

5 А.П Пятибратов, Л. П. Гудыно, А. А. Кириченко «Вычислительные системы, сети и телекоммуникации» 2014.

Консультанты по проекту с указанием относящихся к ним разделов проекта

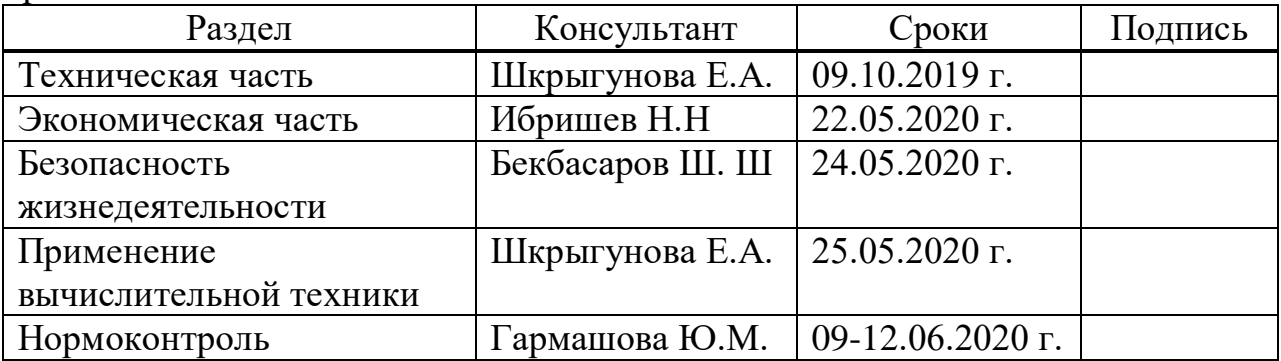

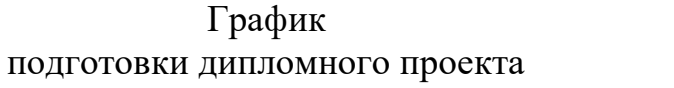

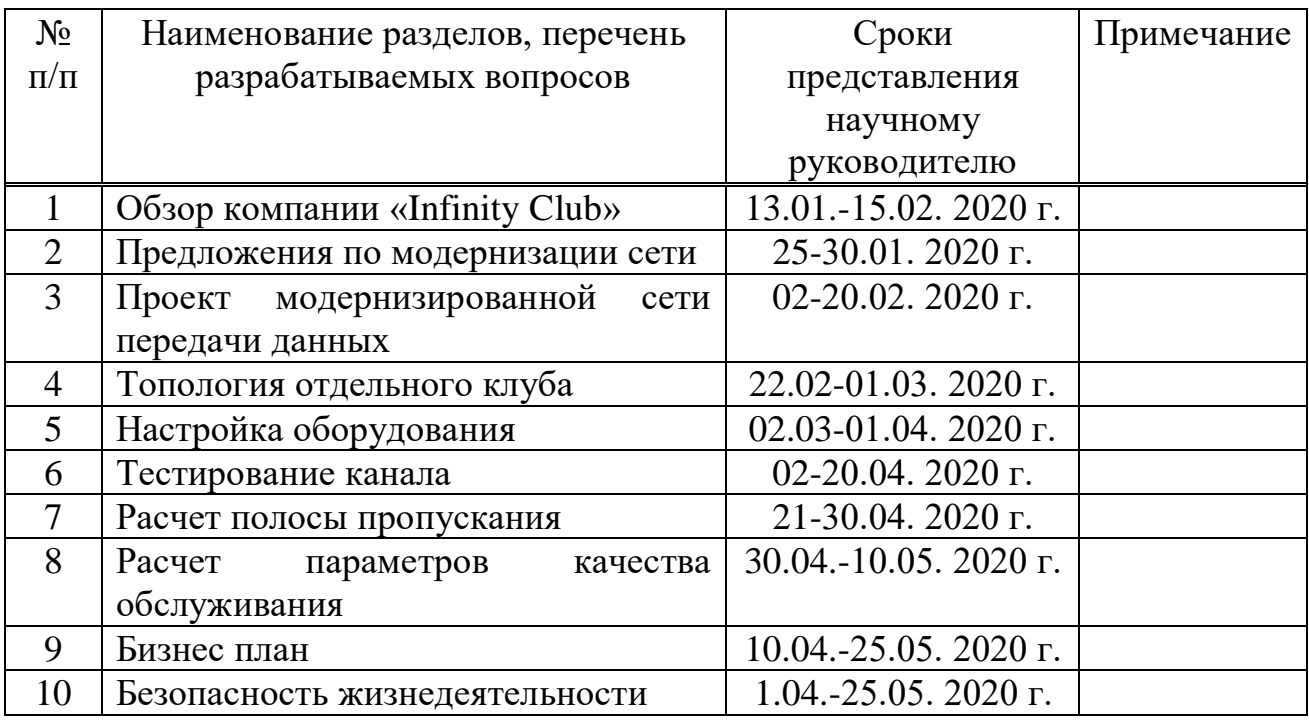

Дата выдачи задания «9» октября 2019 г.

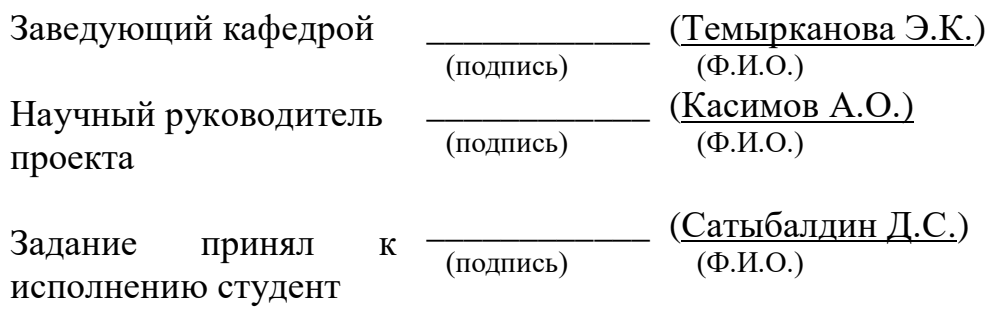

#### **Аннотация**

Дипломдық жоба "Infinity Club"компьютерлік клубтардың деректерді тарату желісін талдауға және жаңғыртуға бағытталған. Жабдықты күйге келтіру және деректерді беру арнасын ұйымдастыру.

Бұл жұмыс бес тарауға бөлінген, онда жиынтықтау әдісімен өткізу қабілетін есептеу және жаппай қызмет көрсету теориясының көмегімен қызмет көрсету сапасының параметрлерін есептеу, NetCracer 4.1 бағдарламасының көмегімен желі моделін жобалау және компьютерлік клубтарға арналған деректерді берудің сыртқы және ішкі арнасына арналған жабдықтарды таңдау бар.

Өміртіршілік қауіпсіздігі бөлімінде бөлмелердің қолайлы микроклиматы және еңбек жағдайлары үшін есептеулер жүргізілді. Экономикалық бөлім тарауында барлық шығындарды және өтелу жылын ескере отырып, компанияның пайдасы есептелген.

#### **Аннотация**

Дипломный проект направлен на анализ и модернизацию сети передачи данных компьютерных клубов «Infinity Club». Настройку оборудования и организацию канала передачи данных.

Данная работа разделена на пять глав, в которых имеются расчеты пропускной способности методом суммирования и расчеты параметров качества обслуживания с помощью теории массового обслуживания, проектирование модели сети с помощью программы NetCracer 4.1 и выбор оборудования для внешнего и внутреннего канала передачи данных для компьютерных клубов.

В главе по безопасности жизнедеятельности были произведены расчеты для благоприятного микроклимата помещений и условий труда. В главе по экономической части было рассчитано прибыль компании с учетом всех затрат и год окупаемости.

#### **Annotation**

The diploma project is aimed at analyzing and upgrading the data transmission network of computer clubs "Infinity Club". Hardware configuration and organization of the data transmission channel.

This work is divided into five chapters, in which there are calculations of throughput by summation and calculations of quality of service parameters using Queuing theory, network model design using the NetCracer 4.1 program, and equipment selection for external and internal data transmission channels for computer clubs.

In the Chapter on life safety, calculations were made for a favorable microclimate of premises and working conditions. In the Chapter on the economic part, the company's profit was calculated taking into account all costs and the payback year.

# **Содержание**

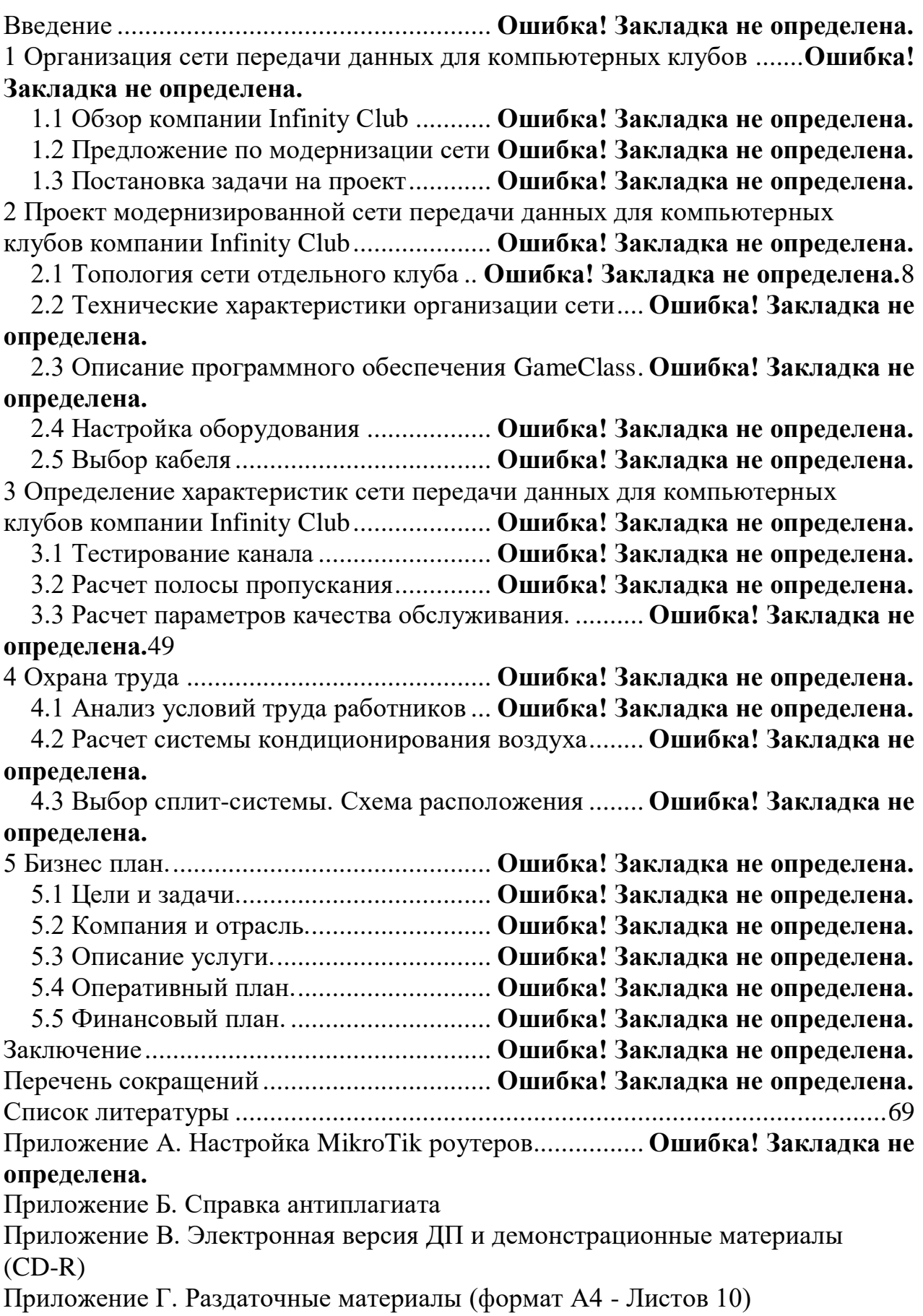

#### **Введение**

В последнее время компьютерные технологии используются и развиваются во всех сферах, начиная от больших компаний до маленьких офисов, но самое быстрое развитие происходит в игровой компьютерной индустрии. Количество компьютерных клубов в странах СНГ резко возросло за последние 5 лет. Это был толчок в выходе Казахстана на новый уровень в мире киберспорта. С выходом современных игр появились и новые компьютеры- мониторы по 240 Гц, видеокарты Nvidia 2080 ti, наушники с 3D звуком. Основными услугами компьютерных клубов - это предоставление программного обеспечения и компьютеров в аренду индивидуальным пользователям.

Одним из современных направлений применения компьютерной техники являются расчеты, Майнинг Биткоинтов при поддержке новых разработок компании Nvidia, организация видеоконференций, 3D моделирование. Для их реализации в большинстве случаев невозможно пользоваться новыми программами с компьютерами прошлого поколения.

В 2018 году в Казахстане была образованна Киберспортивная организация-''Qazaq Cybersport Federation'' при поддержки "Казактелеком", ''HUAWEI" и "Технодом".

Цель организации развитие Казахстанского киберспорта на всех уровнях и площадках, трансляции турниров по ТВ, проведение больших чемпионатов в Казахстане, также присвоение спортивных разрядов и званий по компьютерному спорту.

Сеть компьютерных клубов таких как ''League of Gentlemen'' принадлежащих Владимиру Киму - Казахстанскому миллиардеру и президенту компаний "Казахмыс Холдинг" и "KAZ Minerals", послужило развитию компьютерной и киберспортивной индустрии еще в 2014 году. Команды "LOG" уже не раз проявляли и побеждали на мировых турнирах "ELEAGUE Major" с миллионным призовым фондом при поддержке Американской компании разработке компьютерных игр "Valve Corporation".

Развитие сетей компьютерных клубов в Казахстане позволяет разработать дипломный проект «Организация сети передачи данных для компьютерных клубов компании Infinity Club».

9

#### **1 Организация сети передачи данных для компьютерных клубов**

#### **1.1 Обзор компании Infinity Club**

Infinity Club - это компания, занимающейся предоставлением мощных компьютеров в аренду индивидуальным клиентам. За свои годы работы с 2009 года в Казахстане, компания набрала команду высококлассных специалистов. Расширением своих клубов и продажей франшизы начались в 2013 году. Проведением турниров в своих клубах начали еще с момента основания. Сейчас же Infinity Club проводит чемпионаты во всех клубах одновременно, но из-за того что нахождение участников в разных геопозициях влияет на Ping в игре для этого Infinity Club использует канал передачи данных между своими клубами в г. Алматы.

В данный момент имеется три клуба компании Infinity Club связанных между собой каналом передачи данных. Каналы ПД имеются во всех клубах, связывающие сервера с нашими данными: играми, программами, steam ключами, по которому без выхода в интернет у каждого пользователя есть доступ к этим данным. Благодаря этому нет надобности хранить данные на каждом компьютере отдельно.

Канал ПД в одном сегменте сети может работать на канальном уровне без маршрутизатора.

Канал ПД имеет как минимум два канала связи, один канал передает, другой получает информацию. Физическая среда канала ПД представляет собой кабеля витой пары, коаксиальные и волоконно-оптические.

Линии ПД - это физическая среда по которой передается информация. В одной линии ПД может быть использовано несколько каналов связи (виртуальных и логических), например временным и частичным разделением этих каналов. Канал связи - это односторонняя передача данных. Каналы ПД связывает источники и приемники информации между собой [1].

Линии передачи данных можно разделить на:

проводные линии связи без экранируемых и изолирующих оплеток.

 кабельные, где передача проходит по кабелям как витая пара, коаксиальные и оптоволоконные..

 беспроводные линии связи использующие электромагнитные волны для передачи данных.

1.1.1 Проводные линии связи. В основном проводные линии связи применяются как магистральные линии, проводятся воздушно, используются для передачи телеграфных и телефонных сигналов, а также для компьютерной передачи данных [2].

По этим линиям могут быть организованы как цифровые так и аналоговые каналы передачи данных. Но скорость передачи по этим линиям (POST - Primitive Old Telephone System) очень низкая, и так же к недостаткам относится малая помехозащищенность и возможность простого несанкционированного подключения к этой сети.

1.1.2 Кабельные линии связи. Довольно сложную структуру заключает в себе кабельные линии связи. Кабеля состоят из проводников в нескольких слоях изоляции. В компьютерных сетях передачи данных пользуются тремя типами кабелей.

Витая пара - кабель который представляет несколько пар медных проводов закрученных между собой, нашел довольно широкое применение в LAN сетях с архитектурой Ethernet, построенных топологией "звезда". Скорость на которой используется кабель для передачи данных 10 Мбит/с и 100 Мбит/с. Расстояние витой пары используется не длиннее нескольких сотен метров.

Коаксиальный кабель - кабель в котором медный провод по центру, и окружен изолирующим слоем материала для того, чтобы отделить медной оплетки от центрального проводника. Есть тонкие кабеля диаметром по 5мм и толстые по 10 мм. У толстого кабеля затухание меньше чем у тонкого. Выполнение монтажа коаксиального кабеля сложнее, чем у витой пары.

Коаксиальный кабель более популярен в LAN сетях с архитектурой Ethernet, построенных с топологией "общая шина".

Коаксиальный кабель более помехозащищенный, чем витая пара. Пропускная способность - 50-100 Мбит/с. Допустимая длина кабеля несколько километров.

Оптоволоконные каналы связи передают сигналы в одном направлении, поэтому кабель состоит из двух волокон. На передающем и приемном конце кабеля требуется преобразование электрического сигнала в световой и наоборот.

Преимущества этого кабеля - это отсутствие излучения, очень высокий уровень помехозащищенности, очень сложное несанкционированное подключение и скорость передачи данных 3 Гбит/с. Недостатки заключаются в том, что сложный монтаж кабеля, малая механическая прочность и большая чувствительность к ионизирующему излучению.

Именно поэтому Infinity Club используют оптоволокно для передачи данных от провайдера к серверу.

1.1.3 Внешний и внутренний канал передачи данных. Для внешнего соединения канала передачи данных между клубами используется оптоволокно, а для внутреннего канала ПД в клубах используется витая пара. Оба канала передачи данных проходят через сервер. У каждого из клубов имеется по одному серверу с данными обеспечивающую связь между компьютерами в отдельном клубе соединенный витой парой обеспечивающий LAN соединение и все серверы соединены между собой внешним каналом передачи данных из оптоволокна обеспечивающий передачу данных между клубами.

Внешний канал передачи данных позволяет всем серверам ежедневно обмениваться данными, обновление или скачивание новых игр и программ, так же с помощью канала ПД биллинговая система компьютерных клубов Infinity Club связана между с собой. Получается любой из клиентов может оплатить время либо же пополнить баланс своего аккаунта в одном из клубов и играть в других. Люди находящиеся в разных компьютерных клубах способны играть и видеть друг друга в сети LAN игр. Всё это возможно посредством канала передачи данных, модель сети передачи данных компьютерных клубов Infinity Club приведена на рисунке 1.1 .

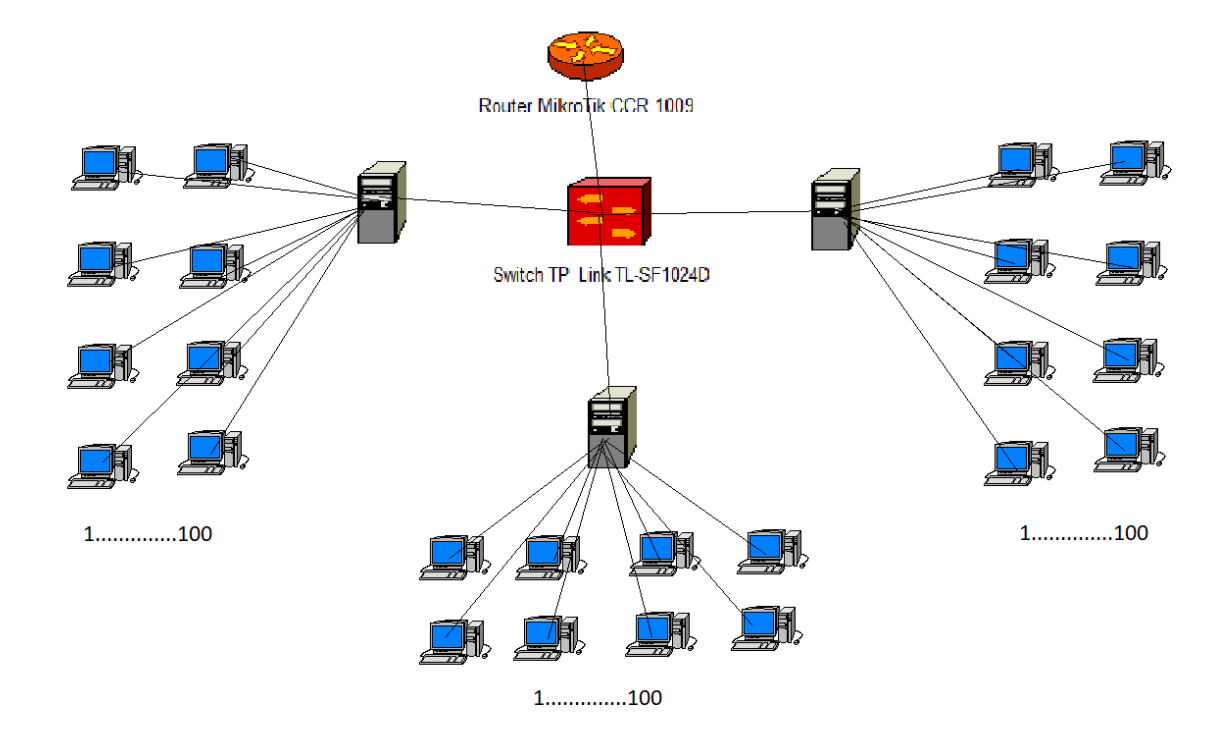

Рисунок 1.1 - Модель сети передачи данных компьютерных клубов Infinity Club

Компьютерные клубы компании Infinity Club арендуют канал передачи данных у провайдера "KazTransCom''. В имеющимся маршрутизаторе Eltex используется 3 Vlan объединенных между собой для передачи данных. Этот маршрутизатор не имеет выхода в интернет и служит только для канала передачи данных.

Достоинства канала передачи данных:

 очень высокая пропускная способность сети при пульсирующей передачи трафика;

 в соответствии с реальными потребностями трафика канал, способен динамически перераспределять пропускную способность физических каналов между компьютерами.

Недостатки канала передачи данных:

 неопределенная скорость передачи между компьютерами, так как общая загрузка сети зависит от задержки в очереди буферов коммутатора сети;

в момент мгновенных перегрузок сети задержка пакетов данных

может оказаться достаточно продолжительной;

 из-за переполнения буфера возможны потери данных. Сейчас активно разрабатываются методы, которые позволило бы преодолеть указанные недостатки, что очень остро проявляются в чувствительных к задержкам трафикам тем более компьютерный клуб, требующий постоянной скорости передачи.

1.1.4 Сервер. Сервер – это мощный компьютер с высокой производительностью, для выполнения определенных задач. Сервер должен выполнять функции по хранению данных, DHCP, DNS, в соответствии с «клиент-сервер» архитектурой. По запросу от клиента, сервер предоставляет ему свои ресурсы данных.

Само серверное оборудование находится в отдельной комнате в специальных шкафах, обеспечивая простой доступ к аппаратной части, сервера работают без человеческого участия, кроме исключения самых первых настроек или неожиданных ситуаций [3].

Сервер состоит из:

- материнской платы GIGABYTE Z390 DESIGNARE;
- видеокарта Nvidia 1080 Ti;
- процессор intel "Core" i7 9700K;
- диск хранения информации SSD;
- система охолождения Deepcool CK-11508;
- OC Windows 10 Pro;
- FireWall Conseal параллельно с Blackice 2.9 for server;
- антивирус ESET File Security;
- маршрутизатор Mikrotik Cloud Core Router 1009;
- коммутатор доступа TP-Link TL-SF1024D, 24 ports;
- программа для контроля за трафиком Total NetWork Monitor;
- клавиатура, мышь;
- блок питания и источник бесперебойного питания;
- сетевая карта Supermicro AOC-STG-I2T.

Для видеокарты Nvidia установлен специальный драйвер от производителя. С его помощью можно регулировать множеством параметров, таких как параметров цвета, изображения, изменять разрешение экрана, поворот дисплея, установкой нескольких дисплеев, управление герцовкой и т.д. Программа показана на рисунке 1.2.

1.1.5 Маршрутизотор – это компьютер, который способен пересылать пакеты различных сегментов сети по правилам таблицы маршрутизации и связывает сети различных архитектур. Для принятия решения использует заданную администратором информацию о топологиях сети и об определенных правилах. Маршрутизаторы в отличии от коммутаторов работают на сетевом уровне модели OSI.

Принцип работы маршрутизатора заключается в том, что роутер использует адрес получателя, указанный в заголовке пакета, и определяет по

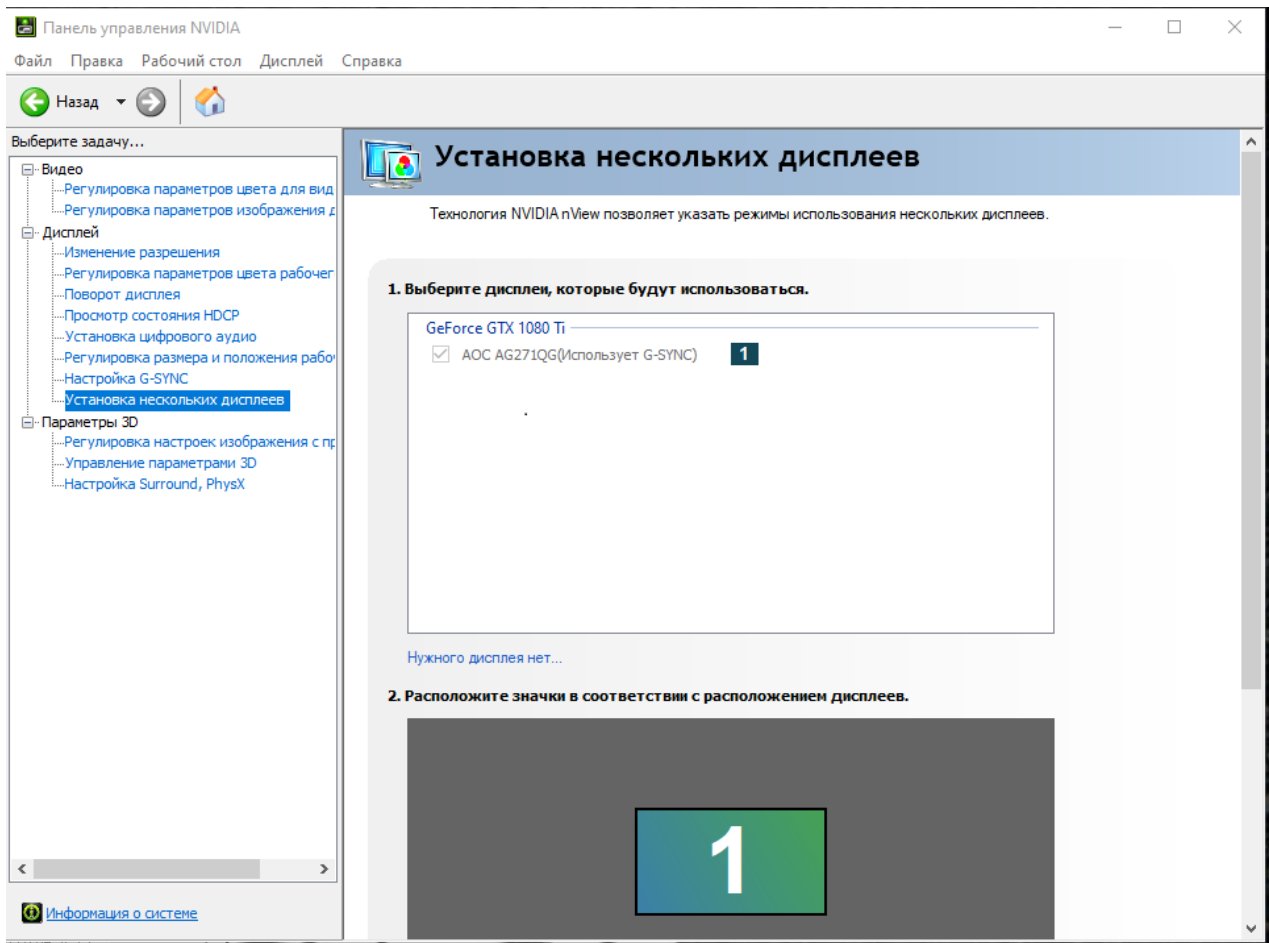

Рисунок 1.2 – Драйвер для управления над видеокартой Nvidia

таблице маршрутизации путь, по которому следует передать данные. Но когда в таблице нету описанного маршрута, то пакет отбрасывается.

Провайдет «KazTransKom» предоставил оборудование компании «Mikrotik», так как этот производитель давно на рынке и широко используется в крупных предприятиях. Маршрутизатор показан на рисунке 1.3.

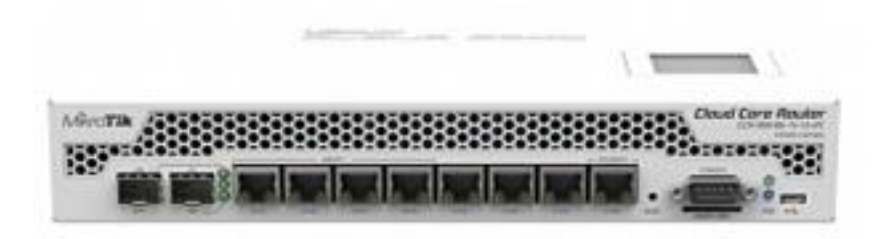

Рисунок 1.3 - Маршрутизатор Mikrotik Cloud Core Router 1009

Mikrotik CCR 1009-8G-1S-1S+PC – это мощный 9-ти ядерный маршрутизатор промышленного класса, с 2 Гб оперативной памяти и восьми портами Гигабит Ethernet, один SFP и SFP+ портом. Благодаря второму блоку поддерживает резервирование питания, а также поддержка PoE in. При выходе одного блока

питания маршрутизатора из строя, он не перестанет работать. Характеристики Mikrotik CCR 1009 представлены в таблице 1.1.

Особенности модели:

Пропускная способность увеличена до 18 Гбит/с;

Отсутствует чип коммутации;

 SFP port поддерживает помимо дефолтных 1.25G SFP – модулей, теперь и 100 BASE-LX/100 BASE-BX.

| Наименование              | Характеристики                                      |  |  |  |
|---------------------------|-----------------------------------------------------|--|--|--|
| Количество ядер           | 9                                                   |  |  |  |
| Процессор                 | TLR4-00980CH-10CE-A3b                               |  |  |  |
| Интерфейсы                | $7 \times 10/100/1000$ Gigabit Ethernet ports       |  |  |  |
|                           | $1 x SFP+$                                          |  |  |  |
|                           | 1 x Ethernet/SFP combo port                         |  |  |  |
|                           | 1 x microSD                                         |  |  |  |
|                           | 1 x USB                                             |  |  |  |
|                           | 2 x Power jack                                      |  |  |  |
| Память                    | 2 Гб RAM, 128 Мб Flash                              |  |  |  |
| Размеры (ШхВхГ), мм.      | 444x47x175                                          |  |  |  |
| Операционная система      | MikroTik RouterOS v6, License Level 6               |  |  |  |
| Протокол передачи данных  | Ethernet                                            |  |  |  |
|                           | <b>Fast Ethernet</b>                                |  |  |  |
|                           | Gigabit Ethernet                                    |  |  |  |
| Питание                   | 18-58 B, Passive PoE in: 18-56 B                    |  |  |  |
| Потребление               | 34 B <sub>T</sub>                                   |  |  |  |
| Технология соединения     | Проводная                                           |  |  |  |
| Стандарты проводной связи | 802.3af (PoE)                                       |  |  |  |
|                           | $802.3at (PoE+)$                                    |  |  |  |
| Частота процессора        | 1200 МГц                                            |  |  |  |
| Протоколы                 | MPLS, VPN, GRE<br>(Generic<br>Routing               |  |  |  |
|                           | Encapsulation), IPv4, IPv6, BGP<br>(Border)         |  |  |  |
|                           | Gateway Protocol), static routes, OSPF (Open        |  |  |  |
|                           | Shortest Path First), EIGRP (Enhanced IGRP),        |  |  |  |
|                           | BGP Router Reflector, PIM SM (Protocol              |  |  |  |
|                           | Independent Multicast sparse mode), IGMPv3          |  |  |  |
|                           | (Multicast)<br>Internet Group<br>Management         |  |  |  |
|                           | Protocol), BVD (Bi-Directional Forwarding           |  |  |  |
|                           | Detection), PIM SSM (PIM Source Specific            |  |  |  |
|                           | Multicast),<br><b>DVMRP</b><br>(Distance)<br>Vector |  |  |  |
|                           | <b>Multicast Routing Protocol)</b>                  |  |  |  |

Таблица 1.1 – Характеристики Mikrotik CCR 1009

К недостаткам относится малая производительность при перенагреваемости оборудования. Не поддерживает новые усовершенствованные интерфейсы. Плохая маштабируемость.

1.1.7 Коммутатор **–** это устройство для соединения одного или нескольких узлов, в пределах нескольких сегментов сети. В компьютерном клубе Infinity Club используется коммутатор доступа модели TP-Link TL-SF1024D с 24 портами. Каждый из серверов подключен к 4 коммутаторам. Коммутатор TP-Link TL-SF1024D – это неуправляемый коммутатор, с базовой скоростью 10/100 Мбит/с. Метод коммутации Store and forward, 24 портов со скоростью 100 Мбит/с, не имеет Гбит портов. Также не имеет SFP – порты и не поддерживает PoE. Внутренняя пропускная способность коммутатора 4,8 Гбит/с, размер таблицы МАС адресов достигает 8000. Поддержка протоколов TCP/IP, CSMA/CD, поддержка стандартов IEEE 802.3u 100Base-TX, IEEE 802.3x Flow Control, IEEE 802.3 10Base-T. Функции коммутатора облегчают его установку. Не требует дополнительных настроек. Функции автоопределения MDI/MDIX устраняет необходимость применения кабеля с перекрещивающимися парами. Функции автосогласования на каждом порту определяет скорость соединения сетевого устройства и производит настройку совместимости и оптимального режима работы.

Серьезные недостатки неуправляемых коммутаторов – это задержки и издержки сети, не гибко настраиваемый интерфейс, слишком маленький буфер обмена. Пример коммутатора на рисунке 1.4.

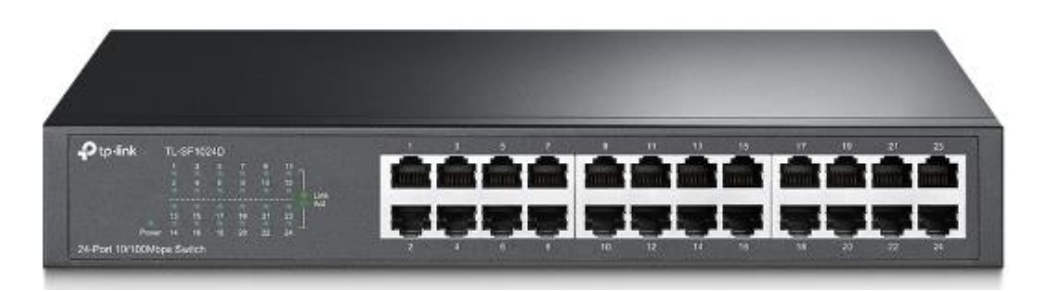

Рисунок 1.4 – Коммутатор TP-Link TL-SF1024D

Характеристики TP-Link TL-SF1024D представлены в таблице 1.2.

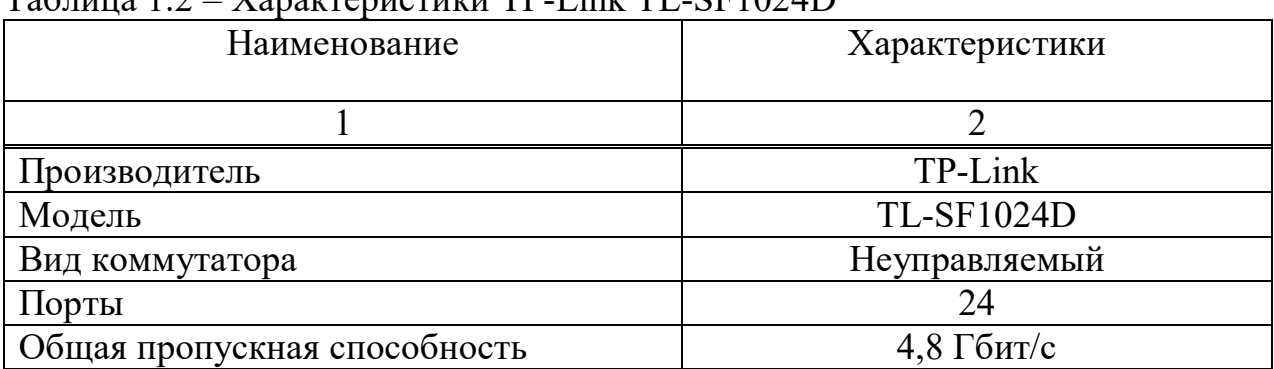

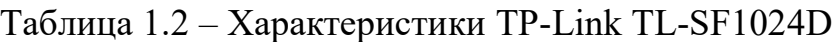

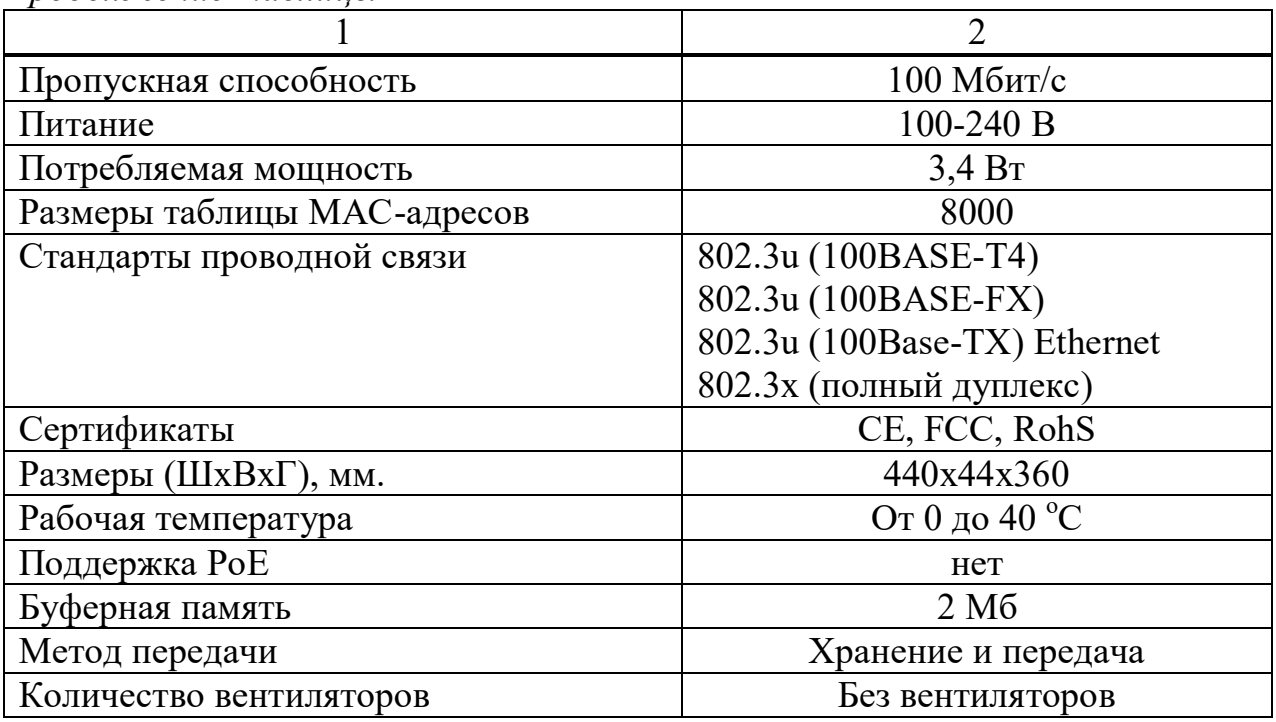

*Продолжение таблицы 1 2*

1.1.8 Видеонаблюдение. Одно из требований контроля качества является видеонаблюдение, - это возможность передавать данные изображения по сети. Большой интерес компании в этой связи это передача видеоинформации в реальном времени, и хранении их на серверах с использованием TCP/IP протокола. К каждому из серверов подключены несколько видеокамер. Программное обеспечение сервера организует: обработку видео, выявление движения, запись в локальный архив, захват видеокадров, компрессию видеопотоков, передача этой информации по каналу передачи данных на сервера и подключение к камерам через удаленный доступ в онлайн режиме. Не обязательно иметь удаленный доступ ко всем серверам так как информация хранящееся там одинаковая, стоит лишь подключиться к одному серверу и просматривать видеопотоки со всех камер.

Установка видеокамер в помещение позволяет:

Пресекать воровство ценных документов и денежных средств;

Пресекать слив служебной информации;

Оценивать профессионализм и эффективность работы сотрудников;

– Контролировать события происходящие в помещениях удаленно.

Через приложение XMEye телефон подключается к каналу видеосервера и просматривается всё в онлайн режиме, пример видеонаблюдения приведен на рисунке 1.5.

#### **1.2 Предложение по модернизации сети**

Для устранения недостатков маршрутизатора Mokrotik CCR 1009: неудобного интерфейса, плохой масштабируемости, задержки при большой нагрузке трафика, что очень нежелательно для компьютерных клубов нового

|                                | #BizBirgemiz                                | 18:19                                      | $85%$ $+$             |
|--------------------------------|---------------------------------------------|--------------------------------------------|-----------------------|
| $\left(\frac{r-1}{r-1}\right)$ |                                             | Список устр. ▼                             | $\mathbf{Q}$ (+       |
|                                | Офис                                        | 0369bb79bbc9e982                           | $\checkmark$<br>Ø     |
|                                |                                             | CAM01                                      | Ø                     |
|                                |                                             | CAM02                                      | T.                    |
|                                |                                             | CAM03                                      | ¥,                    |
|                                |                                             | CAM04                                      | $\scriptstyle\oslash$ |
|                                |                                             | CAM05                                      | Ø                     |
|                                |                                             | CAM06                                      | Ø                     |
|                                |                                             | CAM07                                      | Ŝ.                    |
|                                |                                             | CAM08                                      | CV.                   |
|                                |                                             | Выберите канал                             |                       |
|                                | $\circ$<br><b><i><u>DУстройство</u></i></b> | тревогаИзображение мобильного телефона мой |                       |

Рисунок 1.5 - Пример видеонаблюдения

поколения, так как компьютерная индустрия развивается семимильными шагами, предлагается заменить маршрутизатор на новую модель.

Для устранения этой проблемы надо поставить более мощный маршрутизатор Mikrotik. Модернизация маршрутизатора необходима, так как от него идет все соединение серверов между собой по каналу передачи данных.

Для этого компания Infinity Club выбрала модель MikroTik CCR 1016- 12G преимущества этого оборудования в том, что продукт «RouterOS» - это сетевая ОС на базе Linux, предназначена исключительно для установки на маршрутизаторы продукции «MikroTik» RouterBoard. Также имеется программное обеспечение Winbox, что предоставляет графический интерфейс для настройки маршрутизатора. Маршрутизатор показан на рисунке 1.6.

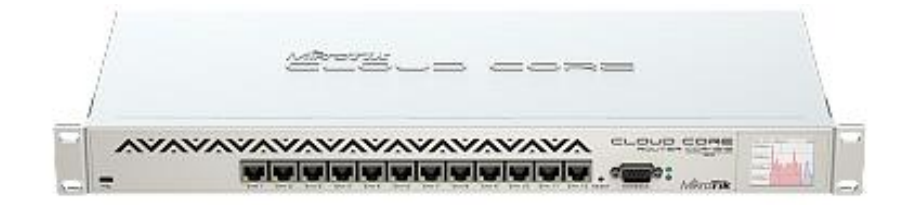

Рисунок 1.6 - MikroTik CCR 1016-12G

MikroTik CCR 1016-12G – это промышленный супер быстрый маршрутизатор с 16 ядерным процессором, способен обрабатывать миллионы пакетов в секунду. Маршрутизатор поставляется с оперативной памятью 2 Гб, но в системе RouterOS не имеет ограничений в памяти

Производительность:

 $-1,5$  млн. пакетов в секунду standart forwarding;

 $-17,8$  млн. пакетов в секунду FastPath forwarding;

до 12 Гбит/с пропускная способность.

В таблице 1.3 перечислены характеристики Mikrotik CCR 1016-12G.

| $1.3$ The plant protriet of the CCR T010 120<br>Наименование | Характеристики                                     |  |  |  |  |
|--------------------------------------------------------------|----------------------------------------------------|--|--|--|--|
| Количество ядер                                              | 16                                                 |  |  |  |  |
| Процессор                                                    | Tilera Tile $-$ Gx16                               |  |  |  |  |
| Интерфейсы                                                   | $12 \times 10/100/1000$ Gigabit Ethernet ports     |  |  |  |  |
|                                                              | $1 x SFP+$                                         |  |  |  |  |
|                                                              | 1 x Ethernet/SFP combo port                        |  |  |  |  |
|                                                              | 1 x microUSB                                       |  |  |  |  |
|                                                              | $1 \times$ USB 3                                   |  |  |  |  |
|                                                              | 2 x DB9 RS232C                                     |  |  |  |  |
| Память                                                       | 2 Гб RAM, 512 Мб Flash                             |  |  |  |  |
| Размеры (ШхВхГ), мм.                                         | 355x55x145                                         |  |  |  |  |
| Операционная система                                         | MikroTik RouterOS v6, License Level 6              |  |  |  |  |
| Протокол<br>передачи                                         | Ethernet                                           |  |  |  |  |
| данных                                                       | <b>Fast Ethernet</b>                               |  |  |  |  |
|                                                              | Gigabit Ethernet                                   |  |  |  |  |
| Питание                                                      | 110-220 B, Passive PoE in: 24 B                    |  |  |  |  |
| Потребление                                                  | 38 BT                                              |  |  |  |  |
| Технология соединения                                        | Проводная                                          |  |  |  |  |
| Стандарты<br>проводной                                       | 802.3af (PoE)                                      |  |  |  |  |
| связи                                                        | 802.3at (PoE+)                                     |  |  |  |  |
| Частота процессора                                           | 1200 МГц                                           |  |  |  |  |
| Протоколы                                                    | VPN,<br><b>GRE</b><br>(Generic<br>MPLS,<br>Routing |  |  |  |  |
|                                                              | Encapsulation), IPv4, IPv6, BGP (Border Gateway    |  |  |  |  |
|                                                              | Protocol), static routes, OSPF (Open Shortest Path |  |  |  |  |
|                                                              | First), EIGRP (Enhanced IGRP), BGP Router          |  |  |  |  |
|                                                              | PIM<br>SM (Protocol Independent<br>Reflector,      |  |  |  |  |
|                                                              | mode), IGMPv3<br>Multicast<br>(Multicast<br>sparse |  |  |  |  |
|                                                              | Internet Group Management Protocol), BVD (Bi-      |  |  |  |  |
|                                                              | Directional Forwarding Detection), PIM SSM (PIM    |  |  |  |  |
|                                                              | Specific Multicast), DVMRP (Distance<br>Source     |  |  |  |  |
|                                                              | <b>Vector Multicast Routing Protocol)</b>          |  |  |  |  |

Таблица 1.3 – Характеристики Mikrotik CCR 1016-12G

Преимущества RouterBoard заключается в том, что он способен поддерживать RouterOS, также обеспечивает поддержку всех сетевых интерфейсов Linux. MikroTik работает над модернизацией программного обеспечения, что обеспечивает полную совместимость с оборудованием и набирает популярность в сетевых технологиях, таких как IPv6 [4].

RouterOS представляет администратору Winbox *(графический*) интерфейс) для быстрой настройки Firewall, маршрутизации и управления QoS.

Маршрутизаторы RouterBoard могут питаться при помощи РоЕ и имеют разъем для внешнего подключения источника питания.

Компания Core Security уведомили разработчиков из Mikrotik о наличии RCE-уязвимости на маршрутизаторах, управляемых RouterOS. Суть проблемы сводится к тому, что буфер устройства может переполняться, причем еще до авторизации пользователя, что и может быть использовано злоумышленником для получения доступа к маршрутизатору и исполнения на нем произвольного кода.

Даже самый простой маршрутизатор Mikrotik обладает функционалом Enterprise оборудования. Поддерживаются технологии, как: Hostpot, Dynamic routing, MPLS, VPN, балансировка бондинга и нагрузки, расширенный QoS, конфигурирование и мониторинг в реальном времени.

Winbox - это приложения для управлением оборудованием на базе Mikrotik RouterOS, использующий простой для пользователя интерфейс. Зайти в приложение можно загрузив его с сайта разработчика, либо с самого маршрутизатора, если перейти по своему IP адресу. Подключится к роутеру можно через IP или MAC адрес. На рисунке 1.7 показано Окно входа.

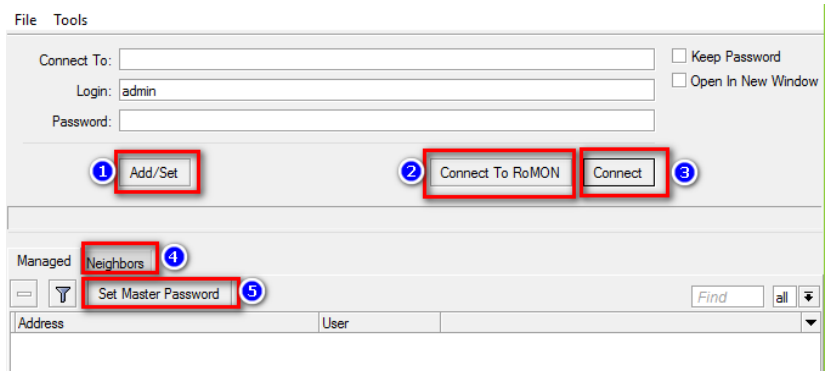

Рисунок 1.7 – Окно входа приложения Winbox.

В окне входа после запуска приложения, показанное на рисунке 1.6, цифрами обозначены кнопки:

- Add/set - сохраняет параметры подключения в список вкладки Managed;

- Connect to RoMON - подключение к RouterOS по протоколу RoMON;

- Connect - подключение к RouterOS с текущими параметрами;

- Neighbors - переключение на вкладку обнаружения устройств в локальной сети:

- Set Master Password - защищиает паролем доступ к списку сохраненных подключений во вкладке Managed [5].

Приложение позволяет компании отслеживать нагрузку - трафик в компьютерном клубе, когда и где трафик перегружен. Просматривать каждый компьютер в отдельности, его передачу данных, физическое соединение, ставить приоритеты в сети, управлять и задавать скорость передачи данных между компьютерами разных серверов. Проверка скорости передачи данных компьютера показана на рисунке 1.8.

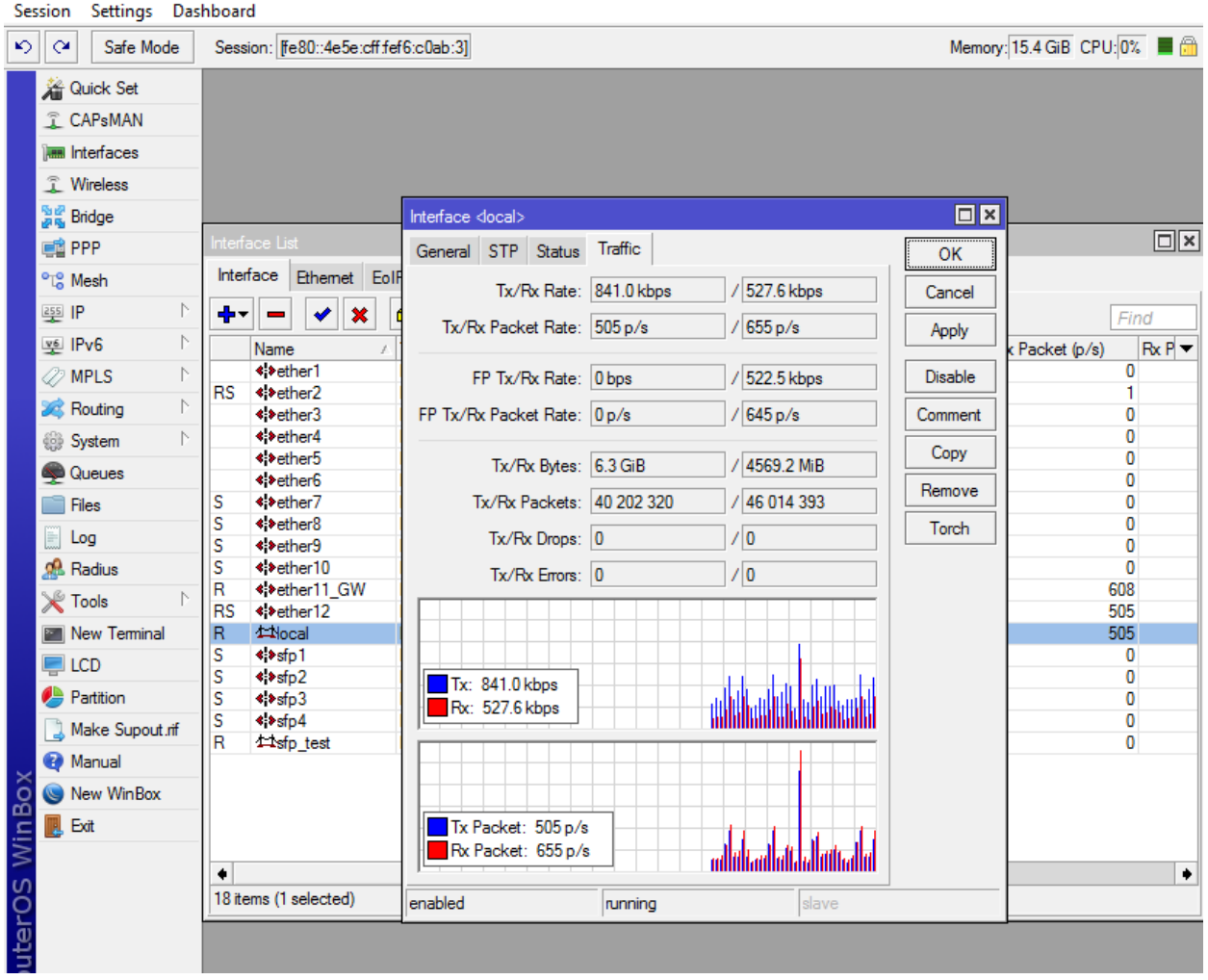

Рисунок 1.8 – Приложение Winbox, проверка скорости передачи данных.

Характеристики MikroTik RB2011UiAS-IN RouterBroard 2011UiAS:

- стандарты проводной связи Passive PoE;
- частота процессора 600МНz;
- размер оперативной памяти 128 Мб;

порты и интерфейсы  $-10/100$  mbit Fast Ethernet ports with Auto-MDI/X; 10/100/1000 Mbit Gigabit Ethernet ports with Auto- MDI/X; microUSB  $2.0$ ; SFP port;

- службы – DHCP, DNS, NAT, PPP, Port Forwarding, SNMP, UPnP;

- способы подключения WAN - DHCP, L2TP, PPPoE, PPTP, статический IP.

QoS - это уровень сервиса, технология, что указывает на приоритеты обслуживания разным типам трафика [6].

Качества обслуживание сети можно определить по некоторым параметрам: По скорости передачи данных, задержкой в процессе отправки или приема пакета данных, числом потерянных (Loss) пакетов.

Все потерянные пакеты, которые не попали в очередь для передачи FiFO, будут проигнорированы маршрутизатором и это приведет к их потере. Для этого есть более продвинутый тип этой очереди, где расставленные приоритеты будут зависеть от конкретного типа сервиса.

Основная задача QoS - обеспечить гарантированную передачу определенных пакетов данных незаметно для пользователя. Эта технология может использоваться везде: дома, в офисе, в компании и т.д. С помощью данной технологии у пользователей не возникнет проблем при скачивании файлов, видеозвонках, разговорах по онлайн конференциях, просмотре какихлибо онлайн-документов в локальной сети или глобальной.

В основном компания Infinity Club ставит в приоритет своих VIPклиентов, именно у этих пользователей на этих компьютерах всегда приоритет во внутренней и внешней сети.

Это была еще одна причина для выбора маршрутизатора компании MikroTik для модернизации сети компьютерных клубов.

Так же стоит заменить оборудование коммутаторов на более производительные, без задержек и с большим буфером.

Предлагается поменять коммутатор TP-Link **TL-SF1024D** на Коммутатор MES2324P, так как можно делать полное резервное копирование, пропускная способность 128Гбит/с, неблокируемая коммутационная матрица, поддержка стекирования, коммутатор L3, поддержка Multicast (IGMP snooping, MVR), расширенные функции безопасности (L2-L4 ACL, IP Source address guard, Dynamic ARP Ispection и др.), доступные модификации АС и DC. Управляемый РоЕ коммутатор второго уровня имеет 24 порта  $10/100/1000BASE-T$  (PoE/PoE+) и 4 порта 10GBASE-X (SFP+)/1000BASE-X  $(SFP).$ 

Устройство коммутатор подключает конечных пользователей к сети крупных предприятий, предприятий малого и среднего бизнеса и к сетям операторов связи с помощью интерфейсов 1G/10G.

Функциональные возможности коммутатора обеспечивают физическое стекирование, поддержку виртуальных LAN сетей, многоадресных групп рассылки и расширенные функции безопасности. Пример коммутатора на рисунке 1.9.

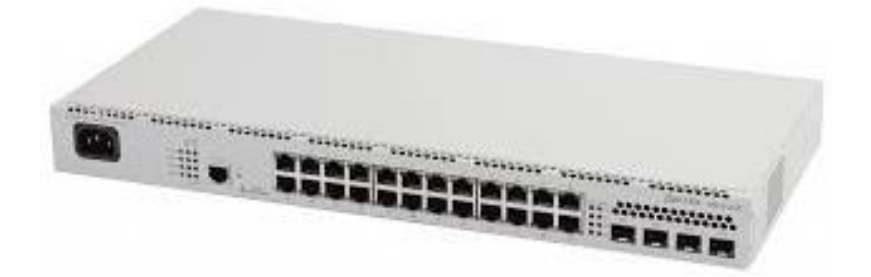

Рисунок 1.9 – Коммутатор MES2324P

Главные отличия, что повлияли на замену коммутаторов - это пропускная способность, наличие Гбит портов.

Функциональные возможности нового коммутатора: защита от блокировки очереди, зеркалирование портов, поддержка сверхдлинных кадров, поддержка обратного давления.

Поддержка VLAN: Voice VLAN, 802.1Q, Q-in-Q, Selective Q-in-Q, GVRP. Характеристики MES2324P указаны в таблице 1.4.

| Наименование                | Характеристики              |
|-----------------------------|-----------------------------|
|                             |                             |
| Производитель               | Eltex                       |
| Модель                      | MES2324P                    |
| Вид коммутатора             | Управляемый                 |
| Порты                       | 28                          |
| Объем ОЗУ                   | 512 Мбайт                   |
| Пропускная способность      | 128 Гбит/с                  |
| Питание                     | 220 B                       |
| Потребляемая мощность       | 410 BT                      |
| Размеры таблицы МАС-адресов | 16000                       |
| Стандарты проводной связи   | 802.3ah Ethernet Link OAM   |
|                             | 802.1ag Connectivity Fault  |
|                             | Management                  |
|                             | 802.3ah Unidirectional Link |
|                             | Detection                   |
|                             | Dying Gasp                  |
| Размеры (ШхВхГ), мм.        | 440x44x203                  |
| Рабочая температура         | От -20 до 50 °С             |
| Поддержка РоЕ               | есть                        |

Таблица 1.4 – Характеристики MES2324P

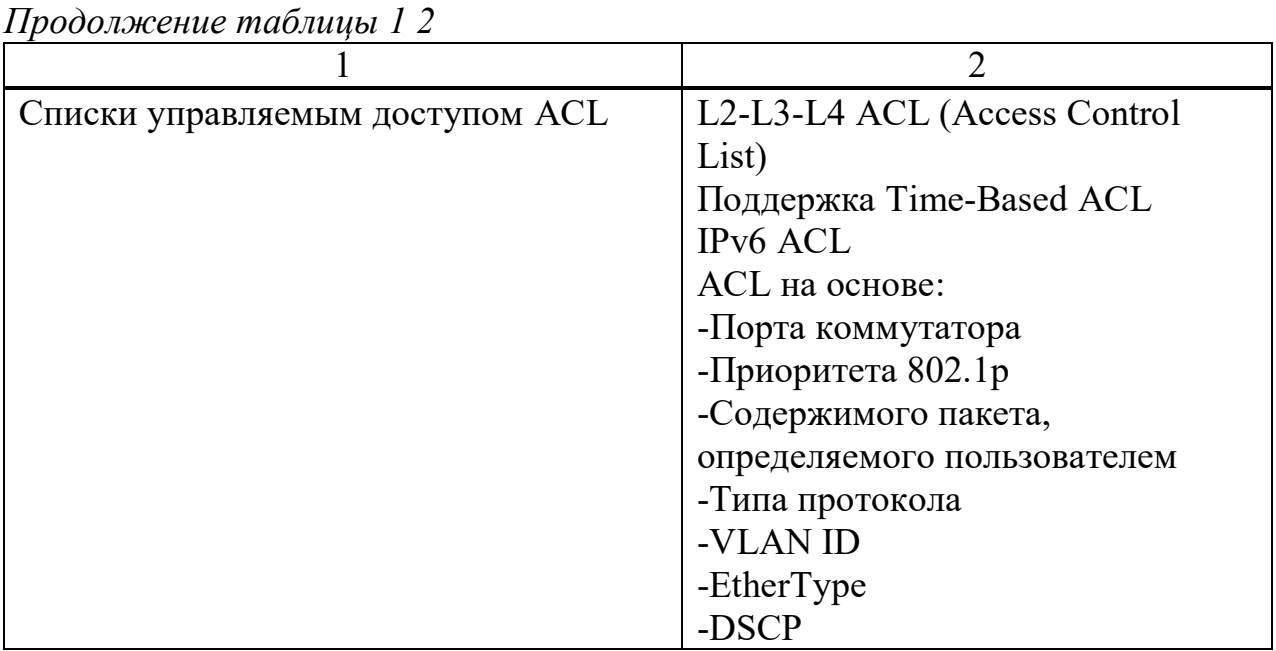

Основные функции качества обслуживания (QoS) и ограничение скорости:

- статистика QoS;

- ограничение скорости на портах;

- поддержка класса обслуживания 802.1р;

- защита от широкополосного «шторма»;

- управление полосой пропускания;

- три цвета маркировки.

При этом поддержка IPv6, функциональность IPv6 Host, совместимость использование IPv4, IPv6.

После модернизации оборудования, схема построения сети осталась та же, но поменялось само оборудование в компьютерных клубах Infinity Club. Что обеспечило более эффективную передачу по каналу ПД. Схема сети после модернизации оборудования на рисунке 1.10.

работы с модернизированным оборудованием необходимо Для сервер для большего выполнения усовершенствовать залач. Сервер круглосуточно подключен к Интернету и работает без перерыва. Для более эффективной обработки, хранению данных, документов и других систем. Мощность сервера лучше выбирать под выполнение конкретных задач и под будущее количество данных «с запасом» [7].

При выполнении каких-либо задач в сервере действует «мозг» компьютера - процессор. Процессор выполняет четыре основных задачи:

- получает инструкции для запуска программ;

- декодирует инструкции;
- выполняет инструкции;
- записывает выводной поток в память компьютера.

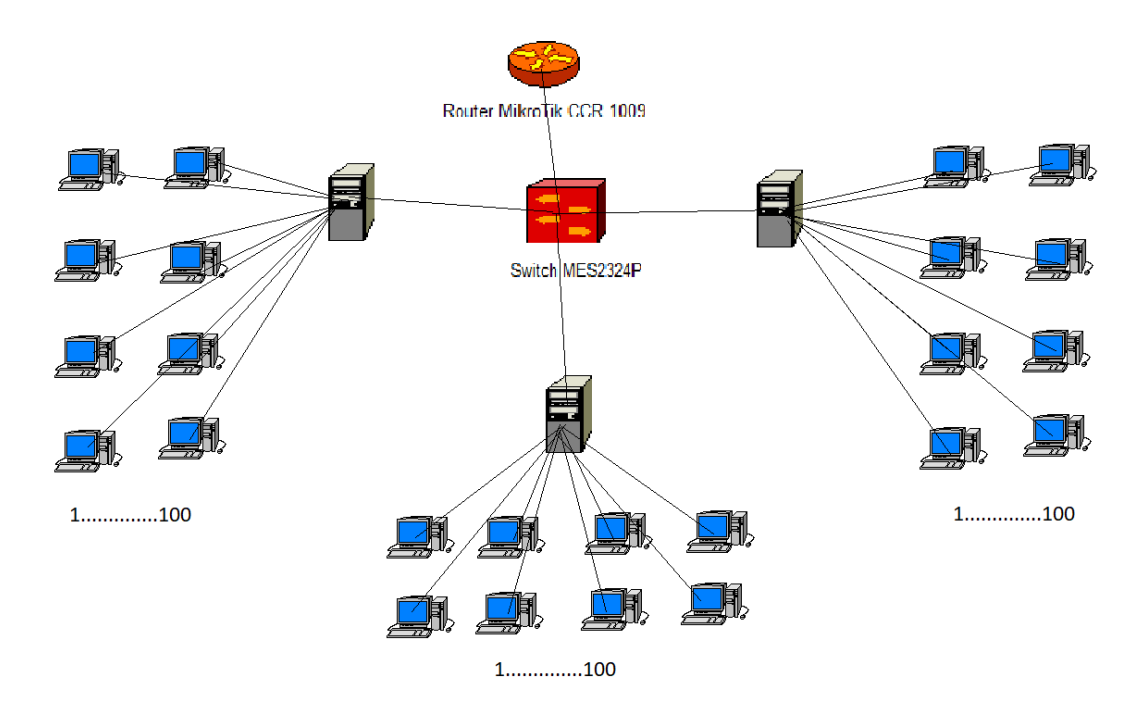

Рисунок 1.10 – Схема после модернизации оборудования

Анализируя операции по мере их поступления и определяя, какие операции требуется обработать сразу, а какие поставить в очередь. Количества операций, которые процессор может обрабатывать одновременно, зависит от числа ядер (основных вычислительных модулей) и числа потоков (последовательности запрограммированных инструкций) в процессоре. Скорость процессора или скорость обработки операций, измеряется в гигагерцах (ГГц).

Для клиентов играют ли они в игры, создают презентации, редактируют фотографии, просматривают веб-сайты или смотрят телепередачу в режиме потоковой трансляции, процессор это компонент, обеспечивающий качество и скорость каждого процесса. Вот почему для клиентов настолько важно найти правильный процессор, который будет соответствовать их потребностям.

Таким образом, несколько ядер и многопоточность способствуют повышению производительности процессора.

Используемый на данный момент процессор в серверах процессор INTEL "Core". Характеристики процессора Intel "Core":

 $-$  модель intel Core i7-9700K;

- $-$  Coker LGA 1151-v2;
- не имеет систему охлаждения;
- $-$  ядро Coffe Lake R;
- количество ядер 8;
- максимально число потоков 8;
- базовая частота процессора 3600 МГц;
- максимальная частота в турбо режиме 4900 МГц;

множитель 36;

- имеется свободный множитель;
- тип памяти DDR4;

максимально поддерживаемый объем памяти 64 ГБайт.

Процессор Intel "Core" i7 9700K показан на рисунке 1.11.

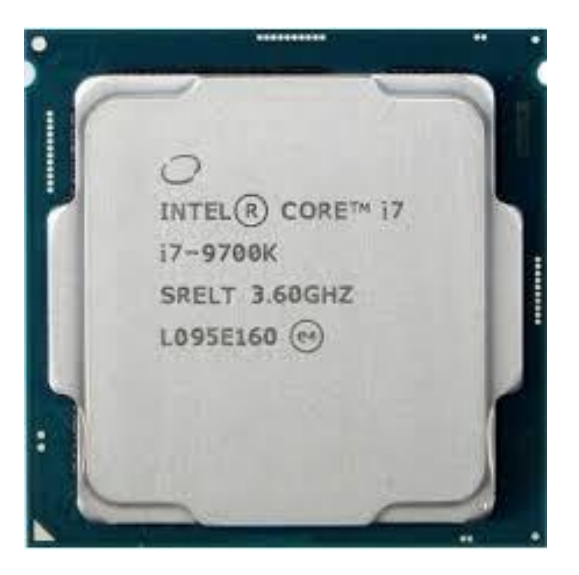

Рисунок 1.11 - Процессор intel "Core" I7 9700K

Для улучшения сервера необходимо так же модернизировать процессор на более мощную модель процессор Intel "Core" i9 9900K. Скорость обработки операций и количество поток будет увеличено на сервере, что весьма будет заметно при передаче огромных потоков данных по каналу передачи данных.

Технические характеристики процессор Intel "Core" i9 9900K:

- модель Intel Core  $i9-9900K$ ;
- Сокет LGA 1151-v2;
- не имеет систему охлаждения;
- ядро Coffe Lake R;
- количество ядер 10;
- максимально число потоков 20;
- базовая частота процессора 4200 МГц;
- максимальная частота в турбо режиме 5600 МГц;
- множитель 36;
- имеется свободный множитель;
- тип памяти DDR4;
- максимально поддерживаемый объем памяти 128 Гбайт.

Процессор Intel "Core" i9 9900K показан на рисунке 1.12.

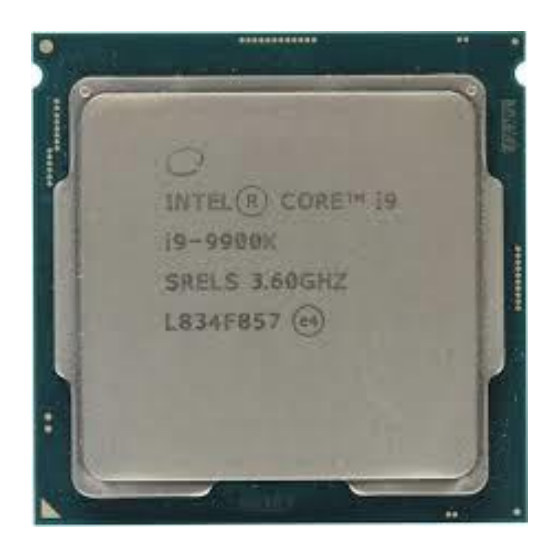

Рисунок 1.12 - Процессор Intel "Core" i9 9900K

Для увеличения памяти сервера предлагается добавить жесткие диски по 2 Тбайт две штуки, на программы, игры, steam ключи и индивидуальные конфигурации; и 10 Тбайт жесткий диск для хранения видеонаблюдения. Так как будет нехватка места из-за синхронизации всех трех серверов компании Infinity Club, объединенных каналом передачи данных, для этого необходима модернизация.

Для хранения данных дополнительно устанавливаются два жестких диска Western Digital 2 ТБ (2 Тбайт, 3,4 LFF, SATA). Дополнительный жесткий диск показан на рисунке 1.13.

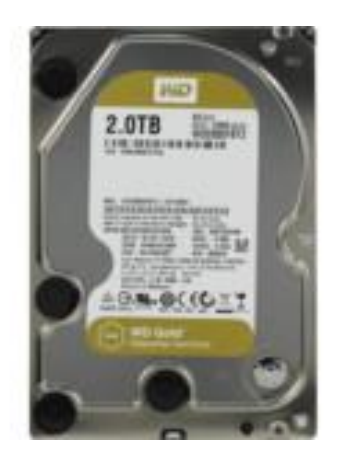

Рисунок 1.13 – Жесткий диск Western Digital 2 ТБ

Сервер одно из центральных оборудований компаний, через сервера Infinity Club ежедневно поступает, обрабатывается, и сохраняются данные. Сервера объединяют между собой все компьютеры в разных локациях по каналу передачи данных, так же в нем оптимизированы камеры видеонаблюдения, принтеры, и все другие устройства подключенные к общей сети. Общий доступ ко всем локациям имеется на каждом из сервере, именно для этого вычислительные процессы и память для сохранения информации

необходимо улучшить [8].

Для хранения записей видеонаблюдение было решено использовать другой жесткий диск на 10 Тбайт, так как данных с видеонаблюдении поступают ежедневно в больших размерах. На рисунке 1.14 показан жесткий диск видеонаблюдения 10 ТБ Western Digital Purple Surveillance WD101PURZ, 3.5 LFF.

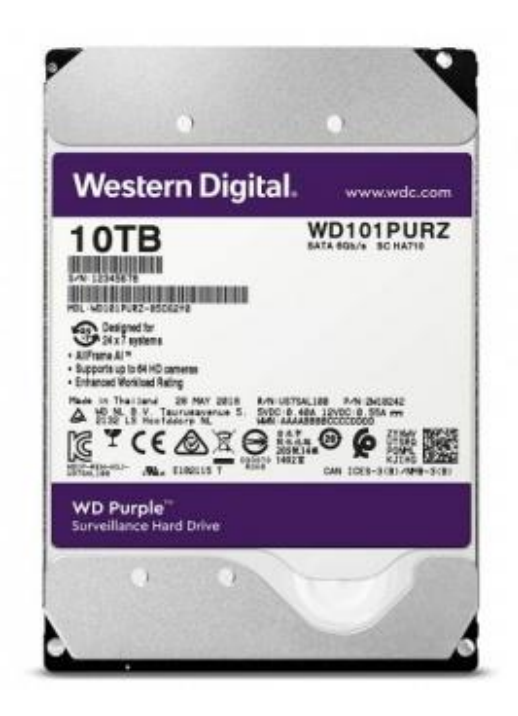

Рисунок 1.14 - 10 ТБ Western Digital Purple Surveillance WD101PURZ

Для обеспечения надежности серверов необходимо:

 память на сервере обеспечивает повышенную устойчивость к сбоям. Повышение надежности сервера достигается резервированием, в том числе и с горячими подключениями с заменой критически важных компонентов. При необходимости вводится дублирование процессов – это важно для непрерывности выполнения сервером задачи долговременного расчета, в случае отказа одного процессора вычисления не обрываются, а продолжаются, пусть и на меньшей скорости.

 в функции аппаратного мониторинга вводятся дополнительные каналы для контроля большего количества параметров сервера: датчики температуры контролируют температурные режимы всех процессоров, модулей памяти, температуру в отсеках с установленными жесткими дисками.

 электронные счетчики импульсов, встроенные в вентиляторы, выполняют функции тахометров и позволяют, в зависимости от температуры, регулировать скорость их вращения.

 постоянный контроль напряжения питания компонентов севера позволяет сигнализировать об эффективности работы блоков питания.

сторожевой таймер не позволяет остаться незамеченным зависанию

системы, автоматически производя принудительную перезагрузку сервера.

Масштабируемость - важный аспект в электронных системах, систем баз Система ланных. сетей. маршрутизаторов  $\overline{\mathbf{M}}$ Т.Д. называется масштабируемой в том случае, если она способна увеличивать собственную производительность, справляться с увеличением рабочей нагрузки. В случае с сервером - это функция необходима, так как постоянно добавляется новая аппаратура либо же программное обеспечение, обновление и тому подобное. Увеличить вычислительную мощность сервера или операционной системы возможно за счет установки большего числа процессоров, оперативной памяти и т.д. или их замена на более производительные, что мы собственно и сделали.

#### 1.3 Постановка задачи на проект

В технической части дипломного проекта будут расписаны:

- сетевые топологии канала передачи данных компьютерных клубов;
- выбор топологии отдельного клуба;
- протоколы сети;
- адресация сети;
- выбор кабельной системы:
- $-$  построение сети на программе Netcracker 4.1;
- настройка оборудования;
- расчет пропускной способности и параметров качества обслуживания;
- расчет кондиционирования и бизнес план компьютерного клуба.

#### $2^{\circ}$ модернизированной Проект сети передачи данных ЛЛЯ компьютерных клубов компании Infinity Club

Обзор и анализ действующей сети необходим для определения состояния сети, параметров и возможностей организации канала передачи данных на модернизированном оборудовании.

Канал передачи данных организован в г. Алматы между тремя филиалами компании Infinity Club. Услуга интернет предоставляется провайдером KazTransCom.

К сети провайдера подсоединяется сеть компании через оптический кабель к маршрутизатору MikroTik CCR 1016-12G. Коммутатор MES2324P

предоставляет уровень доступа в сети Infinity Club для пользователей.

#### 2.1 Топология сети отдельного клуба

В любом компьютерном клубе имеется локальное соединение между всеми компьютерами. Такое физическое соединение называется топологией. Самыми экономичными и производительными являются: звезда, кольцо, шина. В таблице 2.1 приведены характеристики топологий [9].

| Характеристики    | Шина           | Кольцо             | Звезда         |
|-------------------|----------------|--------------------|----------------|
| Присоединение     | Пассивное      | Активное           | Пассивное      |
| абонентов         |                |                    |                |
| Стоимость         | Средняя        | Средняя            | Незначительная |
| разрешения        |                |                    |                |
| Размеры системы   | Ограничены     | Любые              | Любые          |
| Защита от отказов | Высокая        | Незначительная     | Незначительная |
| Стоимость         | Высокая        | Незначительная     | Незначительная |
| подключения       |                |                    |                |
| Защищенность от   | Незначительная | Хорошая            | Хорошая        |
| прослушивания     |                |                    |                |
| Возможность       | Плохая         | Хорошая            | Очень хорошая  |
| работы в реальном |                |                    |                |
| режиме времени    |                |                    |                |
| Поведение систем  | Плохое         | Удовлетворительное | Хорошее        |
| при<br>высоких    |                |                    |                |
| нагрузках         |                |                    |                |
| Обслуживание      | Среднее        | Среднее            | Очень хорошее  |
| Разводка кабелей  | Хорошая        | Удовлетворительная | Хорошая        |

Таблица 2.1 – Характеристики топологий

Внутри каждого компьютерного клуба было решено выбрать топологию «звезда». Так как выбор данной топологии наиболее подходящий для компьютерных клубов, потому что она проста и более удобна в установке, к тому же производительность более высокая в отличие от других топологий. Полный обмен данными проходит исключительно через центральный компьютер (сервер), на который возлагается очень большая нагрузка, поэтому помимо этого ничем другим сервер заниматься не может. Так как вся система централизована, никакие конфликты в сети в принципе не невозможны. Производительность всей вычислительной сети напрямую зависит от мощности сервера. В случае выхода из строя сервера работа всей сети нарушается. Главный компьютер реализует оптимальный механизм защиты от несанкционированного доступа к информации. Абсолютно вся вычислительная сеть может управляться из центра.

На рисунке 2.1 приведена схема сети компьютерного клуба Infinity Club, каждый компьютер подсоединен к Интернету и каналу ПД (передачи данных). Пограничный маршрутизатор напрямую соединен с маршрутизатором Infinity Club, тем самым на компьютерный клуб есть выделенный канал с выходом в глобальную сеть мира. Между клубами поднят канал ПД на L2 уровне, так же мы можем это увидеть на примере. Канал ПД существует в существующей сети в не зависимости от сети интернет.

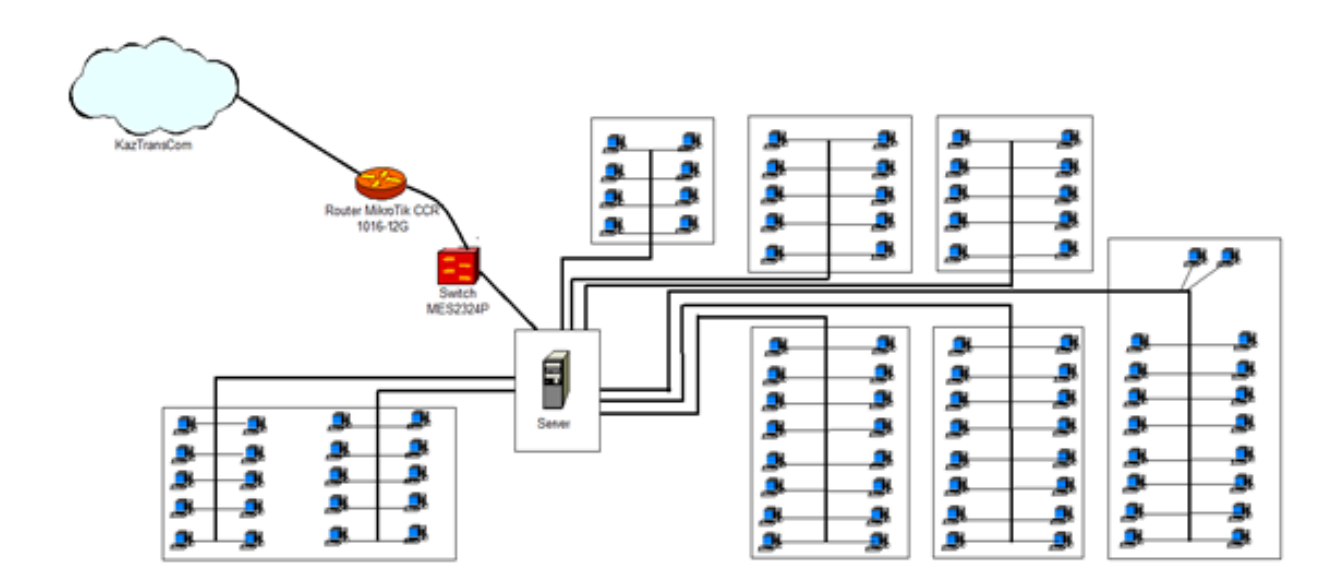

Рисунок 2.1 – Схема сети компьютерного клуба

Рассмотрим схему разрабатываемой сети одного из клубов Infinity Club, она построена по схеме помещения этого клуба, что изображено на рисунке 2.2

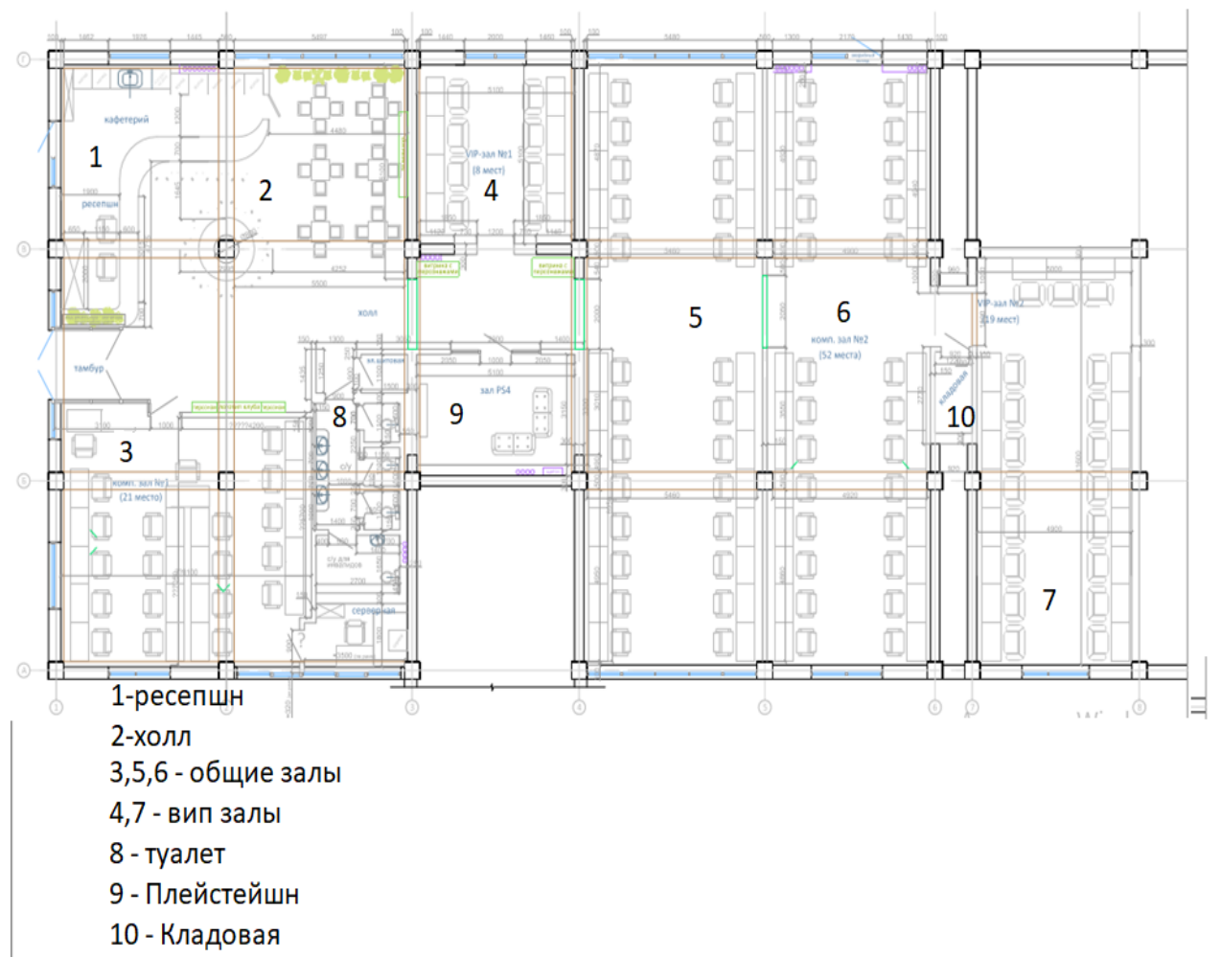

Рисунок 2.2 – схема помещения компьютерного клуба

#### 2.2 Технические характеристики организации сети

Для эффективной организации канала передачи данных нужно заранее знать и просчитать некоторые параметры сети. Главной задачей расчетной части является вычисление интенсивности загрузки, нагрузку на сеть, вычисление полосы пропускания, топологию построения сети внутри каждого компьютерного клуба. Это связано с модернизацией сети в компьютерных клубах.

2.2.1 Протоколы сети. Сетевой протокол - это передача информации через сеть со своей совокупностью правил. Существует множество основных протоколов используемых в наше время: FTP, WAIS, WAP, SMTP, TCP/IP, НТТР, POP3, Gorpher. Самый основной протокол на сегодня является TCP/IP.

ТСР/IР протокол, способен использоваться в сетях любых размеров. Данные по сети пересылаются кусочками, называемыми пакетами. ТСР - это протокол пакетной передачи по проводам. Протокол обеспечивает между сетями связь, в которую входят компьютеры с различными ОС и разнообразной архитектурой [10].

Именно ТСР/IР протокол наиболее подходящий к сети, т.к. сеть с большим количеством компьютеров, организация такой сети возможны с нуля и требует доступ к интернет ресурсу.

2.2.2 Адресация сети. Каждому компьютеру в локальной сети надо иметь адресацию (присвоить определенный сетевой адрес). Сетевая адресация назначается автоматически компьютером либо же вручную. Чтобы зафиксировать сетевой адрес, лучше назначить его вручную. Интернет провайдер KazTransCom присваивает к каждому адаптеру IP адреса при каждом подключении.

Адреса присваиваются к каждому сетевому подключению. Сервер на устанавливается программа, котором имеет внутреннее  $\mathbf{M}$ внешнее подключение. Внутреннее - это соединение между всеми компьютерами по локальной сети, а внешнее это адрес который дал провайдер для выхода в интернет. [11].

Ключевая особенность таких адресов в том, что роутер не будет включать данные адреса в интернете. Их использование добавляет безопасность к сети.

2.2.2 Пользователи сети. Компания Infinity Club, для которой организуется канал передачи данных, состоит из трех компьютерных клубов, в каждом из которых имеется 100 компьютеров, пример приведен в таблице  $2.2.$ 

| I Іользователи              | Кол-во компьютеров |  |  |
|-----------------------------|--------------------|--|--|
| Игровые компьютеры в аренду |                    |  |  |
| Кассир                      |                    |  |  |
| Системный администратор     |                    |  |  |

Таблица 2.2 – Список используемых компьютеров

Параметры используемых компьютеров приведены на таблице 2.3.

| Параметры ПК | Игровые ПК           | ПК кассира           | ПК Сис.админ.         |
|--------------|----------------------|----------------------|-----------------------|
|              |                      |                      |                       |
| Материнская  | Z370 Aorus Gaming    | Esonic B250-         | GIGABYTE Z390         |
| плата        |                      | <b>BTC-Gladiator</b> | <b>DESIGNARE</b>      |
| Видеокарта   | Nvidia 1080 Ti       | <b>HD</b> Graphics   | Nvidia 1080 Ti        |
|              |                      | 4600                 |                       |
| Система      | <b>Cooler Master</b> | Deepcool             | Deepcool CK-          |
| охлаждения   | MasterLiquid         | GammaXX GT           | 11508                 |
|              | ML240P Mirage        | V <sub>2</sub> RGB   |                       |
| Операционная | Windows 10 Pro       | Windows 10 Pro       | Windows 10 Pro        |
| система      |                      |                      |                       |
| Монитор (Гц) | 144                  | 60                   | 60                    |
| Процессор    | Intel Core i5-9400F  | Intel Core i3        | Intel Core i9         |
|              |                      | 6100                 | 9900K                 |
| Блок питания | System Power 9 CM    | AeroCool VX-         | <b>Straight Power</b> |
|              | 500W                 | 600 PLUS             | 11850W                |

Таблица 2.3 – Параметры компьютеров

Игровые компьютеры используются клиентами, для виртуальных игр и работ. Сервер поддерживает всю компьютерную сеть и интернет в клубе. Параметры этих компьютеров необходимы очень мощные по мере их эксплуатации. Так же у сотрудника кассы имеется персональный компьютер небольшой мощности. Он использует только одну программу для автоматического контроля над игровыми аккаунтами клиентов: их скидках, остатков денег, учет оплачиваемого клиентами времени, включение и выключение времени компьютера. Это все контролируется компьютером кассира с помощью программы «GameClass».

#### **2.3 Описание программного обеспечения GameClass**

У GameClass очень гибкая тарифная система позволяющая задавать практически любые тарифы без выхода в интернет, пакетные и часовые тарифы, состоящие из интервалов с разными стоимостями в определенные дни недели. Можно задавать разные условия пользования для каждого тарифа, благодаря чему применять дополнительные скидки. Каждый пользователь системы способен иметь свой логин и пароль (аккаунт). Абсолютно каждое действие в программе регистрируется и сохраняется, что позволяет менеджеру просматривать действия в любое время. Кассир способен работать в программе в той колее, которую ему задает менеджер. Доступ менять, стоимость тарифов, часов и функций есть исключительное право у менеджера, заходить в аккаунт менеджера право есть только у начальника, либо у того у кого есть пароль для входа. Клиентские часы, работающие на компьютерах, гарантируются и могут использоваться только в случае оплаты услуги. В неоплаченном состоянии компьютер автоматически блокируется и не может быть эксплуатирован. Случаи умышленного отключения ПК от сети регистрируются в отчетах и доступны только менеджеру программы. Так же программа при завершении смены кассира автоматически закрывает смену и предоставляет отчет, и сумму за этот период. GameClass имеет данный интерфейс приведенный на рисунке 2.3.

| <b>Систена</b> |                          | Действия Оператор Менеджер Помощь                                                                                                    |                |         |         |          |        |        |
|----------------|--------------------------|----------------------------------------------------------------------------------------------------|----------------|---------|---------|----------|--------|--------|
| Grace          | Bonnara<br>Cron          | <b>Monant</b><br><b>D</b> Gryppe                                                                                                    | Текцщий        |         |         |          |        |        |
| Компьютер      | Состояние                | Тариф                                                                                                    | Баланс         | Hayano  | Конец   | Осталось | Haneya | Knwer  |
| 3 T            | Спободен                 |                                                                                                    |                |         |         |          |        |        |
| -2             |                          | Internet                                                                                                    | 1,00/20        | 0.46.39 | 31639   | 22925    | o      | Гость  |
| $\sqrt{3}$     |                          | Internet                                                                                                    | 1.00/15        | 0.46.44 | 2.3644  | 1.49.30  | o      | Гость  |
| 4              |                          | Internet-nation sciences                                                                                                    | 50             | 0.0000  | 7:00:00 | 6:12:46  | ũ      | Гость. |
| s              | <b>Свободин</b>          |                                                                                                    |                |         |         |          |        |        |
| 6              |                          | Батер-пакет вся ночь                                                                                                    | 30             | 0.0000  | 7.00.00 | 6:12:46  | a      | Гость. |
| 7              | Свободен                 |                                                                                                    |                |         |         |          |        |        |
| 8              | Свободен                 |                                                                                                    |                |         |         |          |        |        |
| 9              | Свободен                 |                                                                                                    |                |         |         |          |        |        |
| K.             |                          |                                                                                                    | $\overline{1}$ |         |         |          |        |        |
| Сообщения      |                          |                                                                                                    |                |         |         |          |        |        |
|                |                          | 3.) Старт сессии 4 >> 14 jul 2003 0:00 - 4 jul 2003 7:0:0   Внесено предоллатой-50:00 / Internet-пакет вся ночь / Гость                                                                                                    |                |         |         |          |        |        |
|                | 1 Отключились от сервера | . В.: Старт сессии 6 >> ( 4 iul 2003 0.0.0 - 4 iul 2003 7.0.0 ) Внесено предоплатой» 30.00 / Games-пакет вся ночь / Гость<br>. 1 Crapt сессии 2 >> { 4 jul 2003 0:46:39 - 4 jul 2003 3:16:39   Внесено предоплатой=20.00 / Internet / Гость<br>. Š./ Старт сессии 3 >> (4 jul 2003 0:46:44 - 4 jul 2003 2:36:44 ) Внесено предоплатой=15.00 / Internet / Гость<br>1. Чопешно подключились к серверу базы данных |                |         |         |          |        |        |

Рисунок 2.3 – Интерфейс программы GameClass

Для контроля за временем, у каждого пользователя имеется окно в правом нижнем углу с таймером сколько осталось времени до блокировки компьютера. Этот таймер показан на рисунке 2.4

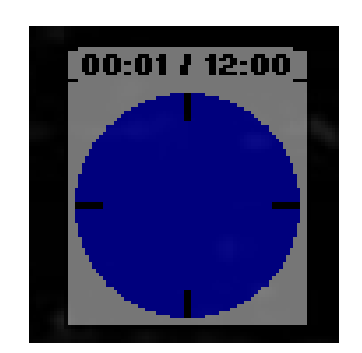

Рисунок 2.4 – Таймер программы GameClass

Компьютеры что используются клиентами, также имеют интерфейс заданный программой GameClass. Интерфейс клиентов приведен на рисунке 2.4.

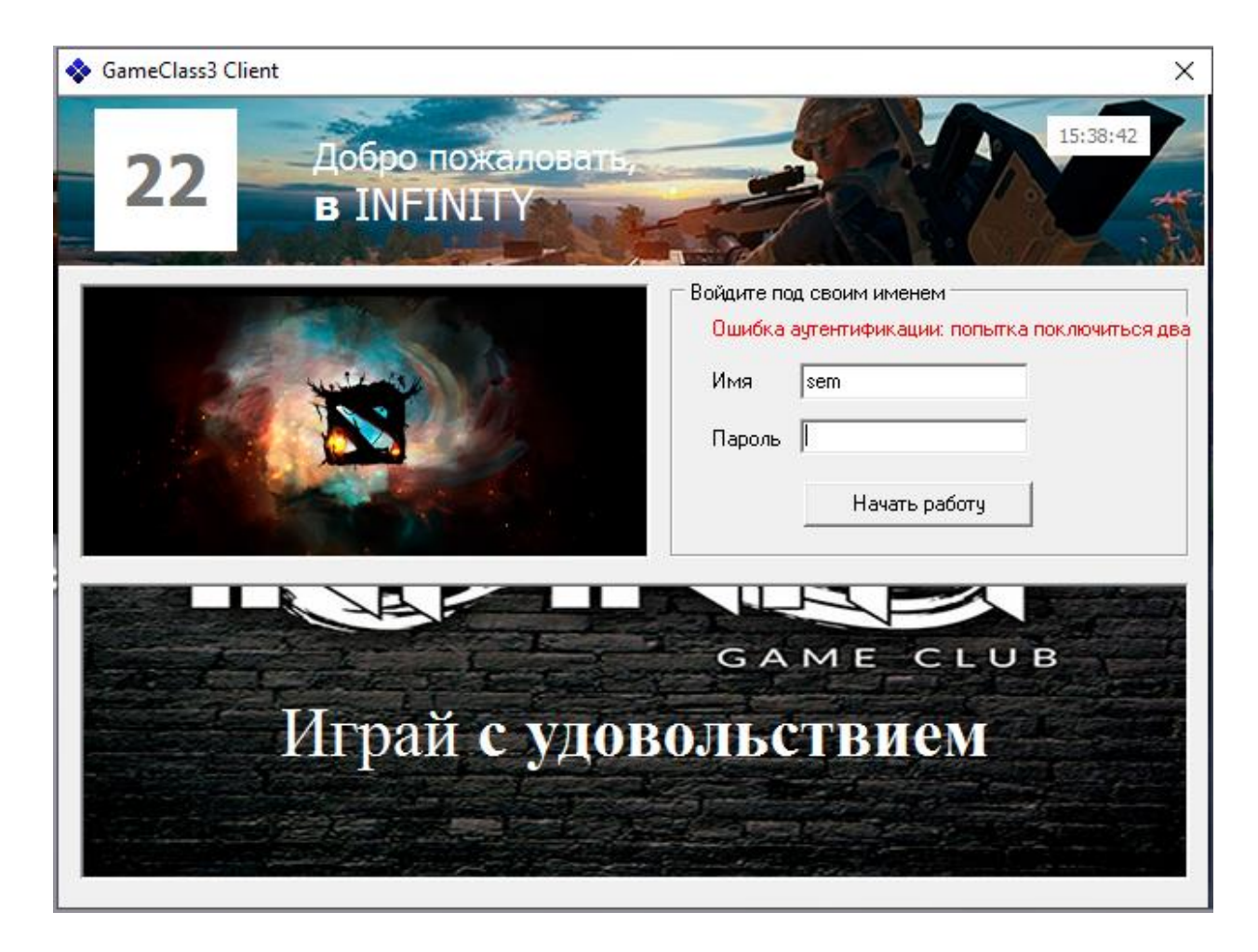

Рисунок 2.4 – Интерфейс клиентов

Одной из главных программ используемой в компьютерных клубах является «Runpad Shell». Программное обеспечение представляет собой организацию удобных работ для клиентов, она защищает рабочее место от нежелательных действий клиентов. Этой программой через сервер задается запрет на вход в настройки компьютера, скачивание файлов из интернета неразрешенными сервером, подключение к компьютерам через удаленный доступ, так же не позволяет подключится к компьютеру напрямую через физическое подключение.

К тому же программа позволяет создавать на пользовательских компьютерах собственный интерфейс и дизайн с папками разрешенных для эксплуатации служб, программ и игр. Интерфейсы предоставленные программой приведены на рисунке 2.5.

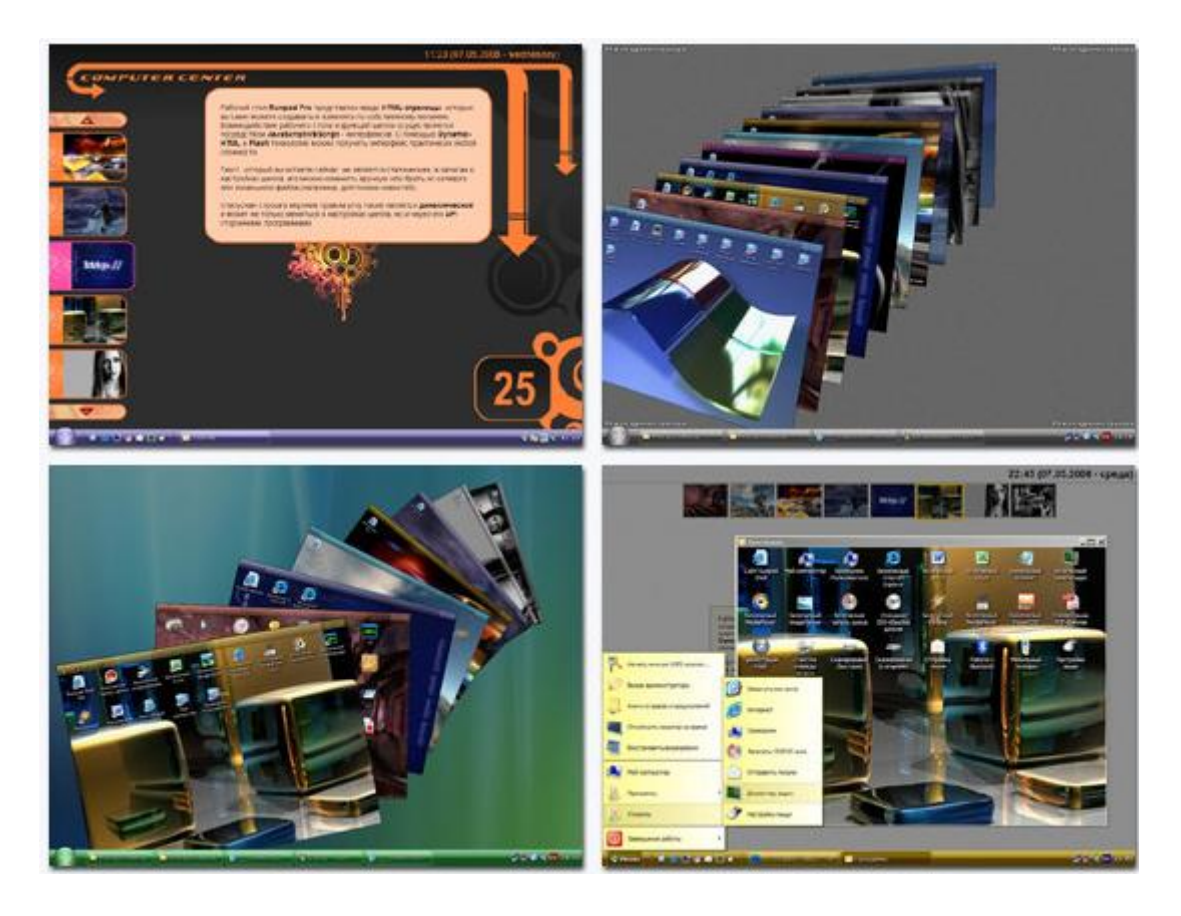

Рисунок 2.5 – Интерфейсы предоставленные «Runpad Shell»

общие возможности Runpad Shell:

- множество системных запретов;

 невозможность проникновения вирусов из флеш-дисков пользователей или загрузок интернета;

 запреты на индивидуальные программы, иконки, окна, спец. окна, диски и т.д.

 безопасная и удобная возможность восстановления/сохранения настроек и профилей в играх;

работа с доп. папками и индивидуальными vip папками клиентов;

безопасная отправка писем;

безопасная запись дисков, сканирование изображений;

безопасное создание ISO-образов дисков;

 разные возможности запуска программ: только одну, по паролю, от имени другого пользователя, в скрытом режиме и прочее;

графическая статистика популярности программ и сайтов;

экран блокировки;

отчеты по услугам;

 интерфейс клиентской части представлен на русском английском и украинском языках;

защита от кражи и отключения оборудования, его полный контроль;
контроль температуры процессоров;

управление клиентскими машинами с сервера шелла;

возможность администрирования с ограниченными правами;

 работа в режиме дополнительного администратора с персональными полномочия и закладками;

 поддержка веб-камер, видеонаблюдение, ведение журнала важных событий шелла;

возможность идентификации vip клиентов через электронные ключи;

и многое другое (около 200 опций и настроек).

## **2.4 Настройка оборудования**

Самая важная часть построения любой сети передачи данных является настройка оборудования. Каждая настройка производится поэтапно, сперва тщательно продумывается, затем проектируется и наконец-то реализуется.

Для начала, чтобы иметь представление задач, необходимо построить схему организуемой сети передачи данных.

Схема организации сети передачи данных представлена на рисунке 2.6.

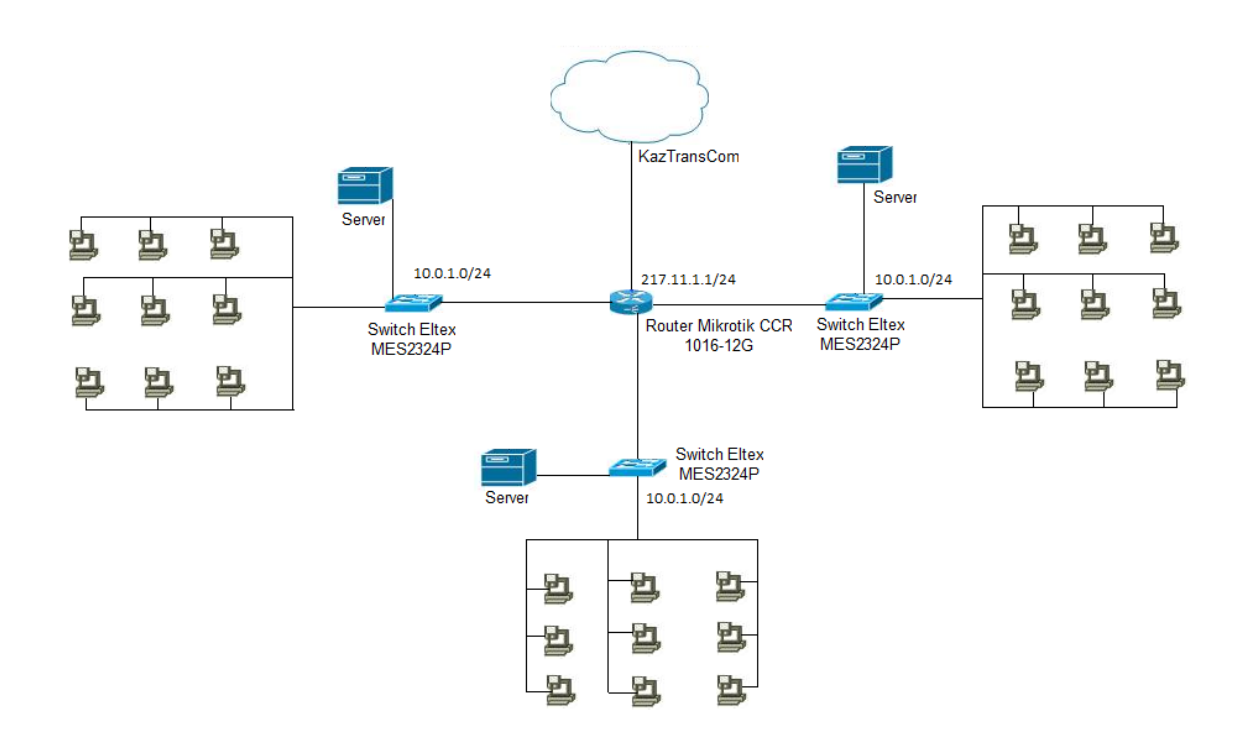

Рисунок 2.6 – схема организации сети передачи данных

Как можно увидеть из рисунка, надо построить виртуальные каналы передачи данных между пограничным маршрутизатором.

После этого требуется составление IP адресации, который предоставлен ниже в таблицах 2.4

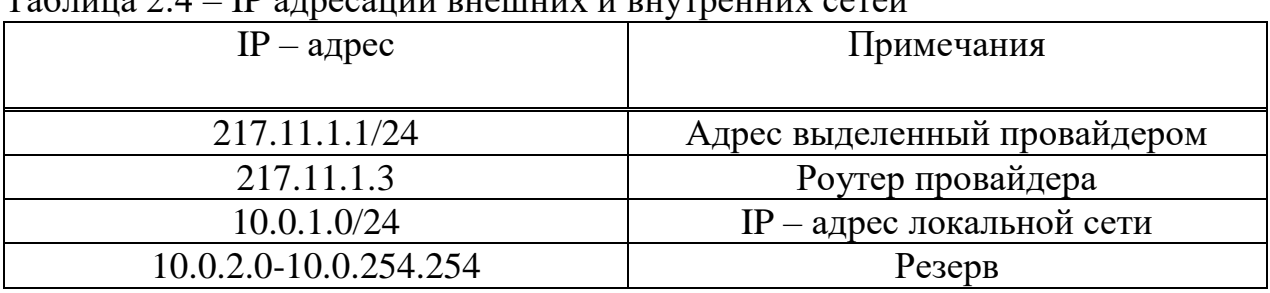

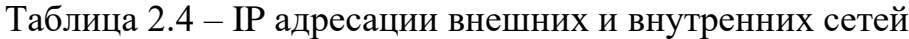

Третьим этапом идет настройка оборудования.

Компанией Infinity Club используется маршрутизатор Mikrotik, поэтому для настройки используется встроенная операционная система RouterOS.

Все настройки маршрутизатора можно сделать разными способами, но более эффективный считается настройка через программу Winbox. С самого начала настройки необходимо в программе в меню IP и выбрать DHCP Client для настройки WAN порта на получения DHCP настроек. После в новом окне необходимо выбрать интерфейс ether1 и сохранить настройки [12]. Все действия расписаны поочередно на рисунке 2.7.

| IP                | <b>ARP</b>         | <b>DHCP Client</b> |                        |                                |                             | $\Box$                   |
|-------------------|--------------------|--------------------|------------------------|--------------------------------|-----------------------------|--------------------------|
| <b>MPLS</b>       | Accounting         | ±3                 | Y<br>88                | Renew<br>Release               |                             | Find                     |
| Routing<br>P.     | Addresses          | Interface          |                        | <b>IP Address</b><br>Use  Add. | <b>Expires After Status</b> | $\overline{\phantom{a}}$ |
| System            | DHCP Client 2      |                    |                        |                                |                             |                          |
| Queues            | <b>DHCP Relay</b>  |                    | <b>New DHCP Client</b> |                                |                             | $\square$ $\square$      |
| Files             | <b>DHCP Server</b> |                    | <b>DHCP</b>            | <b>Status</b>                  |                             | 0K <sub>5</sub>          |
| Log               | <b>DNS</b>         |                    |                        | Interface: ether1 4            | $\overline{\ast}$           | Cancel                   |
| Radius            | Firewall           |                    |                        |                                | ۰                           | Apply                    |
| Tools             | Hotspot            |                    |                        | Hostname:                      |                             |                          |
| New Terminal      | <b>IPsec</b>       |                    |                        | Client ID:                     | ▼                           | <b>Disable</b>           |
| <b>MetaROUTER</b> | Neighbors          |                    |                        |                                | V Use Peer DNS              | Copy                     |
| Make Supout.rif   | Packing            |                    |                        |                                | V Use Peer NTP              | Remove                   |
| Manual            | Pool               |                    |                        |                                | Add Default Route           |                          |
| Exit              | Routes             |                    |                        |                                |                             | Release                  |
|                   | <b>SNMP</b>        | 0 items            |                        | Default Route Distance: 0      |                             | Renew                    |

Рисунок 2.7 – Настройка динамического IP

После сохранения мы получаем IP-адрес от провайдера. Для проверки подключения к интернету необходимо войти в New Terminal и пропинговать сайт Google. Для пинга пишем в командную строку «ping 8.8.8.8». На рисунке 2.8 видим что идут пинги по 80 мс, а значит имеется подключение к интернет ресурсу и он работает.

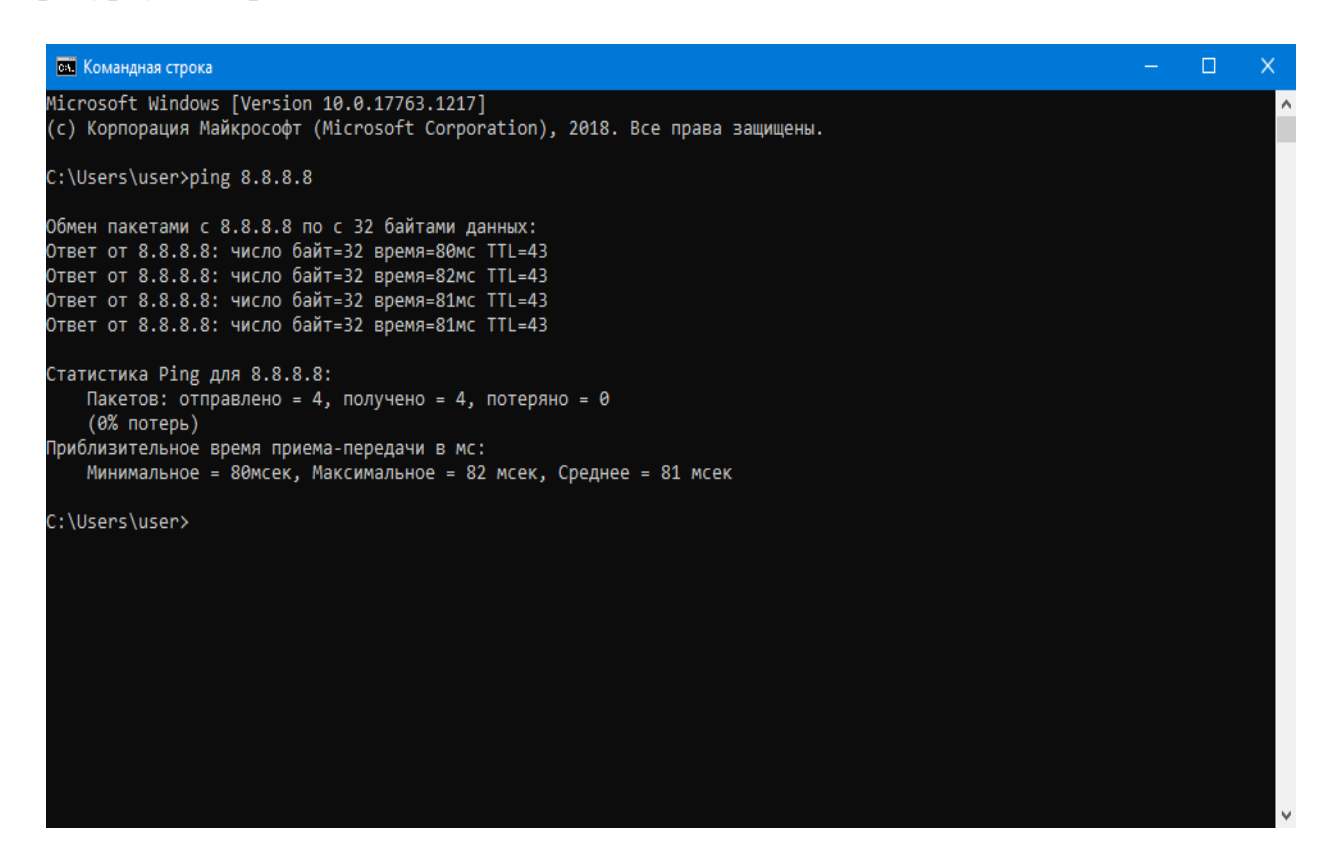

Рисунок 2.8 – Пинг сайта Google

Так же в терминале прописываем команды для защиты роутера – защиты внутренней и внешней сети, назначаем типы интерфейсов на рисунках 2.9-2.11

На компьютерах, которые подключены к маршрутизатору Mikrotik, интернет ресурс не будет работать, пока не будет настроена локальная сеть, NAT и Firewall.

ip firewall filter add action=accept chain=input disabled=no protocol=icmp

ip firewall filter add action=accept chain=input connection-state=established disabled=no in-

interface=ether1

ip firewall filter add action=accept chain=input connection-state=related disabled=no in-

interface=ether1

ip firewall filter add action=drop chain=input disabled=no in-interface=ether1

Рисунок 2.9 – Команды для защиты маршрутизатора

ip firewall filter add action=jump chain=forward disabled=no in-interface=ether1 jumptarget=customer

ip firewall filter add action=accept chain=customer connection-state=established disabled=no ip firewall filter add action=accept chain=customer connection-state=related disabled=no

ip firewall filter add action=drop chain=customer disabled=no

Рисунок 2.10 – Защита внутренней сети

ip upnp interfaces add disabled=no interface=ether1 type=external ip upnp interfaces add disabled=no interface=ether2 type=internal ip upnp interfaces add disabled=no interface=ether3 type=internal ip upnp interfaces add disabled=no interface=ether4 type=internal ip upnp interfaces add disabled=no interface=ether5 type=internal ip upnp interfaces add disabled=no interface=bridge-local type=internal

Рисунок 2.11 – Команды для назначения типов интерфейсов внутренней и внешней сети

Для автоматического получения сетевых адресов от маршрутизатора, необходимо настроить DHCP сервер. DHCP – это сетевой протокол, для выдачи IP – адресов и других параметров автоматически, нужные для работы с сетью TCP/IP. Для настройки автоматической выдачи адресов, необходимо обратиться к серверу DHCP [13].

Заходим в настройки DHCP на рисунке 2.12.

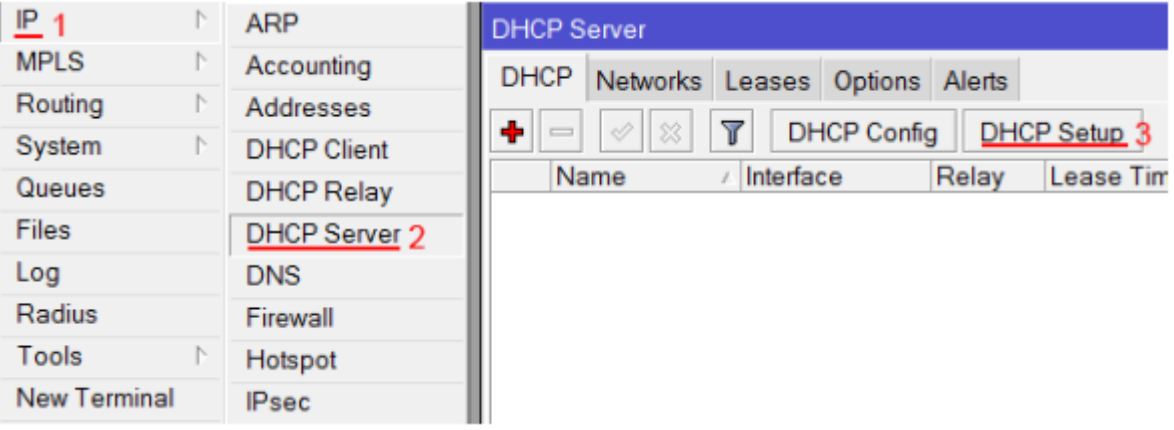

Рисунок 2.12 – Настройки DHCP server

В этих настройках задаем адресное пространство, шлюз, прописываем диапазон адресов, вводим адреса DNS серверов, а так же время резервирования IP адресов [14].

Назначение IP-адресов в LAN сети вводится в адресном листе. Для этого необходимо зайти в Addresses и в поле адреса ввести маску локальной сети и

адреса, к примеру назначения локального адреса возьмем 192.168.88.1/24. Действия назначения локального адреса показаны на рисунке 2.13.

| IP <sub>1</sub><br>N | <b>ARP</b>         | <b>Address List</b>                                    | $\Box$  x                |
|----------------------|--------------------|--------------------------------------------------------|--------------------------|
| <b>MPLS</b><br>N     | Accounting         | $\overline{\mathbb{Y}}$<br>$+3$<br>Find<br>惢<br>♦<br>Æ |                          |
| N<br>Routing         | Addresses 2        | <b>Address</b><br><b>Network</b><br>Interface          | $\overline{\phantom{a}}$ |
| System<br>N          | <b>DHCP Client</b> |                                                        |                          |
| Queues               | <b>DHCP Relay</b>  | <b>New Address</b>                                     | $\square$ <b>x</b>       |
| <b>Files</b>         | <b>DHCP Server</b> | Address: 192.168.88.1/24 4                             | OK 6                     |
| Log                  | <b>DNS</b>         | Network:<br>▼                                          | Cancel                   |
| Radius               | Firewall           |                                                        |                          |
| Tools<br>N           | Hotspot            | bridge-local 5<br>$\overline{\bullet}$<br>Interface:   | Apply                    |
| <b>New Terminal</b>  | <b>IPsec</b>       |                                                        | <b>Disable</b>           |
| <b>MetaROUTER</b>    | Neighbors          |                                                        | Comment                  |
| Make Supout rif      | Packing            |                                                        | Copy                     |
| Manual               | Pool               |                                                        | Remove                   |
| Exit                 | Routes             |                                                        |                          |

Рисунок 2.13 – Назначение локальных адресов

NAT – это механизм для преобразования сетевых адресов в сетях TCP/IP. Принимая от локального клиента пакет, маршрутизатор прочитывает IP – адрес куда назначался пакет. Если адрес является локальным, то маршрутизатор пересылает другому компьютеру в локальной сети. Если адрес не локальный, то пакет будет отправлен во внешнюю сеть, но так как обратным адресом был указан локальный, то из ресурса интернет он будет недоступен. Для этого маршрутизатор «на ходу» меняет обратный адрес пакета на внешний адрес и меняет номер порта. Все эти комбинации записываются во временную таблицу и стераются от ненадобности, когда клиент с сервером прекращают обмениваться данными [15].

Настройка NAT выполняется в меню New Terminal следующими командами:

#### *ip fire nat add chain=srcnat out-interface=ether1 action=masquerade*

В этих настройках интерфейс на который приходит интернет от KazTransCom является – ether1.

Учитывая все плюсы NAT, компьютерные клубы его редко используют. Поскольку при подключении на дальние сервера пинги клиентов подскакивают до больших задержек, что в компьютерных клубах недопустимо. Из-за этого компания и не использует NAT.

Далее в программе можно сбросить всю конфигурацию для настройки роутера как и вручную так и по умолчанию.

# **2.5 Выбор кабеля**

В качестве соединительных линий локальной сети в компьютерном клубе будет использоваться кабель – витая пара. Этот кабель состоит из нескольких или одной пары проводников, которые свиты между собой. Это скручивание делается с целью уменьшения внешнего электромагнитного влияния.

Данный вид кабеля имеет несколько видов и для выбора надо учитывать характеристики передачи данных.

Разделение определяется разными показателями:

а) САТ1 – имеет одну пару, его чаще используют при включении телефонной связи. Частотная полоса 0.1МГц;

б) САТ2 – кабель с низкой скоростью передачи данных. Частотная полоса 1 МГц;

в) САТ3 – имеет две пары, скорость до 10 Мбит/с, раньше применялся для построения сетей 10BASE-T. Частотная полоса 16 МГц;

г) CAT4 – имеет четыре пары, скорость передачи данных – 16 Мбит/с. Частотная полоса 20 МГц;

д) САТ5 – имеет четыре пары, во время использования двух пар скорость передачи данных – 100 Мбит/с. Частотная полоса 100 МГц;

е) САТ5е – наиболее популярный вид кабеля, так же имеет четыре пары. Используют при конструировании сетей, во время использования двух пар скорость передачи – 100 Мбит, если использовать четыре пары то 1000 Мбит/с. Частотная полоса 100 МГц;

ж) САТ6 – применяется в сетях Fast Ethernet, Gigabit Ethernet. Скорость передачи данных до 10 Гбит/с. Частотная полоса 250 МГц;

з) САТ7 – имеется двойной экранизированный кабель, что обеспечивается максимальная длина передачи данных. Частотная полоса 600 МГц.

Виды витой пары различаются по разновидностям защитных характеристик кабеля от наводок и по наличию:

а) UTP – это неэкранированная витая пара. Данный кабель без защитного экрана. Этот кабель используется в тех местах где нет материалов, что создало бы помеху кабелю. Его применяют на не больших расстояниях;

б) FTP – кабель с одним экраном сделанных из фольги. Кабель защищен от внешних, внутренних и электромагнитных наводок;

в) STP – кабель с одним общим экраном в виде сетки и с защитой каждой пары;

г) Для этих трех основных видов витой пары существуют улучшенные версии кабелей этих видов;

д) S/FTP – каждая пара находится в экране из фольги и общая оплетка из меди;

е) U/STP – кабель без внешней защиты, но каждая пара находится в экране из фольги;

ж) SF/UTP – внешний двойной экран их медной оплетки и фольги. Данный кабель используется для прокладки под землей и внутри зданий где имеются много материалов создающих помеху.

Выбор кабеля был сделан исходя из области применения и себестоимости. Необходим кабель, с целью применения внутри здания, но для того чтобы использованные материалы, пребывающие возле кабеля никак не воздействовали на качество передачи данных. Принимая во внимание эти факторы, наиболее подходящим видом является витая пара типа FTP, с общей защитной фольгированной оплеткой.

Кабель FTP представляет собой такой же UTP кабель, у которого расположен слой фольги под защитной оболочкой. UTP кабель не требует проводника. Следовательно, кабель FTP может быть менее гибким и более объемным, все зависит от толщины экрана. Различие этих двух кабелей показаны на рисунках 2.14 – 2.15

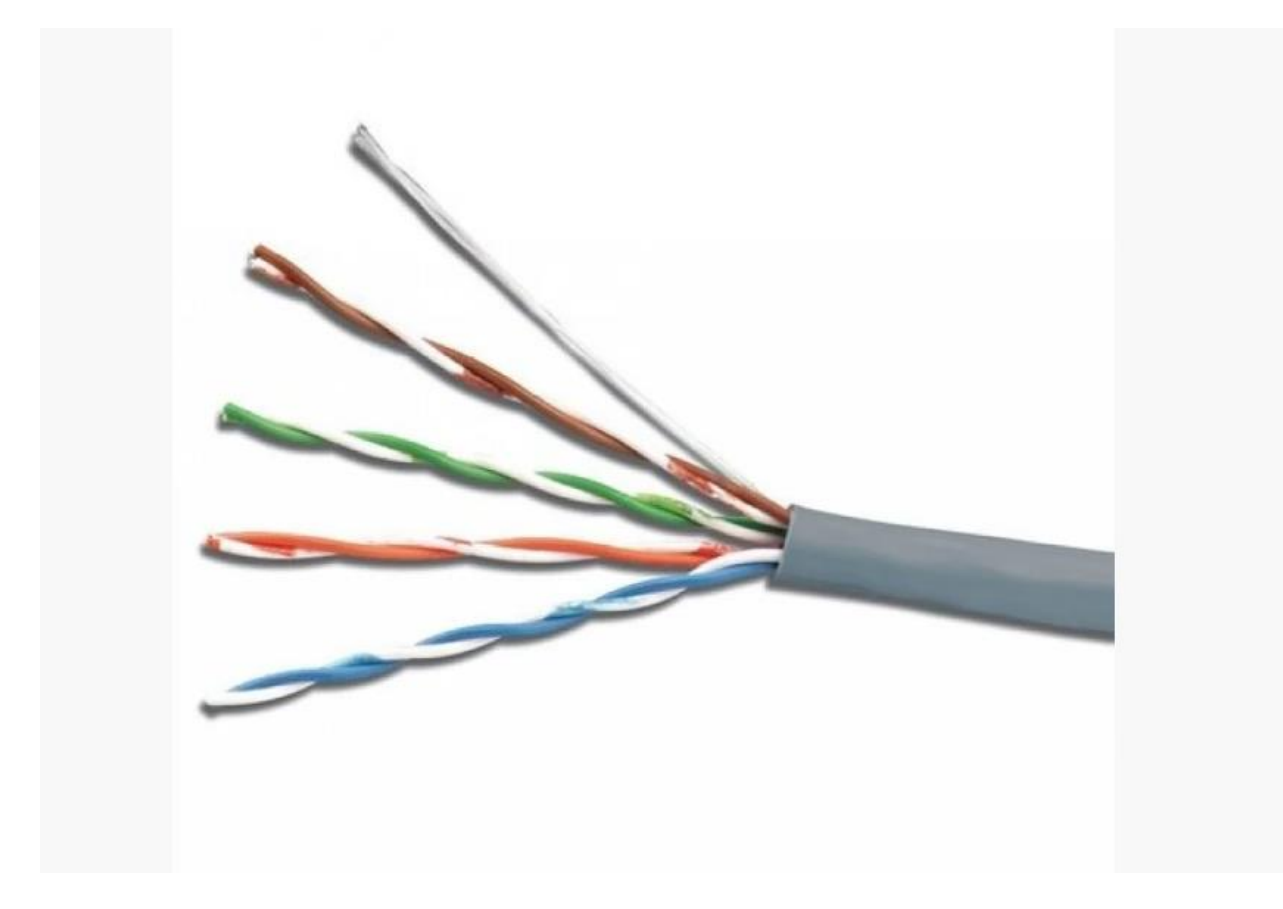

Рисунок 2.14 – UTP кабель

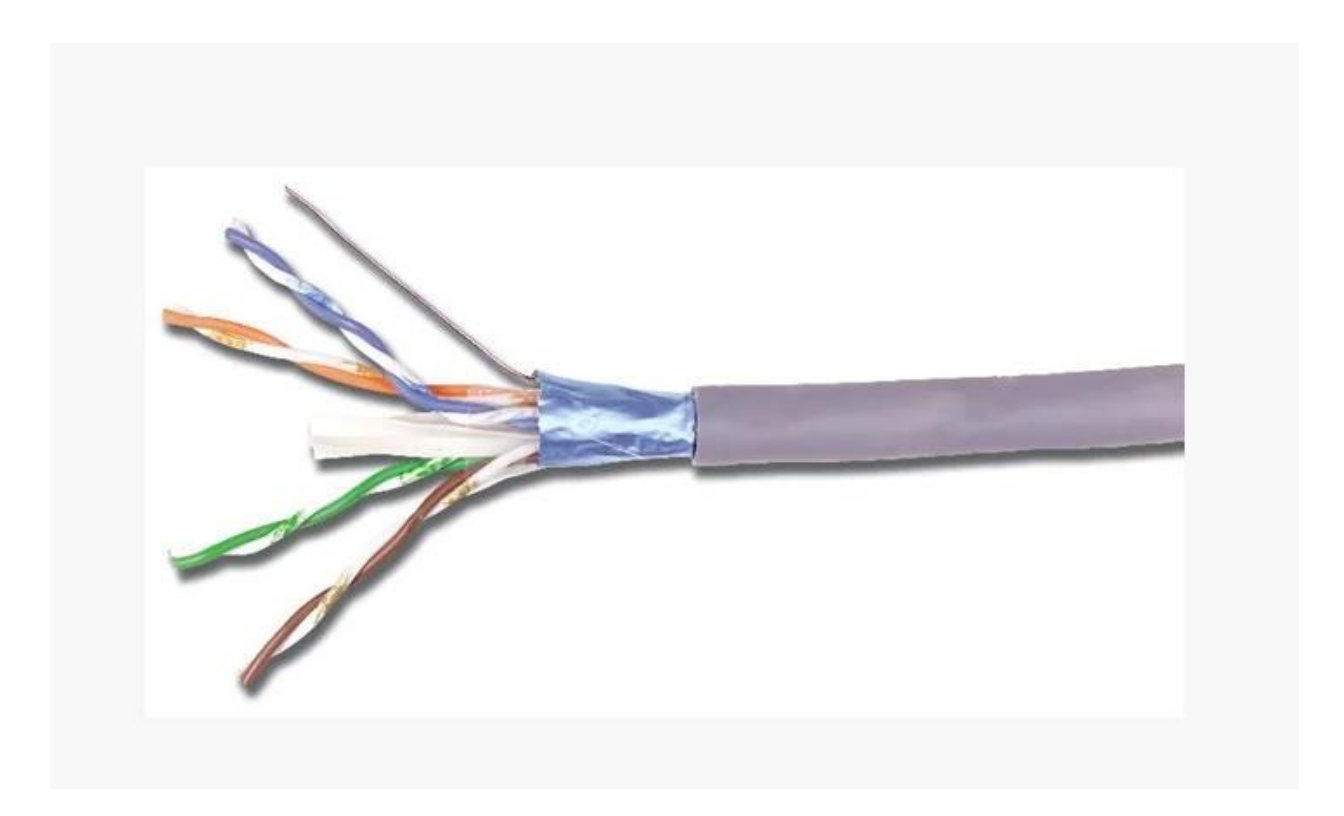

Рисунок 2.15 – FTP кабель

Электрические характеристики кабеля FTP CAT5 приведены на таблице 2.5

| $1$ availing $2.7$<br>ORGANIPH RUKHU Adpuntuphuthinn Raoulti 1 11 |                                        |  |  |
|-------------------------------------------------------------------|----------------------------------------|--|--|
| Наименование                                                      | Характеристики                         |  |  |
|                                                                   |                                        |  |  |
| Искажение, не более 100 МГц                                       | $45$ нс/км                             |  |  |
| Волновое сопротивление                                            | $100 \pm 15$ O <sub>M</sub>            |  |  |
| Электрическое сопротивлении жил не более                          | $9,5$ O <sub>M</sub> /100 <sub>M</sub> |  |  |
| Сопротивление изоляции жил не менее                               | 5000 мОм*км                            |  |  |
| Электрическая емкость цепи не более                               | 5,2 н $\Phi$ /100м                     |  |  |
| Асимметрии жил рабочей пары не более                              | 3%                                     |  |  |
| Пробивное напряжение между проводниками                           |                                        |  |  |
| При постоянном токе                                               | 750 B                                  |  |  |
| При переменном токе частотой 50 Гц                                | 500 B                                  |  |  |

Таблица 2.5 – Электрические характеристики кабеля FTP

Каждая пара данного кабеля, предназначенная для передачи данных, обязана иметь сопротивление 100±15 Ом, либо сигнал будет искажен. Исходя, из таблицы 2.5 кабель соответствует требованиям.

**3 Определение характеристик сети передачи данных для компьютерных клубов компании Infinity Club**

#### **3.1 Тестирование канала**

Экспериментируя на новом оборудовании, провели тестирование пропускной способности канала каждого пользователя. Результаты тестирования приведены на рисунках 3.1, 3.2, 3.3, 3.4 на графиках.

В среднем на компьютер, использующий игровую платформу, пропускная способность составляет  $a_{\text{Plafform}}$  = 520 кбит/с (см. рисунок 3.1).

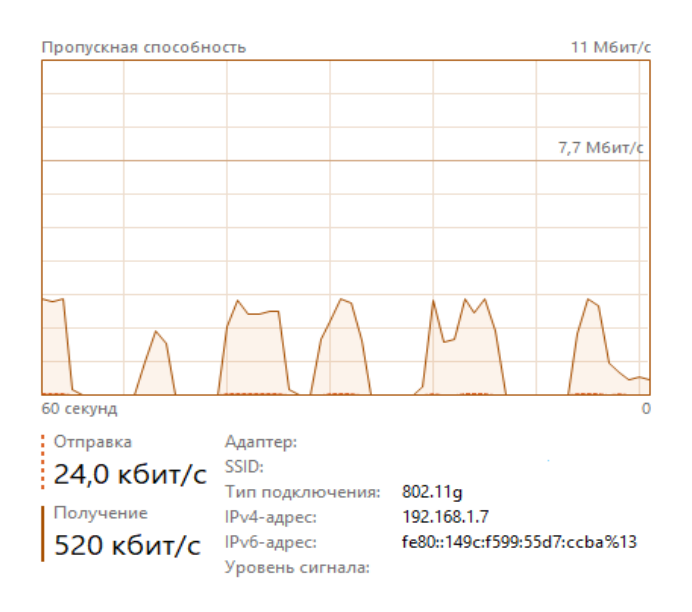

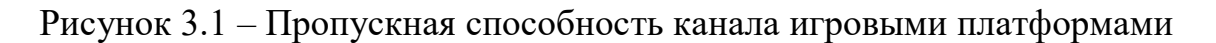

В среднем на компьютер, использующий онлайн игры, пропускная способность составляет  $a_{Game} = 1.7$  Мбит/с (см. рисунок 3.2).

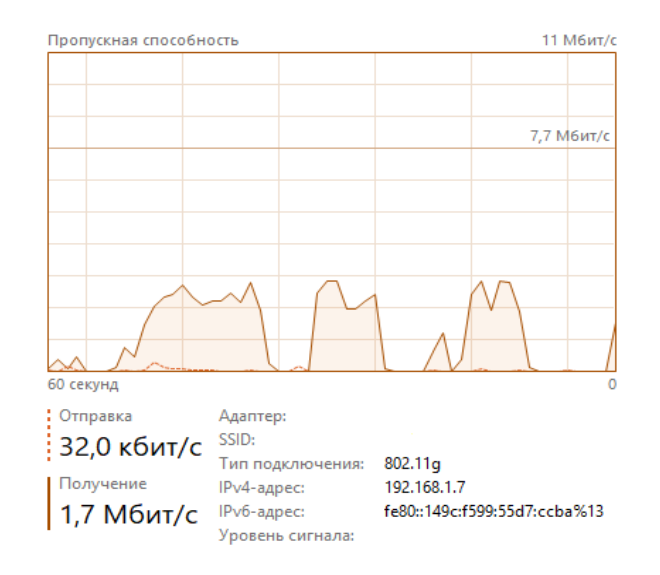

Рисунок 3.2 – Пропускная способность канала при использовании онлайн игр

В среднем на компьютер, использующий конференцию связь Discord, пропускная способность составляет  $a_{Discord}$ = 1,1 Мбит/с (см. рисунок 3.3).

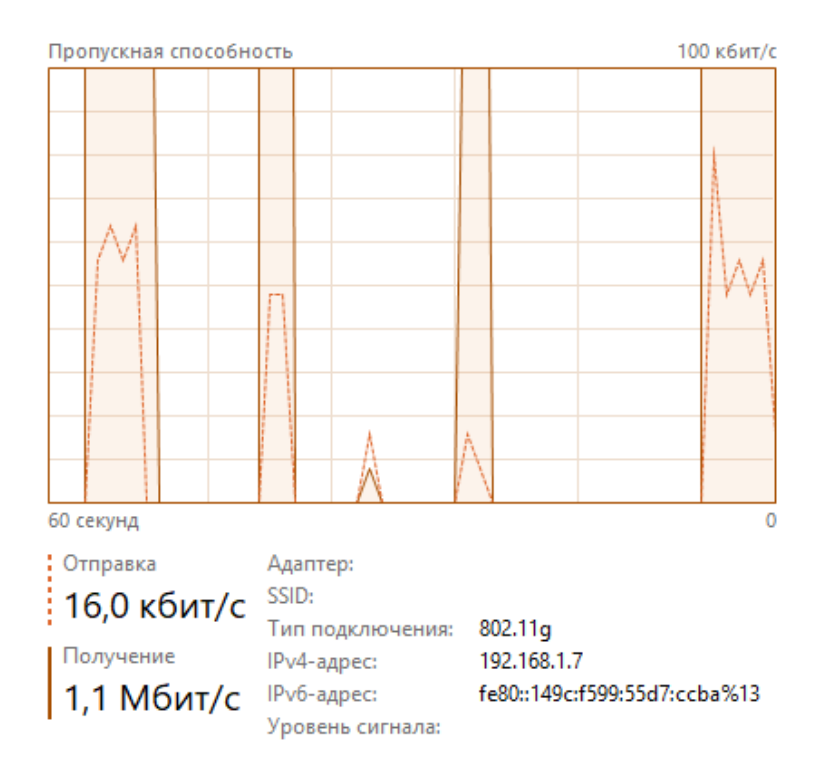

Рисунок 3.3 – Пропускная способность на канал конференцией Discord

В среднем на компьютер, использующий YouTube, пропускная способность составляет  $a_{\text{YouTube}} = 1.1$  Мбит/с (см. рисунок 3.4).

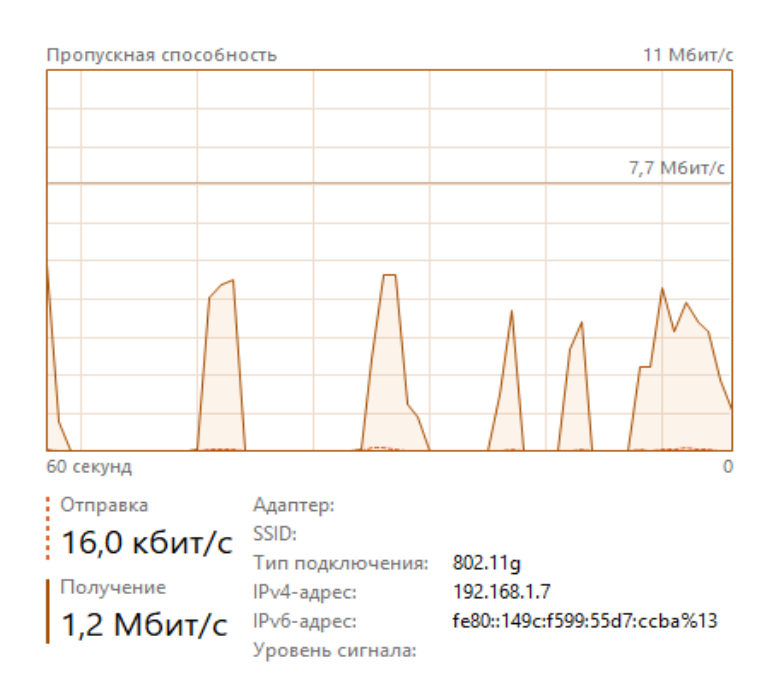

Рисунок 3.4 – Пропускная способность на канал при использовании YouTube

При работе системного администратора с сервером через удаленный доступ с помощью протокола SSH составляет не более  $a_{\text{SSH}} = 60$  кбит/с и при скачивании файлов не более  $a_{file} = 2.5$  Мбит/с.

Кассир за своим компьютером может заходить лишь в разрешенные сервером программы и службы. При использовании почты, браузера, Youtube пропускная способность не превышает 1,5 Мбит/с.

По графикам видно, что большую нагрузку на компьютеры оказывает онлайн-игры с онлайн конференциями, что часто используется пользователями. Так же на всех компьютерах, подключенных к серверу по дефолту идет обмен данных, сохранения файлов игр, обновление, сохранения Steam ключей и т.д., что собственно и тоже нагружает незначительно трафик. Игровые, сетевые, звуковые драйвера; загрузка сайтов; протокол SSH при удаленной работе с сервером и т.д., тоже имеют незначительную нагрузку на трафик [16].

При использовании новейших онлайн-игр, у которых сервера находятся в Европе и Северной Америке, требуют большую пропускную способность на компьютер.

У Казахстанского интернет провайдера KazTransCom каждый компьютерный клуб компании Infinity Club запрашивает по 300 Мбит/с для обслуживания. На рисунке 3.5 показано потребляемая скорость у провайдера.

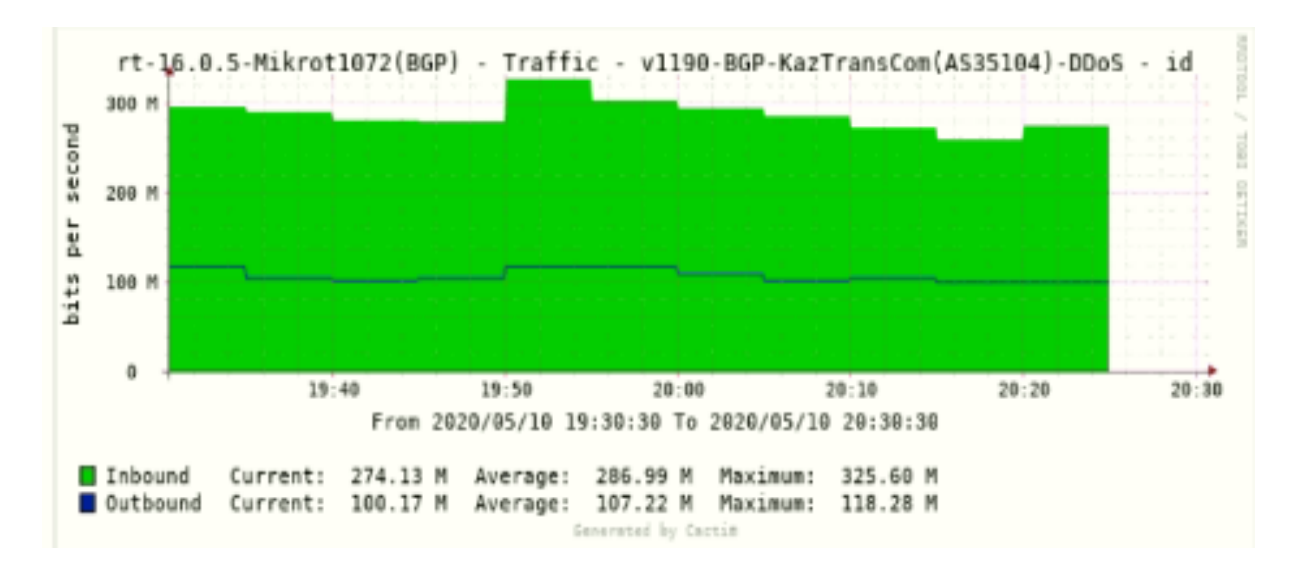

Рисунок 3.5 – Скорость предоставляемая провайдером KazTransCom

Как видим на рисунке 3.5 на каждого пользователя достаточно по 3 Мбит/с для оптимального пользования. Распределение скорости с помощью сервера необходимо, чтобы скорость интернета не урезалась у других пользователей при скачивании или обновлении игры, программы, фильма и т.д. Обновление или скачивание происходит, когда сеть менее загружена сервером автоматически. Эти настройки были проведены и показаны на графике.

При использовании канала передачи данных провайдер предоставляет отдельный VLAN, он используется для обмена данными между серверами и их хостами. На рисунке 3.6 показан график канала передачи данных.

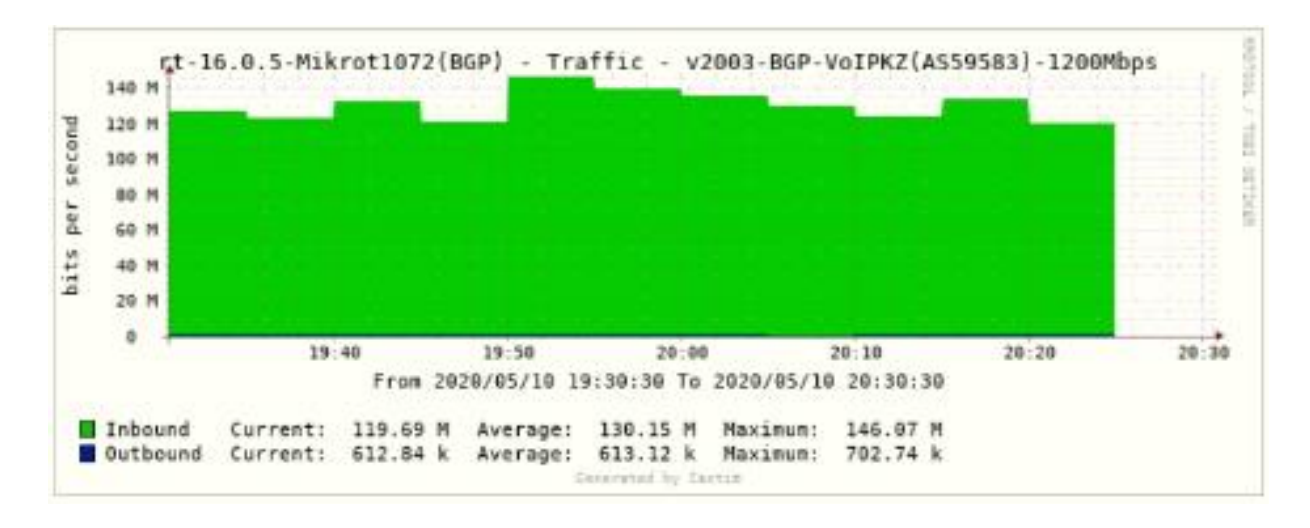

Рисунок 3.6 – Трафик используемый каналом передачу данных

Такое «честное» распределение скорости с помощью QoS очень важно и удобно для разгрузки трафика. В приоритете сети стоят онлайн-игры после чего онлайн видео конференции, Youtube и скачивание файлов или фильмов.

#### **3.2 Расчет полосы пропускания**

Пропускная способность, создаваемая игровыми пользователями, составляет

$$
Y_{\text{irrp}} = a_{\text{Platform}} + a_{\text{Game}} + a_{\text{Discord}} + a_{\text{YouTube}},
$$
\n
$$
Y_{\text{irrp}} = 520 + 1700 + 1100 + 1200 = 4,52 \text{ (M6nT/c)}.
$$
\n(3.1)

Пропускная способность, создаваемая пользователем сервера, составляет

$$
Y_{\text{ceppep}} = a_{\text{file}} + a_{\text{ssh}},\tag{3.2}
$$

$$
Y_{\text{cepsep}} = 1500 + 60 = 1,56 \text{ (M6m/c)}.
$$

Пропускная способность, создаваемая пользователем кассы, составляет

$$
H_{\text{kacca}} = a_{\text{YouTube}} + a_{\text{Google}},\tag{3.3}
$$

$$
H_{\text{kacca}} = 1200 + 300 = 1500 \text{ (M6m/c)}.
$$

Так как не все игровые пользователи всегда используют все службы одновременно, можно взять значение поменьше, но для точного расчета эксперимента будем брать максимально возможные значения [17].

По формуле посчитаем сумму всех пользователей, создаваемую нагрузку на сеть.

$$
Y_{\text{ofm}} = Y_{\text{trp}} \cdot N_{\text{trp}} + Y_{\text{cepepe}} \cdot N_{\text{cepnep}} + Y_{\text{kacca}} \cdot N_{\text{kacca}}, \qquad (3.4)
$$

где N – это количество пользователей;

Y – это пропускная способность, создаваемая одним пользователем, при максимальном использовании трафика.

$$
Y_{\text{offm}} = 4,52 \cdot 98 + 1,56 \cdot 1 + 1,5 \cdot 1 = 446,02 \text{ (M6m/c)}.
$$

Этот расчет производился на случай того, если все пользователи одновременно будут пользоваться каналом. Теоретически максимальная полоса пропускания на пограничный маршрутизатор составила 446,02 Мбит/с. [19]. Для наглядного примера загрузки полосы пропускания всеми пользователями одновременно, была составлена модель этой сети на программе NetCreker 4.1 (см. рисунок 3.7).

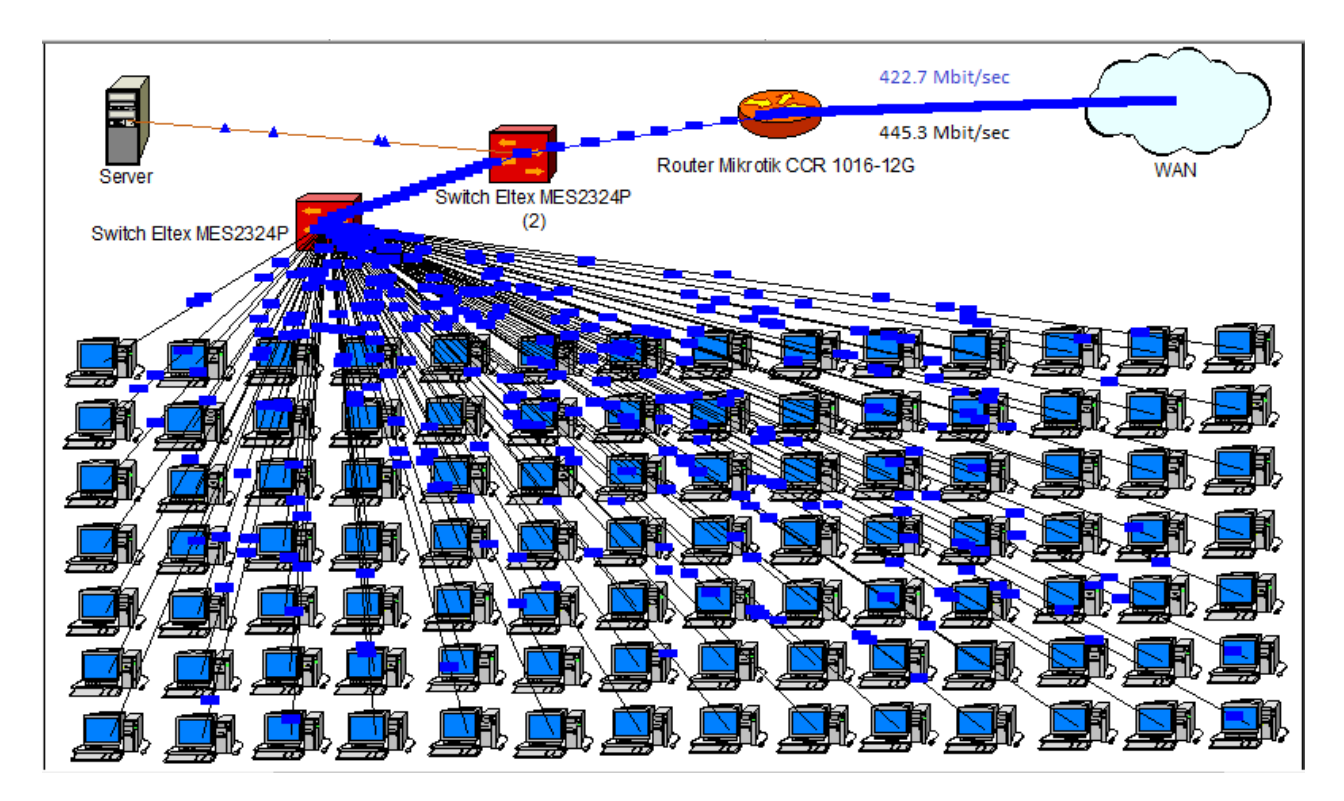

Рисунок 3.7 – Модель сети компьютерного клуба в NetCracker

На рисунке 3.7 показано, что при одновременном максимальном использовании игровых компьютеров средняя пропускная способность составляет 422,7 Мбит/с, а максимальная 445,3 Мбит/с. На практике такие случаи бывают редко, но целесообразно запросить больше скорости у интернет провайдера «KazTransCom».

Исходя из вышеприведенных расчетов и отталкиваясь от среднего и максимального значения, необходимо запросить увеличение пропускной способности с 300 Мбит/с до 450 Мбит/с.

#### **3.3 Расчет параметров качества обслуживания**

Для того чтобы понять на сколько правильно и качественно организованна сеть передачи данных, надо провести более глубокие расчеты параметров качества обслуживания.

Согласно ТМО (Теории массового обслуживания) – все потоки данных нашего пограничного маршрутизатора проходят через один канал, поэтому является одноканальным с неограниченной очередью [20].

Так как каждый компьютер пользуется пропускной способностью по 3 Мбит/с, а средняя занятость одного компьютера 18 часов в день, то за день компьютер передает 194,4·10<sup>9</sup> бит. Все компьютеры передают 19051,2·10<sup>9</sup> бит. Переведем в байты и получим 2381,4·10<sup>9</sup> байт, средняя длина пакета gigabit Ethernet  $L_{cp} = 1500$  байт.

В среднем за день один компьютерный клуб передает N = 1587466666,(6) пакетов.

В таком случае учитывая, что занятость одного компьютера 18 часов в день, интенсивность поступления пакетов на роутер будет равна

$$
\Lambda = \frac{N}{3600 \cdot 18},\tag{3.5}
$$

$$
\Lambda = \frac{1587466666(6)}{3600 \cdot 18} = 25500.(\text{TakeToB/c}).
$$

Для нахождения времени обслуживания одного пакета длинной  $L_{cn}$  = 1500 байт

$$
T_{o6} = \frac{L_{cp}}{A},\tag{3.6}
$$

где А – пропускная способность, в условиях высокого трафика равна 450 Мбит/с.

 $T_{.06} = 1500/450000000 = 3{,}33 \cdot 10^{-6}$  (c).

Средняя скорость обслуживания равна

$$
V_{cp} = \frac{1}{T_{o6}},\tag{3.7}
$$

$$
V_{cp} = 1/3,33 \cdot 10^{-6} = 300000
$$
 (пакетов/c).

В одноканальной системе можно определить степень использования роутера – Р. Для этого необходимо среднюю скорость поступления поделить на среднюю скорость обслуживания.

$$
P = \frac{\Lambda}{V_{cp}} \tag{3.8}
$$

$$
P = 25500/300000 = 0,085.
$$

Теперь найдем вероятность отсутствия очереди кадров в роутере

$$
P_0 = 1 - P,
$$
\n
$$
P_0 = 1 - 0.085 = 0.915.
$$
\n(3.9)

Для нахождения ожидаемого числа пакетов, находящихся в роутере или передаваемых по WAN сети, необходимо поделить интенсивность поступления пакетов на роутер на разность между средней скоростью обслуживания и интенсивностью поступления пакетов на роутер [21]. В таком случае L будет равно:

$$
L = \frac{\Lambda}{V_{cp} - \Lambda},\tag{3.10}
$$

 $L = 25500/(300000 - 25500) = 0,093 \approx 0,01$  (пакет).

Для нахождения средней длины очереди необходимо учитывать, что в буфере роутера в любой момент находится менее 1% пакета. Перемножим степень использования роутера на ожидаемое число пакетов. Таким образом длина очереди будет равна

$$
L_q = P \cdot L \,, \tag{3.11}
$$

$$
L_q = 0.085 \cdot 0.093 = 0.0079 \approx 0.01 \text{ (naker)}.
$$

Мы получили, что в любой момент времени в роутере нашей сети пропускной способностью 450 000 000 бит/с и интенсивностью трафика 1 587 466 666,6 пакетов в день, в очереди находится менее 1% пакета.

ТМО позволяет рассчитать среднее время нахождения пакета в системе и среднее время ожидания в очереди.

Найдем среднее время нахождения пакета в системе по формуле

$$
W = \frac{1}{V_{cp} - \Lambda},\tag{3.12}
$$

$$
W = 1/(300000 - 25500) = 3,64 \cdot 10^{-6} (c).
$$

Таким образом, при передаче пакетов по линии пропускной способностью 450 Мбит/с, что вызванная очередью задержка пакетов составит в среднем 3,64 мкс.

Найдем среднее время ожидания в очереди по формуле

$$
W = W \cdot P,
$$
\n(3.13)  
\n
$$
W_q = 3,64 \cdot 10^{-6} \cdot 0,085 = 0,3 \cdot 10^{-6} \text{ (c)}.
$$

Все рассчитанные параметры качества обслуживания приведены в таблице 3.1.

| Параметры                                            | Значения (ед. измерения)   |
|------------------------------------------------------|----------------------------|
| Время обслуживания пакета - Т <sub>об</sub>          | $3,33*10^{6}$ c            |
| Степень использования роутера - Р                    | 0,085                      |
| Пропускная способность - А                           | 450000000 бит/с            |
| Средняя скорость обслуживания - Vcp                  | 300 000 пакетов/с          |
| Вероятность отсутствия очереди - $P_0$               | 0,915                      |
| В день передается пакетов                            | 1 587 466 666, (6) пакетов |
| Средняя длина пакета                                 | 1500 байт                  |
| Ожидаемое число кадров, в роутере или в<br>$WAN - L$ | $0,093$ пакетов            |
| Интенсивность поступления пакетов - $\Lambda$        | 25500 пакетов/с            |
| Среднее число в очереди $-L_a$                       | Менее 1% пакетов           |
| Среднее время нахождения в системе - W               | $3,64 \cdot 10^{-6}$ c     |
| Среднее время ожидания в очереди - W <sub>q</sub>    | $0,3.10^{-6}$ c            |

Таблица 3. 1 – Параметры качества обслуживания сети

Вывод: Проанализировав полученные результаты расчета с применением ТМО, становится видно, что время ожидания в очереди меньше чем время обслуживания пакета роутером. Значит, при максимальной загрузке маршрутизатор справится с обслуживанием пакетов без проблем, и очередь не будет возрастать. Это очень важно в компьютерных клубах, так как ежедневно проходят огромные объемы передачи данных в сети.

#### **4 Охрана труда**

# **4.1 Анализ условий труда работников**

Здесь мы рассматриваем помещение компьютерного клуба компании Infinity Club. В клубе имеется 4 рабочих места, два из которых оснащены компьютерами. Площадь всего помещения 680 м<sup>2</sup>, высота потолков H=2,9 м. В помещении имеется 16 окон. Схема помещения приведена на рисунке 4.1.

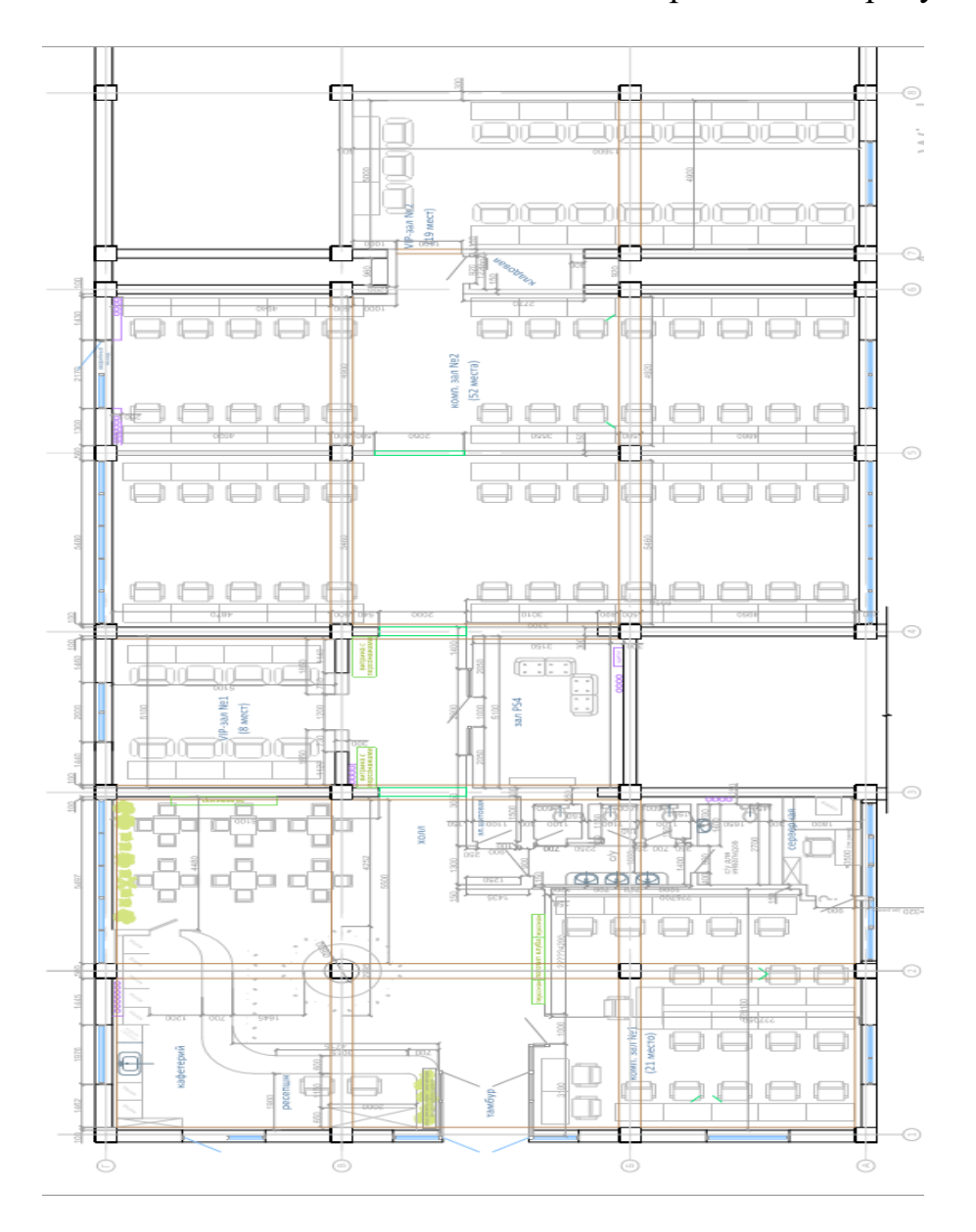

Рисунок 4.1 – Схема помещения

В помещении находятся 4 рабочих места, оснащенные двумя компьютерами. В соответствии с СанПиН 2.2.2. 542-96 для работы с ЭВМ [22], площадь помещения на одно рабочее места в компьютером должна составлять не менее 6 м<sup>2</sup>, объем - не менее 19,5 м<sup>3</sup> с учетом максимального числа одновременно работающих.

Таким образом, площадь S помещения составляет 680 м<sup>2</sup>, а объем составляет 1972 м<sup>3</sup>. Что соответствует всем нормам.

Основной целью систем кондиционирования и вентиляции в помещении является создание оптимального микроклимата для обеспечения правильной работы компьютеров и положительного условия пребывания там людей.

Система вентиляции и кондиционирования помещений такого типа должна выполнять следующие задачи:

поддерживает определенную температуру, влажность и пыль;

быстрый и точный контроль микроклимата;

 стабильность и непрерывность соблюдения определенных микроклиматических параметров круглосуточно;

точный контроль контроля и блокировки в случает пожара;

формирование необходимого резерва для холодопроизводительности.

Для организации систем вентиляции и кондиционирования на высоком уровне требуется знания и строгое соблюдение правил строительных норм.

Самые популярные системы кондиционирования воздуха является сплит-системы для подвесных стен и потолков. У каждого из них имеются как преимущества, так и недостатки.

Сплит-системы являются недорогими, но к тому же эффективными и требующие мало места. Недостаток сплит-систем заключается в том, что это оборудование имеет очень низкую охлаждаемость и ограниченную длину [23].

В компьютерном клубе Infinity Club используются, как и сплит-системы так и система вентиляции. Вентиляция представляет собой организованный и регулируемый воздухообмен, обеспечивающий удаление из помещений воздуха, загрязненного вредными газами, пылью, а также улучшающий микроклиматические условия в помещении. Так как в компьютерном клубе насчитывается 100 компьютеров при их работе и выделение вредных веществ на микроклимат, вентиляция необходима (см. рисунок 4.2).

Вентиляция в помещении работает по принципу вытяжки – удаление воздуха. Вытяжная вентиляция удаляет воздух из верхней зоны.

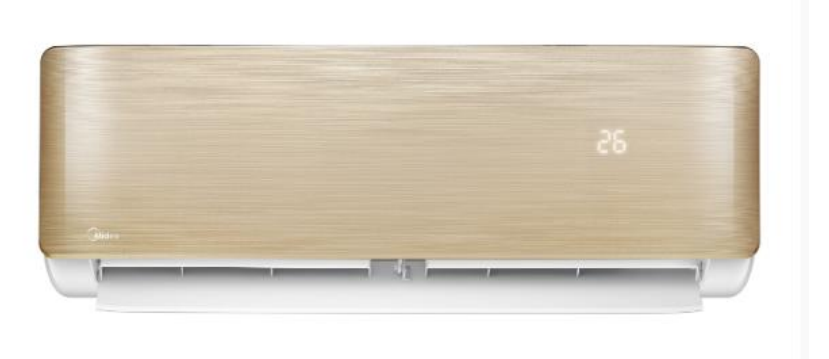

Рисунок 4.2 – Настенные сплит-системы

Сплит-система под потолком очень эффективны в том плане, что обеспечивают значительную охлаждающую способность, равномерное распределение воздуха в компьютерном клубе через поток воздуха вдоль потолка. Одно из главных преимуществ таких сплит-систем в том, что расстояние внутреннего и внешнего блока может достигать пятидесяти метров. Сплит-система шкафного типа приведена на рисунке 4.3.

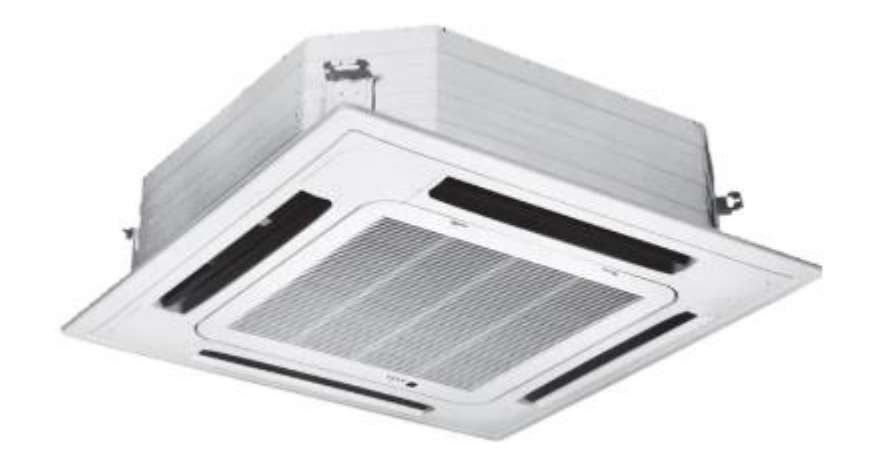

Рисунок 4.3 – Сплит-системы шкафного типа

Шкафные кондиционеры включают в себя прецизионные сплитсистемы, это более производительные и точные устройства, которые поддерживают указанные микроклиматические параметры с идеальной точностью. Помимо этого они лучше всех борются с пылью – главным врагом электротехники.

Преимущества прецизионных моделей:

 поддержание заданных температурных параметров с высокой точностью;

 совместима с устройствами удаленного доступа для контроля над управлением микроклимата;

 безопасность, надежность и длительный срок службы при использовании по назначению;

-способность работать даже при больших колебаниях температуры.

Данная сплит-система зарекомендовала в помещениях с микроэлектронными устройствами.

#### **4.2 Расчет системы кондиционирования воздуха**

В помещении имеется 16 окон, общей площадью 31,36 м<sup>2</sup> (шириной 1,4 м, высотой 1,4 м), на расстоянии от пола 1 метр.

Для поддержания оптимальных условий микроклимата в помещении, оборудуем его системой кондиционирования. Произведем расчет необходимой системы кондиционирования воздуха в помещении. Для расчета воспользуемся методическими указаниями.

Теплопоступление в результате разности температур рассчитывается по формуле

$$
Q_{\text{orp3mma}} = V_{\text{nom}} \cdot X_{o} \cdot (t_{\text{Bpace}} - t_{\text{Hpace}}) \text{ (Br)}, \tag{4.1}
$$

где V $_{\text{\tiny{IOM}}}$  – объем помещения, V $_{\text{\tiny{IOM}}}=680$ ·2,9= 1972 м $^3;$ 

 $\rm X_o$  – удельная тепловая характеристика,  $\rm X_o$  =0,42 Вт/(м $^3\cdot$  ° С);

t<sub>нрасч</sub> – расчетная наружная температура, равная средней температуре июля в 13 часов, для Алматинской области примем  $t_{\text{unacut}}$  $= 35$  ° C:

 $t_{\text{shacy}} = 24$  ° С – расчетная внутренняя (оптимальная) температура. Получим

$$
Q_{\text{orp}Jlerom} = 1972 \cdot 0,42 \cdot (35 - 24) = 9110,64 \text{ (Br)},
$$

в декабре, для Алматинской области примем  $t_{\text{Hpacy}} = 7 \degree C$ ;  $t_{\text{max}} = 24$  ° С – внутренняя температура при отоплении. Получим:

 $Q_{\text{or}3u\text{mod}} = 1972 \cdot 0.42 \cdot (-4-24) = -23190.72 \text{ (Br)}.$ 

Так как окна в компьютерном клубе расположены с северной и с южной стороны, то на окна в течение суток не будут падать прямые солнечные лучи. Поэтому теплопоступление от солнечного излучения (радиации) через остекление рассчитывается по формуле

$$
Q_p = q^H \cdot F_0 \cdot \beta_{\rm cs} \cdot \mathbf{K}_1^{\rm T} \cdot \mathbf{K}_2,\tag{4.2}
$$

где qII – тепловой поток от рассеянной солнечной радиации qII = 1972  $\overline{B_T}/\overline{M}^2$ ;

 $\beta_{c3}$ = 0,15 – коэффициент теплопропусканя;

 $F_0 = nS_0 = 16.1,96 = 31,36$  м<sup>2</sup> – площадь светового проема;

 $K_1=0,72 -$ коэффициент затемнения остекления переплетами;

К2=0,9 – коэффициент загрязнения остекления.

$$
Q_p=1972.31,96.0,15.0,72.0,9=6806,71 (Br).
$$

Теплопоступление от людей зависит от интенсивности выполняемой работы и параметров окружающего воздуха. Тепло, выделяемое человеком, складывается из ощутимого (явного), то есть передаваемого в воздух помещения путем конвекции и лучеиспусканий, и скрытого тепла, затрачиваемого на испарение влаги с поверхности кожи и из легких.

Летом при  $26^{\circ}$ С один мужчина выделяет явного тепла 61 Вт, а общего 102 Вт. Женщина выделяет 85% от нормы тепловыделений взрослого мужчины.

Тогда выделение явного тепла в помещении составит

$$
Q_{\pi} = 61.95 + 61.6.0, 85 = 5795 + 311, 1 = 6106, 1 \text{ (Br)}. \tag{4.3}
$$

А выделений общего тепла

$$
Q_{\pi} = 102.95 + 102.6.0, 85 = 9690 + 520, 2 = 10210, 2
$$
 (Br).

Зимой при -5 $^0\mathrm{C}$  один мужчина выделяет явного тепла 82 Вт, а общего – 103 Вт. Женщина выделяет 85% от нормы тепловыделений взрослого мужчины. Тогда выделение явного тепла в помещении составит

$$
Q_{\pi} = 82.95 + 82.6.0, 85 = 7790 + 418, 2 = 8208, 2
$$
 (Br).

А выделение общего тепла

$$
Q_{\pi} = 103.95 + 103.6.0, 85 = 9785 + 525, 3 = 10310, 3
$$
 (Br).

Теплопоступление от осветительных приборов, оргтехники и оборудования рассчитывается следующим образом. Теплопоступление от ламп определяется по формуле

$$
Q_{\text{ocB}} = \mu \cdot N_{\text{ocB}} \cdot F \,, \tag{4.4}
$$

где µ - коэффициент перехода электрической энергии в тепловую (для люминесцентных ламп  $\mu = 0.5 - 0.6$ );

 $\rm N_{ocB}$ — установленная мощность ламп ( $\rm N_{ocB}$ =75 Вт/м<sup>2</sup>); F – площадь пола.

$$
Q_{ocB} = 0.5 \cdot 75 \cdot 680 = 25500 \text{ (Br)}.
$$

Тепло, выделяемое производственным оборудованием, определяется по формуле

$$
Q_{o6} = N_{\text{yer}} \cdot K \tag{4.5}
$$

$$
Q_{o6} = 1,8.102 \cdot 0.95 = 174,42 \text{ (kBr)}.
$$

Тепло, возникающие за счет находящейся оргтехники, - это 30% мощности оборудования

$$
Q_{\text{opt}}=1,8.102.0,3=55 \text{ (kBr)}.
$$
 (4.6)

Общее теплопоступление для помещения определяется как сумма внешних и внутренних теплопоступлений летом

$$
Q = Qorp + Qp + Qπ + QoCB + Qo6 + Qopr, \t\t(4.7)
$$

 $Q=9110,64+6806,81+10210,2+25500+174420+55000=281047,65$  (Дж).

Зимой

$$
Q = -23190, 72 + 6806.71 + 10310, 3 + 25500 + 174420 + 55000 = 248846, 29 \text{ (Jx)}.
$$

Учитывая то, что тепловой баланс летом больше зимнего, рассчитываем теплонаряженность по формуле

 $\rm Q_{\textsc{h}}$ = $\rm Q_{\textsc{h}}$ зблетом $\cdot$ 860/V $\rm _{IOM}$ =281047 $\cdot$ 860/1972=122566 (ккал/м<sup>3</sup>).

При Q<sub>н</sub> >20 ккал/м<sup>3</sup>,  $\Delta t = 8^0C$ .

Определение количества воздуха, необходимое для поступления в помещение

$$
L = Q_{H36} \cdot 860/C \cdot \Delta t \cdot y,\tag{4.8}
$$

L=281047·860/0,24·8·1,206=104382 (м 3 /час).

где С=0,24 ккал/(кг<sup>0</sup>С) – теплоемкость воздуха;

у =1,206 кг/м $^3$  – удельная масса приточного воздуха. Определение кратности воздухообмена

$$
n=L/V_{\text{nom}}=104382/1972=52.9 \text{ } \text{vac}^{-1} \tag{4.9}
$$

#### **4.3Выбор сплит-системы. Схема расположения**

Исходя из полученных данных, выберем сплит-систему настенного типа.

Таким образом, для кондиционирования воздуха в помещении следует выбирать кондиционер с холодопроизводительностью не менее 6 кВт и циркуляцией не менее 104382 м<sup>3</sup>/час.

Для обеспечения необходимого кондиционирования воздуха в помещении установим кондиционер TCL TAC-36HRA/WE холодопроизводительностью 11 кВт, 7 штук (рисунок 4.4).

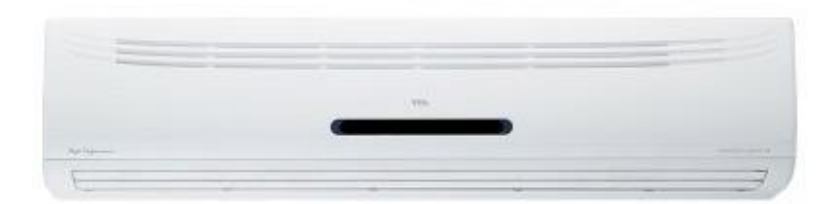

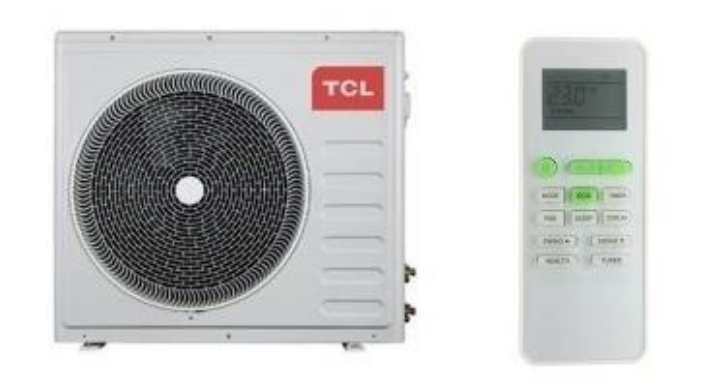

Рисунок 4.4 – TCL TAC-36HRA/WE

Паспортные тех характеристики кондиционера сведены в таблицу 4.1

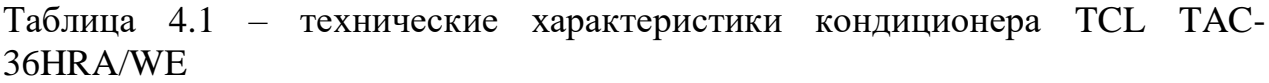

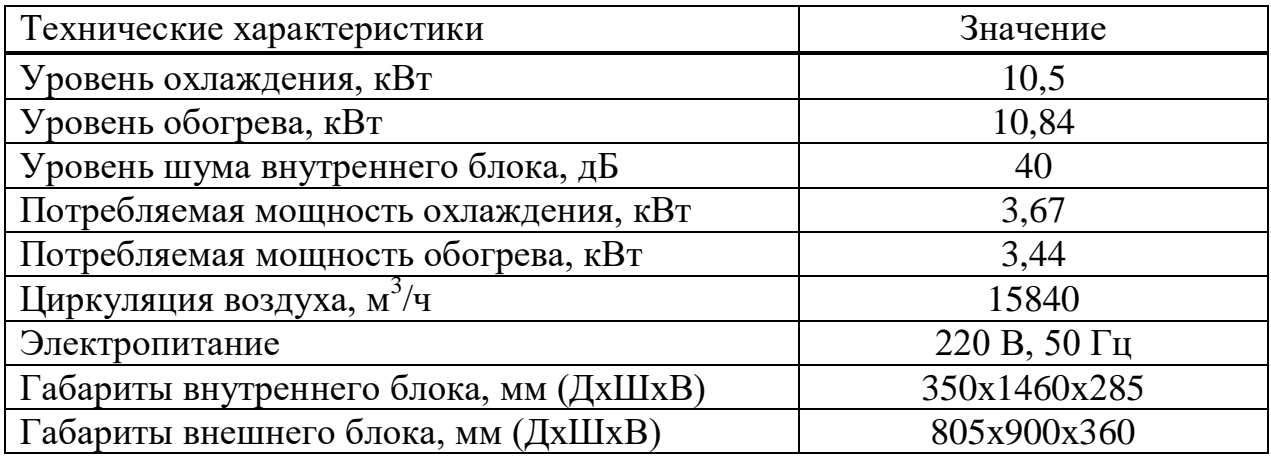

После модернизации настенной сплит-системы, на схеме указано нахождение кондиционеров. Схема помещения после установление кондиционеров на рисунке 4.5.

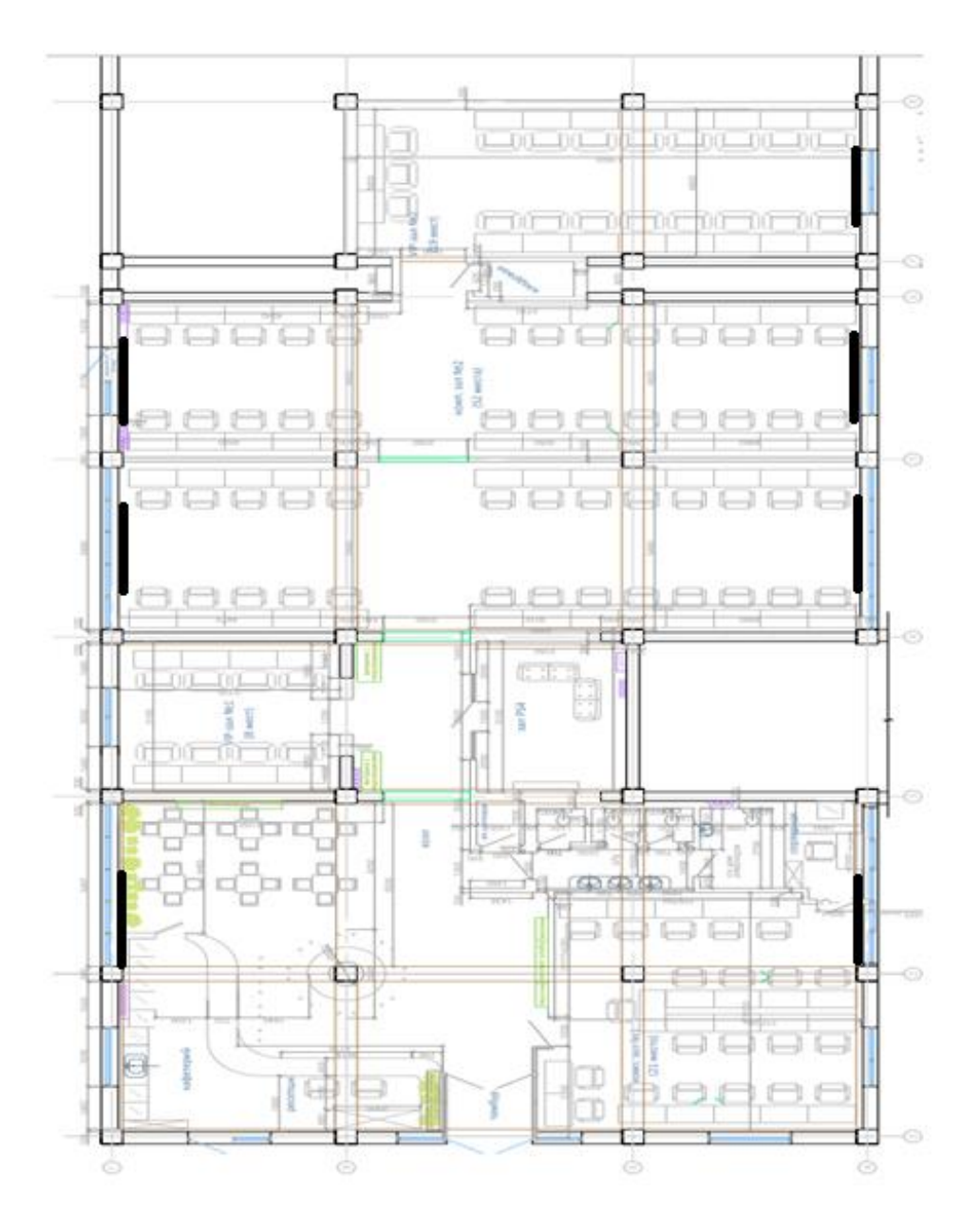

Рисунок 4.5 – Схема помещения с установленными кондиционерами

В ходе выполнения расчета по технике безопасности, были выполнены основные задачи для обеспечения комфортабельного и безопасного нахождения клиентов в помещении, безопасной рабочей деятельности сотрудников компьютерного клуба. Проведен анализ вредных факторов влияющие на здоровье пользователей. Выполнены основные требования техники безопасности. Спроектирована модель помещения и проведен расчет кондиционирования.

Для оптимального нахождения сотрудников и пользователей были установлены кондиционеры от компании TCL TAC-36HRA/WE в количестве 7 штук.

## **5 Бизнес план**

## **5.1 Цели и задачи**

Главная цель этого проекта является развитие киберспорта в Казахстане, путем расширения компании на крупные города. Это приведет к распространению данной деятельности и следовательно к увеличению дохода компании, за счет увеличению клиентов. Задача состоит в том, чтобы нанять сотрудников, купить оборудование, и организовать сеть передачи данных между компьютерными клубами компании Infinity Club.

#### **5.2 Компания и отрасль**

Компания Infinity Club занимается предоставлением пользования компьютерами. Такие услуги востребованы среди молодежи и старшем поколении людей, это так же содействует для организации клубов в крупных городах Казахстана. В такой позиции имеется и отрицательная сторона – в больших городах Казахстана большая конкуренция.

#### **5.3 Описание услуги**

При расширении компании Infinity Club планируется предоставление пользованием мощных игровых компьютеров, для эксплуатации молодым поколением от 15 до 30 лет. Что влечет за собой развитие киберспорта в Казахстане и выход на мировую игровую арену «Valve Major». При этом можно проводить собственные турниры внутри страны в сети компьютерных клубов Infinity Club.

#### **5.4 Оперативный план**

Для выполнения данного плана, есть конкретные задачи для каждого города:

- аренда помещения под компьютерный клуб;
- покупка специального оборудования для создания сети;
- установка оборудования;
- покупка игровых компьютеров для пользования клиентами;
- создание между оборудованием связь;
- поиск и найм сотрудников;
- начало деятельности.

Для работы компьютерного клуба необходима база данных, где хранятся большие данные видеоигр, программ, файлов, индивидуальных аккаунтов клиентов и многое другое. Для создания такой базы данных требуется сервер с огромной памятью.

Экономия на серверах в компьютерных клубах практически невозможна, так как для каждого клуба необходим индивидуальный сервер, ведь он нужен пользователям для игр по LAN и WAN сетям.

Если использовать один сервер для нескольких клубов, то будет неизбежная ощутимая задержка у пользователей, что повлечет за собой уменьшению клиентов соответственно упадку дохода компании.

Необходимое оборудование для организации передачи данных приведено в таблице 5.1.

| Наименование               | Ед. измерения    | Цена, тенге | Сумма, тенге |
|----------------------------|------------------|-------------|--------------|
| MikroTik CCR 1016-12G      | $1 \text{ mT}$ . | 314500      | 314500       |
| Коммутатор MES2324P        | $4 \text{ mT}$ . | 345600      | 1382400      |
| Intel "Core" $i99900K$     | 1 шт.            | 275189      | 275189       |
| жесткий диск Western       | $2 \mu T$ .      | 27984       | 55968        |
| Digital 2 T <sub>b</sub>   |                  |             |              |
| 10 TB Western Digital      | $2 \mu T$ .      | 163620      | 327240       |
| <b>Purple Surveillance</b> |                  |             |              |
| WD101PURZ                  |                  |             |              |
| кабель                     | 1000 м.          | 95          | 95000        |
| Итого                      |                  |             | 2450297      |
| Доп. Расходы               |                  |             | 250000       |
| Всего                      |                  |             | 2700297      |

Таблица 5.1 – Оборудование для организации сети передачи данных

Необходимое оборудование для клиентов и сотрудников компьютерного клуба приведено в таблице 5.2

| Наименование          | Кол-во, шт. | Цена, тенге | Сумма, тенге |
|-----------------------|-------------|-------------|--------------|
| Игровой компьютер     | 100         | 600000      | 60000000     |
| Компьютер кассира     |             | 90000       | 90000        |
| Игровые столы         | 101         | 50000       | 5050000      |
| Игровые стулья        | 101         | 14000       | 1414000      |
| Принтер HP Laser 135W |             | 63890       | 63890        |
| Итого                 |             |             | 66617890     |
| Доп. Расходы          |             |             | 6662000      |
| Всего                 |             |             | 73279890     |

Таблица 5.2 – Оборудование для пользователей

Для эффективной работы персонала решено сделать иерархию должностей, где все подчиняются одному руководителю. Чтобы каждый сотрудник был под присмотром одного начальника.

В таблице 5.3 приведен список персонала.

| Должность     | Кол-во                      | Ежемесячная       | Ежемесячная       |
|---------------|-----------------------------|-------------------|-------------------|
|               | сотрудников                 | заработная плата  | заработная плата  |
|               |                             | одного            | всех сотрудников, |
|               |                             | сотрудника, тенге | тенге             |
| Администратор |                             | 170000            | 170000            |
| Кассир        | 3                           | 90000             | 270000            |
| Сис. Админ    |                             | 150000            | 150000            |
| Оператор      | 3                           | 80000             | 240000            |
| Техничка      | 2                           | 60000             | 120000            |
| Охранник      | $\mathcal{D}_{\mathcal{L}}$ | 60000             | 120000            |
| Итого         |                             |                   | 1070000           |

Таблица 5.3 – Персонал компьютерного клуба

#### **5.5 Финансовый план**

В этой части проведены расчеты прибыли, общих затрат, дохода, экономической эффективности и срока окупаемости [25].

Капитальные затраты определяются по формуле

$$
K = LI + K_{\rm H} + K_{\rm y} + K_{\rm IIOM} + K_{\rm opprpm} \,, \tag{5.1}
$$

где Ц – цена за оборудования организации сети;

Кп – стоимость перевозки оборудования;

К<sup>у</sup> – стоимость монтажа и установки оборудования;

КПом – стоимость аренды помещения;

Коргрм – стоимость организации рабочих мест.

Капитальные затраты на оборудование представлены в таблице 5.4. Общие капитальные затраты – в таблице 5.5.

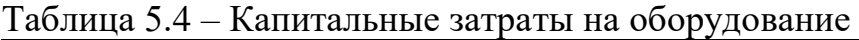

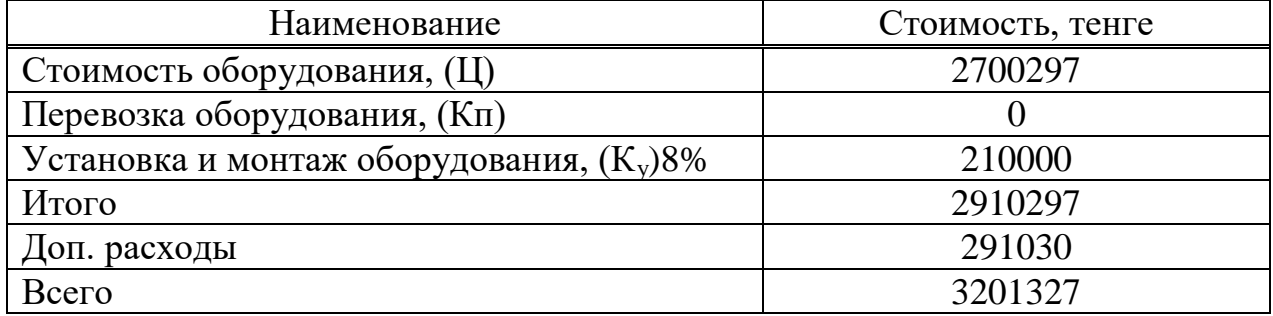

Таблица 5.5 – Общие капитальные затраты

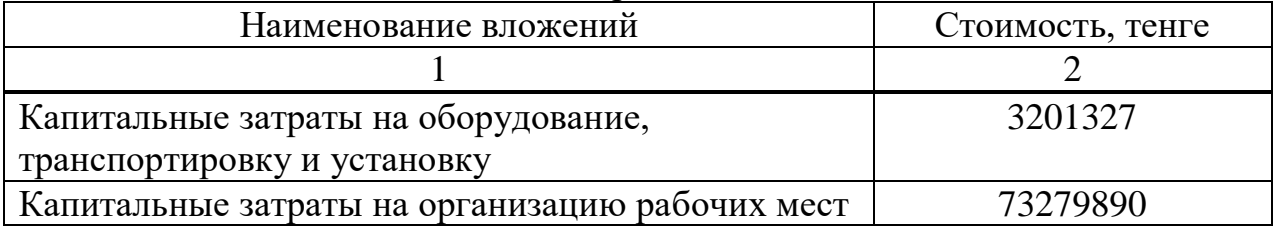

*Продолжение таблицы 5.5*

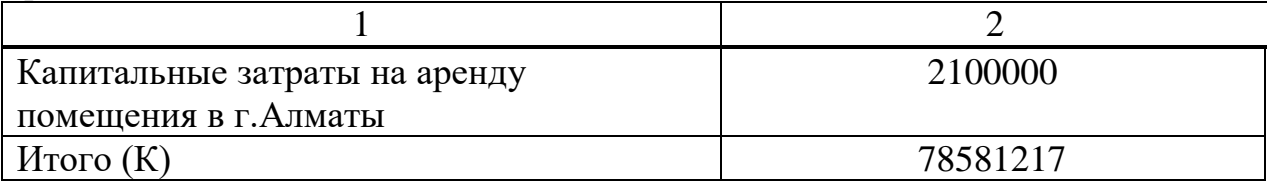

Эксплуатационные расходы определяются по формуле

$$
G = \Phi O T + O_c + A + M + C_{3H} + C_{a\mu} , \qquad (5.2)
$$

где ФОТ – Фонд оплаты ( основная и дополнительные заработные платы);

О<sup>с</sup> – социальный налог;

А – амортизационные отчисления;

М – затраты на материалы и запасные части;

 $C_{\text{cm}}$  – электроэнергия со стороны производственных нужд;

САДМ – прочие административные управленческие и эксплуатационные расходы.

Основная заработная плата за год в компьютерном клубе составляет  $3\Pi_{\text{OC}} = 12840000 \text{ Tr}.$ 

Дополнительная заработная плата – это 30% от основной

$$
3\Pi_{\text{A}} = 3\Pi_{\text{OC}} \cdot 0.3 = 12840000 \cdot 0.3 = 3852000 \text{ (centre)}.
$$
 (5.3)

Фонд оплаты труда есть сумма основной и дополнительной заработной платы

$$
\Phi \text{OT} = 3\text{IIoc} + 3\text{II}_{\text{A}} = 12840000 + 3852000 = 16692000 \text{ (centre)}. \tag{5.4}
$$

Социальный налог составляет 13% от фонда оплаты труда

$$
O_c = \Phi \text{OT} \cdot 0,13 = 16692000 \cdot 0,13 = 2169960 \text{ (centre)}.
$$
 (5.5)

Амортизационные отчисления для оборудования в отрасли связи может быть до 25% в год от стоимости оборудования. Возьмем примерное значения 12%

$$
A_1 = 2700297 \cdot 0,12 = 324036 \text{ (centre)}.
$$
 (5.6)

Амортизационные отчисления для компьютерной техники составляет до 40% в год, возьмем 20%

$$
A_2 = (60000000 + 90000 + 63890) \cdot 0.2 = 12030780 \text{ (centre)}.
$$
 (5.7)

Амортизация офисной мебели составляет 15% от цены

$$
A_3 = (5050000 + 1414000) \cdot 0.15 = 969600 \text{ (centre)}.
$$
 (5.8)

$$
A = A1 + A2 + A3 = 324036 + 12030780 + 969600 = 13324416 \text{ (centre)}.
$$
 (5.9)

Затраты на электроэнергию рассчитываются следующей формулой

$$
C \mathfrak{I} = W \cdot T \cdot S,\tag{5.10}
$$

где  $W = 15.2$  кВт – потребляемая мощность;  $T = 8760$  ч/год – количество часов работы;

 $S = 17,81$  тг/к $B$ т·час – стоимость киловатт-часа электроэнергии.

$$
C_{3J} = 15,2 \cdot 8760 \cdot 17,81 = 2371438 \text{ (centre)}.
$$
 (5.11)

Затраты на материальные и запасные части для оборудования ценятся в размере 5% от стоимости оборудования

$$
M = 2700297 \cdot 0,05 = 135015 \text{ (centre)}.
$$
 (5.12)

Прочие расходы составляют 40% от фонда оплаты труда:

$$
Caµm = \Phi \text{OT} \cdot 0,4 = 16692000 \cdot 0,4 = 6676800 \text{ (centre)}. \tag{5.13}
$$

Теперь посчитаем эксплуатационные расходы

$$
G = \Phi O T + O_c + A + M + C_{\text{3H}} + C_{\text{a} \text{m}} = 41369629 \text{ (centre)}.
$$
 (5.14)

На рисунке 5.1 приведены доли эксплуатационных расходов.

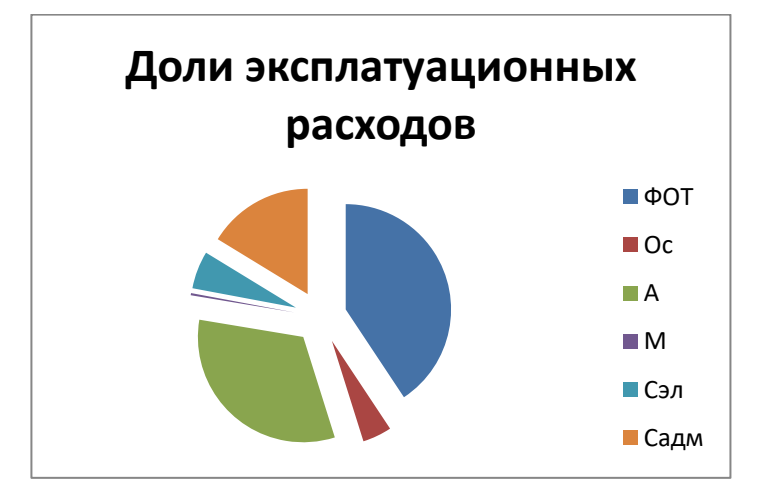

Рисунок 5.1 – Эксплуатационные расходы по частям

В городе Алматы студентов больше, чем в других других городах Республики Казахстан, что влияет на количество клиентов компьютерных клубов. Учитывая, что в наше цифровое время всё больше и больше молодежи играют компьютерные игры, либо же проводят работы на мощных компьютерах: 3D – моделирование, онлайн игры, лабораторные работы и т.д.

В г.Алматы насчитывается 631000 молодежи в возрасте от 15 до 35 лет. Примерно 20% из этого количества геймеры, половина из них имеют дома мощный компьютер и им не надо идти в компьютерный клуб. Остальная часть, а точнее 63100 человек ходят в компьютерные клубы.

Мною было насчитано около 8 конкурентоспособных компьютерных клубов на территории Алматы. Если поделить между клубами вех клиентов, то получится 7887 человек из них 20% это постоянные клиенты. Если учесть что компьютеров всего 100 и клиенты покупают 1 пакет на 3 часа за 1000 тг., то в будние дни за компьютеры доход 400000 тг/день, а в выходные (пятницу, субботу, воскресенье) 1500 тг. за 3 часа, то доход 600000 тг/день.

Таким образом, недельный доход компьютерного клуба городе Алматы примерно 3400000 тг. За год клуб принесет 163200000 тг.

Доход от основной деятельности

$$
\mathcal{A}_{\text{ocH}} = \mathcal{A}_{\text{pean}}(\text{roA}) - \mathcal{B}_{\text{p}}, \qquad (5.15)
$$

$$
I_{ocH} = 163200000 - 41369629 = 121 830 371
$$
 (centre).

С учетом налогообложений чистый доход будет равен

 $\mu_{\text{unc}} = \mu_{\text{oc}} - 0.2$   $\mu_{\text{oc}} = 121\,830\,371 - 24\,366\,074.2 = 97\,464\,296.8$  (тенге).

Таким образом Абсолютная экономическая эффективность будет равна

 $E = 97464296878581217 = 1,24.$ 

Расчетный срок окупаемости определяется как величина, обратная абсолютной экономической эффективности

$$
T = 1/E = 1/1, 24 = 8 \text{ (месяцев).}
$$
 (5.16)

Проект планируется окупить в 9 месяцев. В таблице 5.6 приведены итоговые показатели расчета.

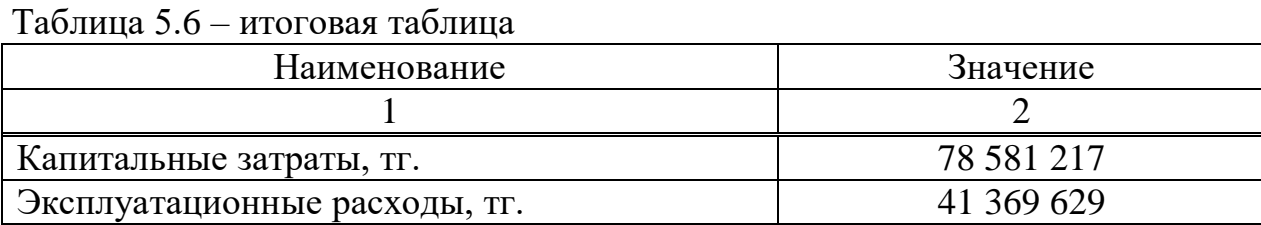

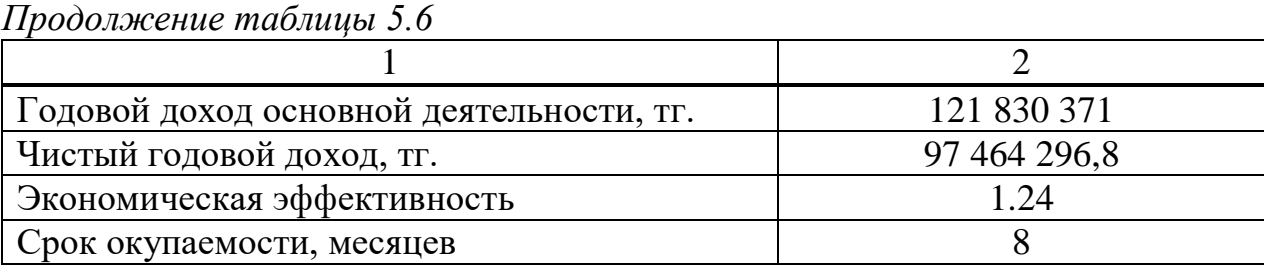

Подведу итоги данного бизнес плана. Проведена презентация предстоящей работы, деятельности компании и предоставляемой услуги, составлен план действий. Проведен анализ рынка труда, расчет расходов и предполагаемых доходов. В ходе расчета выяснена эффективность данного проекта, при этом срок окупаемости затрат составляет 8 месяцев, что является выгодным показателем. Для компании это является отличным шансом увеличить свои доходы в три с половиной раза. При этом решение организации сети передачи данных между компьютерными клубами компании Infinity Club дает возможность сэкономить на покупке каналов передачи данных в WAN сети, тем самым обеспечивает непрерывную связь между клубами и делает работу слаженной в масштабах города Алматы.

# **Заключение**

В ходе выполнения проекта были решены основные задачи организации сети передачи данных. Проделан анализ существующей сети, в ходе которого были выявлены основные проблемы сети компании. Изучены характеристики оборудования, что позволило выяснить технические возможности передачи данных. Анализ показал, что на существующей сети оборудование не тянет большую нагрузку на сеть, и есть необходимость закупка нового.

Было решено модернизировать сеть на более подходящее оборудование. Таким образом был выбран маршрутизатор Mikrotik Cloud Core Router 1009 и коммутатор Eltex MES2324P. На выбранном оборудовании произвелось техническое ознакомление и настройка.

С целью проверки нового оборудования и приобретения канала у провайдера, был произведен технический расчет необходимой полосы пропускания. Расчет был произведен несколькими методами и для более точного результата было произведено оптимизация полученного результата применяя теорию массового обслуживания. Расчет показал, что необходимо приобретения канала у провайдера пропускной способностью 450 Мбит/с.

Экономический расчет показал, что проект весьма выгоден, при этом срок окупаемости затрат составляет 8 месяцев, что является отличным показателем.

На основании расчета выполнены требования безопасности жизнедеятельности, в частности правильного установления кондиционирования для помещений с большим количеством оборудования.

В общем виде раскрыта сама идея канала передачи данных для компьютерных клубов с внутренней и внешней передачи данных, достоинства и уникальность такого построения сети.

# **Перечень сокращений**

ПД – передача данных

NAT – Network Address Translation

Vlan – Virtual Local Area Network

DHCP – Dynamic Host Configuration Protocol

LAN – Local Area Network

WAN – Wide Area Network

DNS – Domain Name System

QoS – Quality of Service

1 Владимир Ткаченко «Дистанционный курс: Компьютерные сети и телекоммуникации» - март 2007 г. // [www.lessons-tva.info:](http://www.lessons-tva.info/) copyright. 2007-2020 URL: [https://www.lessons-tva.info/edu/telecom-loc/m1t2\\_2loc.html](https://www.lessons-tva.info/edu/telecom-loc/m1t2_2loc.html) (дата обращения 18.01.2020)

2 Вишневский В.М. Теоретические основы проектирования компьютерных сетей, Москва, 2003. – 506с.

3 Олифер В., Олифер H. Компьютерные сети, принципы, технологии, протоколы - Санкт-Петербург, 2010, 658 с.

4 Битнер В.И. Качество телекоммуникационных услуг вторичных сетей. Учебное пособие по курсу Т2126. - Новосибирск, СибГУТИ, 2003, 154 с.

5 Шувалов В.П., Крук Б.И., Папантонопуло В.Н. Телекоммуникационные системы и сети. Современные технологии, Том 1//Учебное пособие. Издание 3-е, исправленное и дополненное. – М.: Горячая линия-Телеком, 2003, 648 с.

6 А.Т. Гургенидзе, В.И. Корше Мультисервисные сети и услуги широкополосного доступа. - С.-Пб.: 2003. - 432 с.

7 Битнер В.И. Принципы и протоколы взаимодействия телекоммуникационных сетей. Допущено УМО по образованию в области телекоммуникаций для студентов ВУЗов, обучающихся по специальностям 210406. – М.: "Горячая линия-Телеком", 2008. - 138 с.

8 Телекоммуникационные системы и сети. Современные технологии, Том 1// Учебное пособие/Под ред. В.П. Шувалова/ Допущено УМО по специальностям "Связь" для студентов колледжей и вузов связи. Издание 3-е, исправленное и дополненное. Москва, "Горячая линия-Телеком", 2003, 647 с.

9 А.Е. Кучерявый, Л.З Гильченок, А.Ю. Иванов Пакетная сеть связи общего пользования. – С.-Петербург.: "Наука и техника", 2004. – 272 с.

10 В.Г.Олифер, Н.А.Олифер Компьютерные сети: принципы, технологии, протоколы. - М.: Питер. 2002. - 668 с.

11 Битнер В.И. Принципы и протоколы межсетевого взаимодействия. Электронный учебник – СибГУТИ.: 2007.

12 Ложковский А.Г., Голубенко В.В. Теория телетрафика. – Одесса.: 2013.

13 Корпоративные территориальные сети связи. Выпуск 3. Под ред. М.Б. Купермана. - М.: Информсвязь, 1997.

14 Рыжиков Ю. И. Теория очередей и управление запасами. – СПб.: 2001.

15 Тихоненко О.М. Модели массового обслуживания в информационных системах: Учебное пособие для студ. вузов. – Минск.: Технопринт, 2003. - 327 с.

16 Ивченко Г.И., Каштанов В.А., Коваленко И.Н. Теория массового обслуживания / Рецензенты: кафедра математической статистики, теории надёжности и массового обслуживания факультета прикладной математики - процессов управления ЛГУ им. А.А. Жданова и д.т. н., профессор Р.Я. Судаков. - Учебное пособие для вузов. - М.: Высшая школа, 1982. - 256 с.

17 Вентцель Е. С., Овчаров Л. А. Теория вероятностей. Глава 10. Теория массового обслуживания. - М.:, 1969, 368 с.

18 Матвеев В. Ф., Ушаков В. Г. Системы массового обслуживания - М.: 1984г. 242 с.

19 Матвеев В. Ф., Ушаков В. Г. Системы массового обслуживания – М.:1979. - 432 с.

20 Лифшиц А.Л., Мальц Э.А. Статистическое моделирование систем массового обслуживания - М.: Советское радио, 1978. - 249 с.

21 Человеческий фактор в обеспечении безопасности и охраны труда: Учебное пособие / П.П. Кукин, Н.Л. Пономарев, В.М. Попов, Н.И. Сердюк.- М.: Высшая школа, 2008.- 317 с.

22 Безопасность жизнедеятельности. Безопасность технологических процессов и производств. Охрана труда: Учебное пособие для вузов / П.П.Кукин, В.Л.Лапин, Н.Л. Пономарев. - Изд. 4-е, перераб. – М.: Высшая школа, 2007. – 335 с.

23 В.Н. Башкин Экологические риски: расчет, управление, страхование: Учебное пособие / В.Н. Башкин. - М.: Высшая школа, 2007. - 360 с

24 Кнорринг Г. М Справочная книга для проектирования электрического освещения / Г. М. Кнорринг, И. М. Фадин, В. Н. Сидоров — 2 е изд., перераб. и доп. - СПб.: Энергоатомиздат. Санкт-Петербургское отд-ние, 1992. - 448 с

25 З.Д. Еркешева, Г.Ш. Боканова. Экономика и организация производства. Методические указания к выполнению расчетно-графических работ для студентов – вычислительная техника и программное обеспечение. – НАО « Алматинский университет энергетики и связи», 2013 г.

#### **Приложение А**

#### **Настройка MikroTik роутеров**

R1>en R1#conf t R1(config)#hostname Router\_1 Router\_1(config)#int loopback 0 Router\_1(config-if)#ip address 10.10.10.10 255.255.255.255 Router\_1(config-if)#exit Router\_1(config)#int fa 0/0.3 Router\_1(config-subif)#encapsulation dot1Q 3 Router\_1(config-subif)#ip address 192.168.1.1 255.255.255.0 Router\_1(config-subif)#exit Router\_1(config)#int fa 0/0 Router\_1(config-if)#no sh Router\_1(config-if)#no shutdown Router\_1(config-if)#exit Router\_1(config)#int fa 1/0 Router\_1(config-if)#ip address 1.1.1.2 255.255.255.252 Router\_1(config-if)#exit Router\_1(config)#ip route 0.0.0.0 0.0.0.0 1.1.1.1 Router\_1(config)#exit Router\_ $1#wr$ Router\_1# R5>en R5#conf t R5(config)#hostname Router\_5 Router\_5(config)#int loopback 0 Router\_5(config-if)#ip address 50.50.50.50 255.255.255.255 Router\_5(config-if)#exit Router\_5(config)#int fa 0/0.4 Router\_5(config-subif)#encapsulation dot1Q 4 Router\_5(config-subif)#ip address 172.16.1.1 255.255.255.0 Router\_5(config-subif)#exit Router\_5(config)#int fa 0/0 Router\_5(config-if)#no shutdown Router\_5(config-if)#exit Router\_5(config)#int fa 1/0 Router\_5(config-if)#ip address 4.4.4.2 255.255.255.252 Router\_5(config-if)#no shutdown Router\_5(config-if)#exit Router\_5(config)#ip route 0.0.0.0 0.0.0.0 4.4.4.1 Router\_5(config)#exit Router\_5#wr Router\_5# Router\_2: R2>en R2#conf t R2(config)#hostname Router\_2 Router\_2(config)#int loopback 0 Router\_2(config-if)#ip address 20.20.20.20 255.255.255.255 Router\_2(config-if)#exit Router\_2(config)#int fa 0/0

Router\_2(config-if)#ip address 1.1.1.1 255.255.255.252

Router\_2(config-if)#no shutdown Router\_2(config-if)#exit

Router\_2(config)#int fa 1/0

Router\_2(config-if)#ip address 2.2.2.1 255.255.255.252

- Router\_2(config-if)#no shutdown
- Router\_2(config-if)#exit
- Router\_2(config)#int fa 2/0 Router\_2(config-if)#ip address 192.168.2.1 255.255.255.0
## *Продолжение Приложения А*

Router\_2(config-if)#no shutdown Router\_2(config-if)#exit Router\_2(config)#router ospf 1 Router\_2(config-router)#passive-interface default Router\_2(config-router)#no passive-interface fa 1/0 Router\_2(config-router)#network 20.20.20.20 0.0.0.0 area 0 Router\_2(config-router)#network 2.2.2.0 0.0.0.3 area 0 Router\_2(config-router)#exit Router\_2(config)#ip route 192.168.1.0 255.255.255.0 1.1.1.2 Router\_2(config)#exit Router\_2#wr Router\_2# R3>en R3#conf t R3(config)#hostname Router\_3 Router\_3(config)#int loopback 0 Router\_3(config-if)#ip address 30.30.30.30 255.255.255.255 Router\_3(config-if)#exit Router\_3(config)#int fa 0/0 Router\_3(config-if)#ip address 2.2.2.2 255.255.255.252 Router\_3(config-if)#no shutdown Router\_3(config-if)#exit Router\_3(config)#int fa 1/0 Router\_3(config-if)#ip address 3.3.3.2 255.255.255.252 Router\_3(config-if)#no shutdown Router\_3(config-if)#exit Router\_3(config)#router ospf 1 Router\_3(config-router)#network 30.30.30.30 0.0.0.0 area 0 Router\_3(config-router)#network 2.2.2.0 0.0.0.3 area 0 Router\_3(config-router)#network 3.3.3.0 0.0.0.3 area 0 Router\_3(config-router)#exit Router\_3(config)#exit Router\_3#wr Router\_3# R4>en R4#conf t R4(config)#hostname Router\_4 Router\_4(config)#int loopback 0 Router\_4(config-if)#ip address 40.40.40.40 255.255.255.255 Router\_4(config-if)#exit Router\_4(config)#int fa 0/0 Router\_4(config-if)#ip address 3.3.3.1 255.255.255.252 Router\_4(config-if)#no shutdown Router\_4(config-if)#exit Router\_4(config)#int fa 1/0 Router\_4(config-if)#ip address 4.4.4.1 255.255.255.252 Router\_4(config-if)#no shutdown Router\_4(config-if)#exit Router\_4(config)#int fa 2/0 Router\_4(config-if)#ip address 172.16.1.1 255.255.255.0 Router\_4(config-if)#no shutdown Router\_4(config-if)#exit Router\_4(config)#router ospf 1 Router\_4(config-router)#passive-interface default Router\_4(config-router)#no passive-interface fa 0/0 Router\_4(config-router)#network 40.40.40.40 0.0.0.0 area 0 Router\_4(config-router)#network 3.3.3.0 0.0.0.3 area 0 Router\_4(config-router)#exit Router\_4(config)#ip route 172.16.1.0 255.255.255.0 4.4.4.2 Router\_4(config)#exit Router\_4#wr Router\_4#